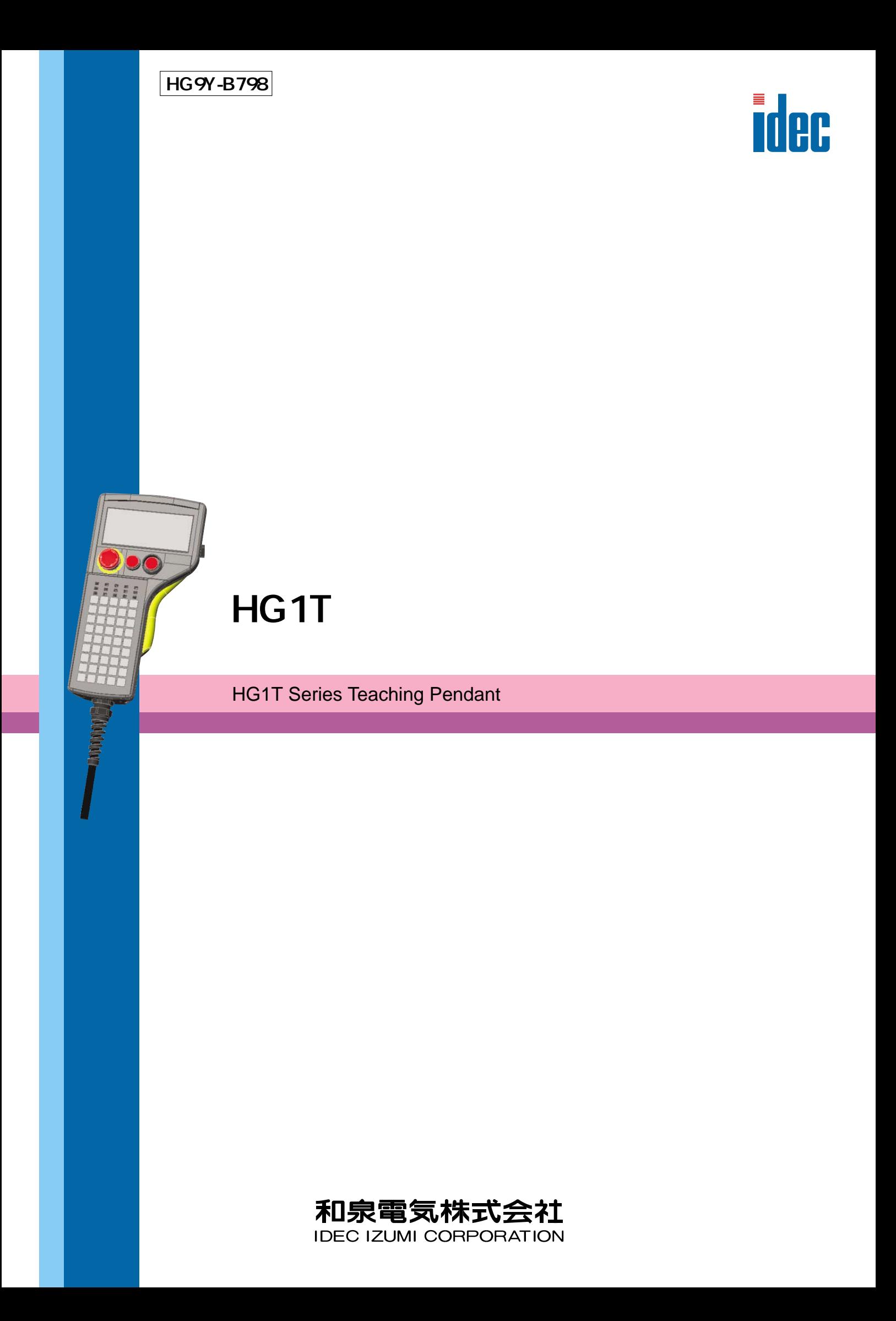

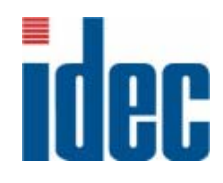

# HG1T

# インストラクションマニュアル

和泉電気株式会社

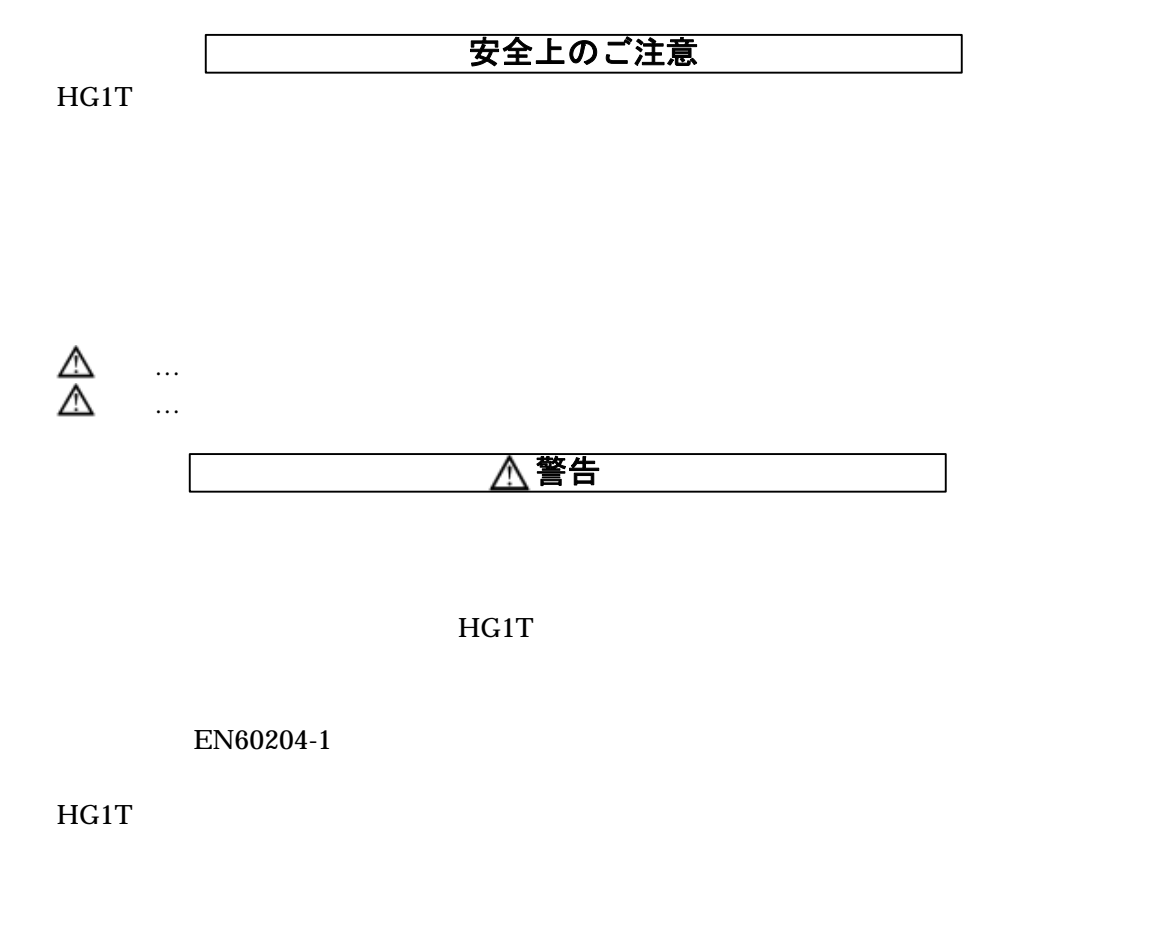

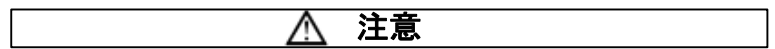

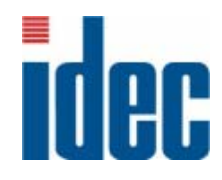

# HG1T

# インストラクションマニュアル

和泉電気株式会社

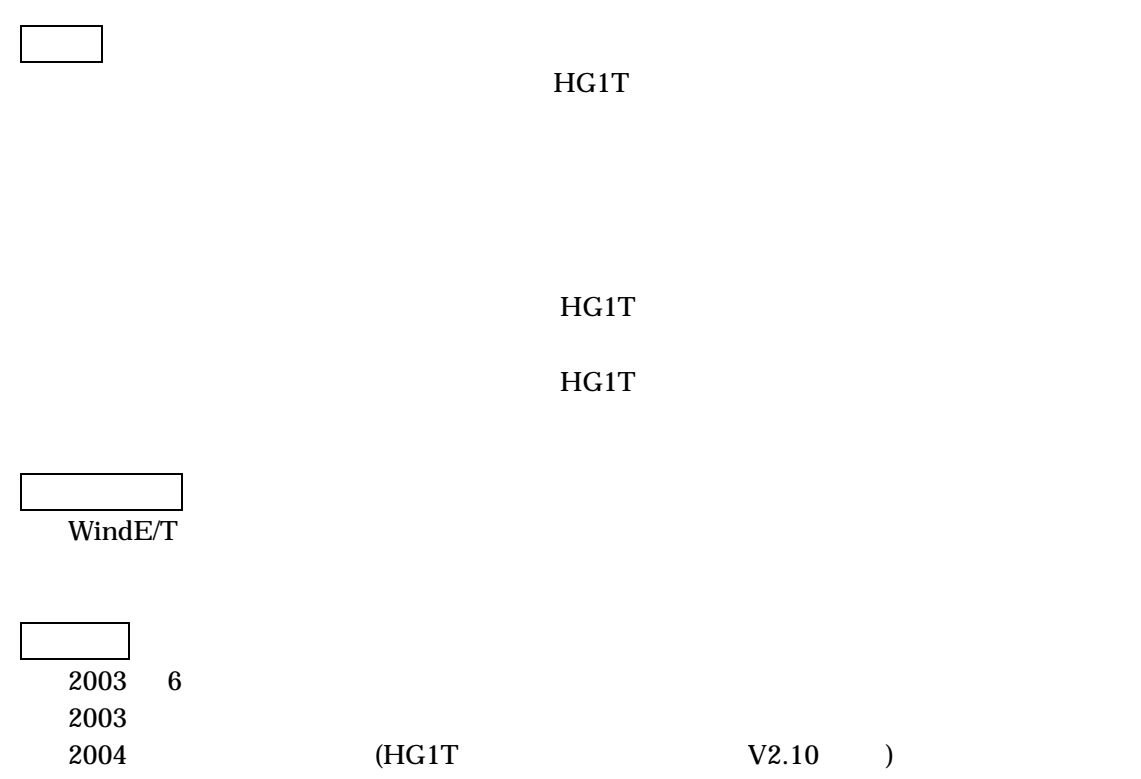

# <span id="page-5-0"></span>はじめに

 $\rm HGH$  is the set of  $\rm HGH$ 

 $H$ G1T  $\Gamma$ 

HG1T

<span id="page-6-0"></span>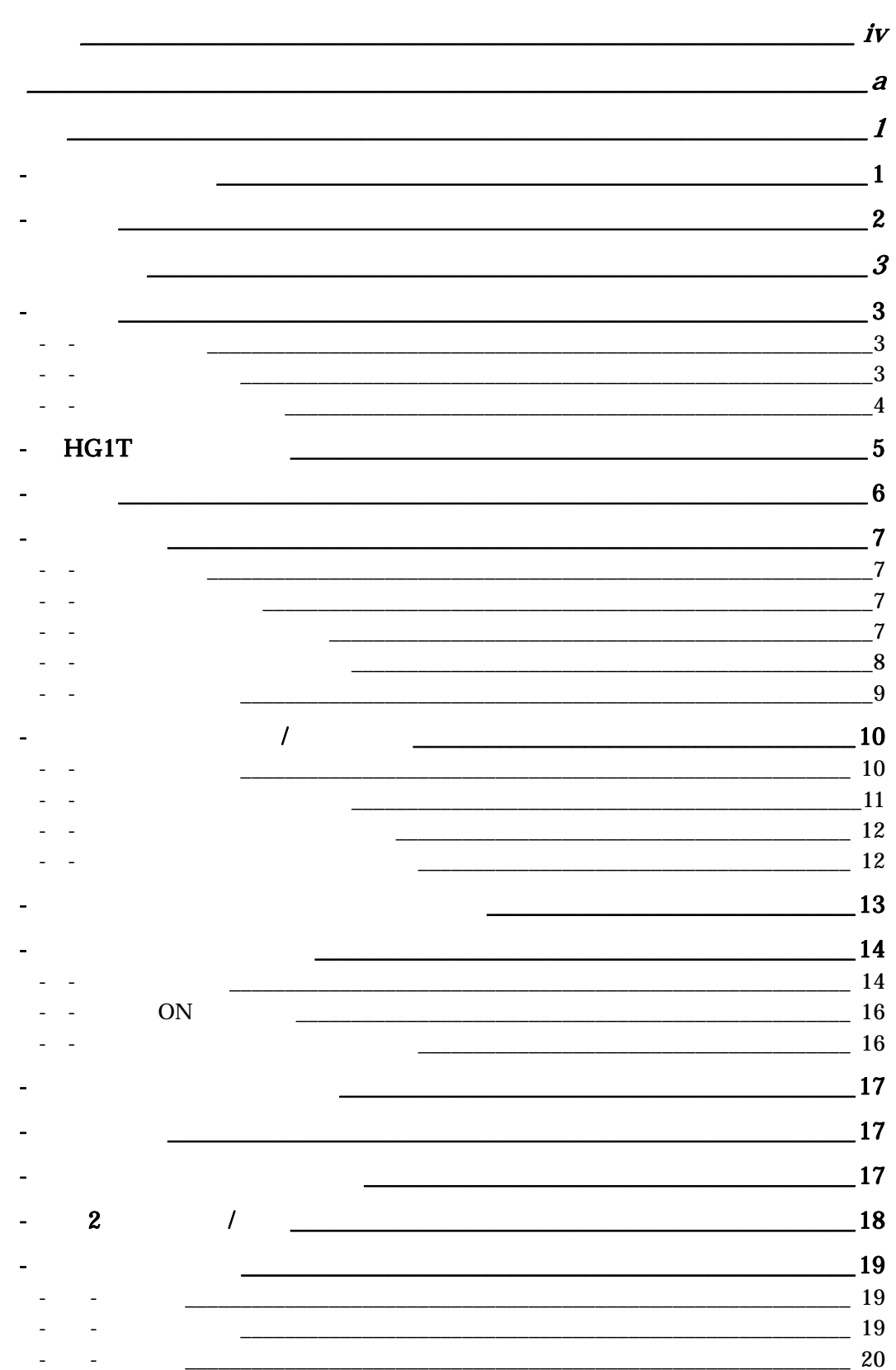

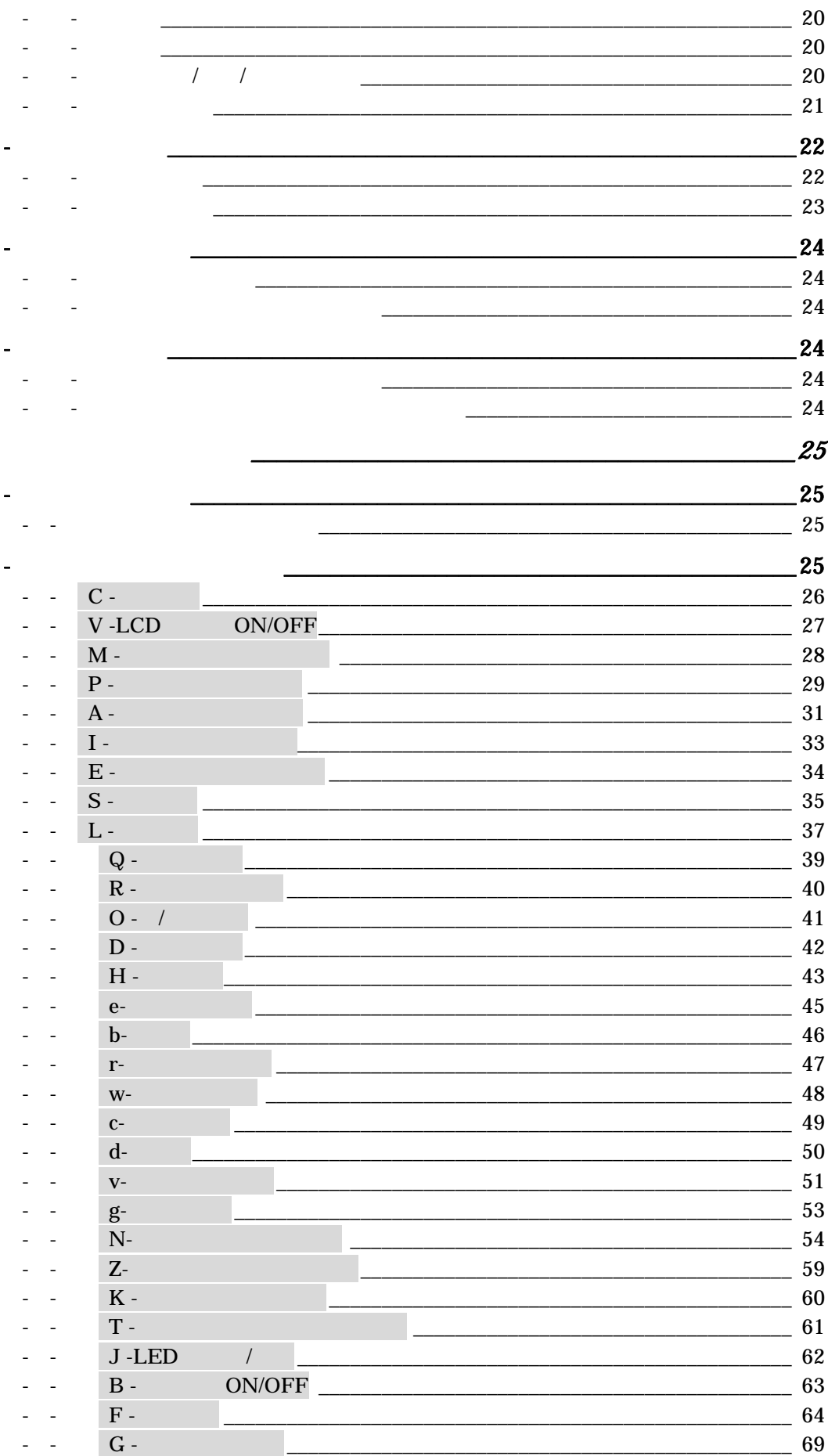

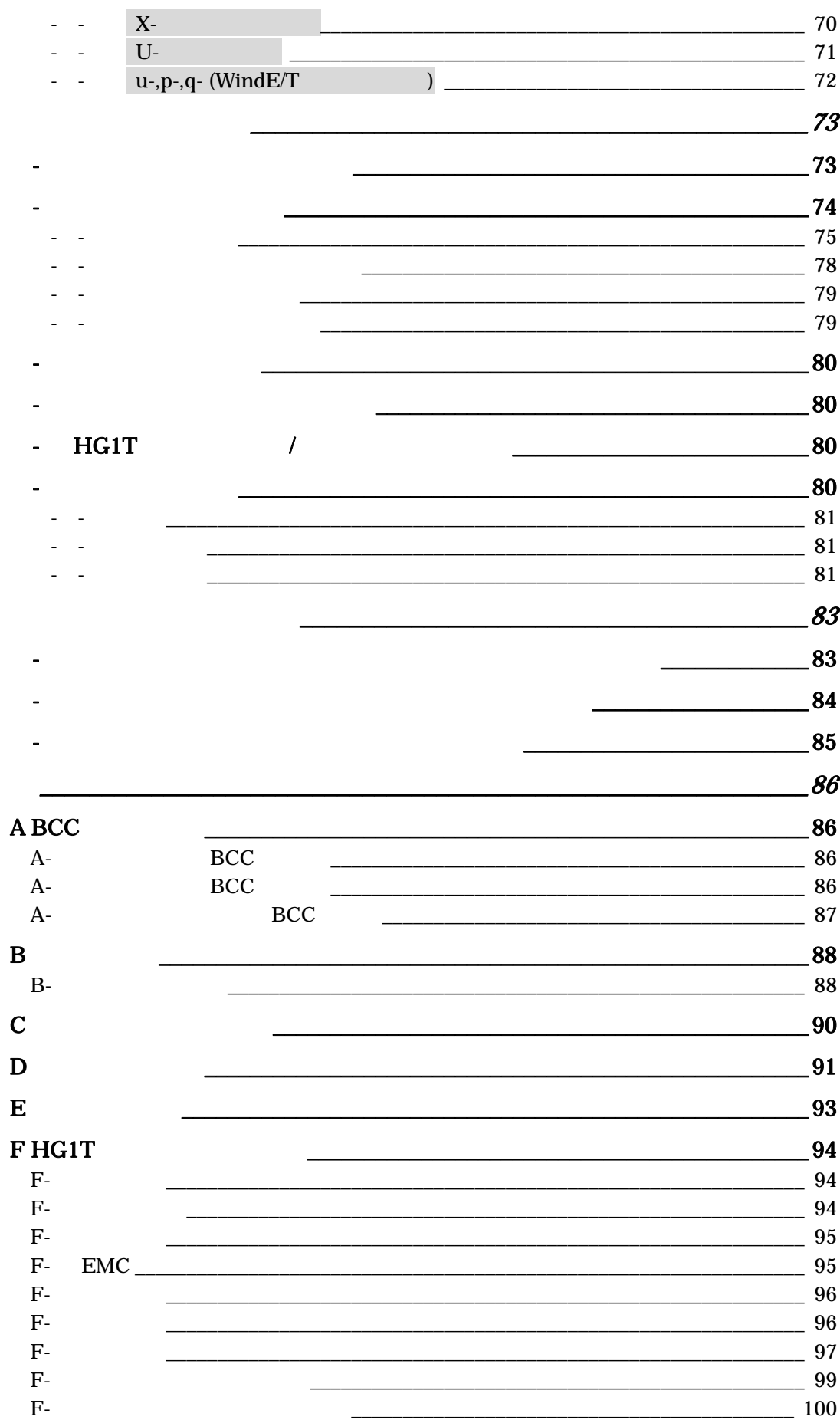

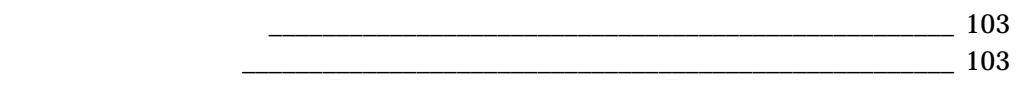

 $F -$ <br> $F -$ 

# <span id="page-10-1"></span><span id="page-10-0"></span>1**-**1 システム構成

HG1T

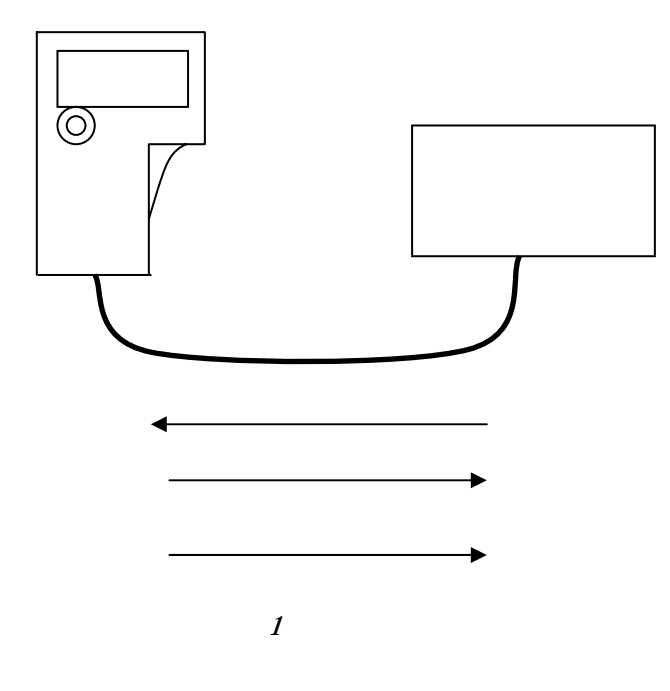

HG1T  $H$ G1T

# <span id="page-11-0"></span>1**-**2 特長

HG1T

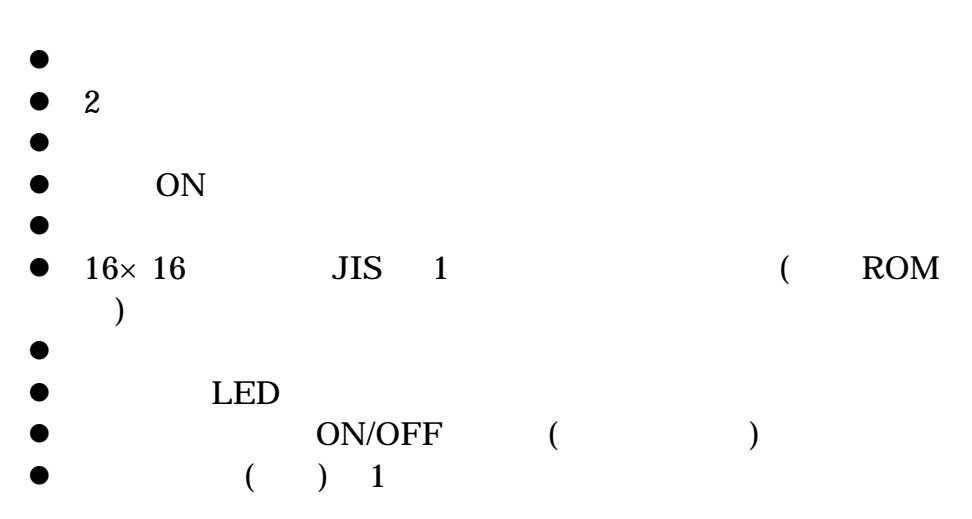

# 1**-**3新しい機能

 $V2.10$ 

 $\bullet$  84  $\bullet$ 

# <span id="page-12-0"></span>動作の説明

## <span id="page-12-1"></span>**-**1 画面

### <span id="page-12-2"></span>**-**1**-**1 表示領域

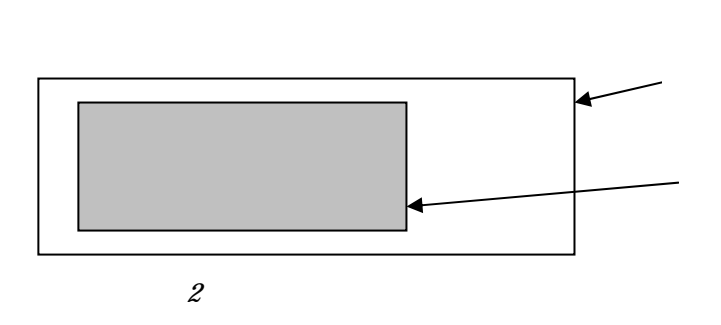

 $\frac{1}{1}$ 

### <span id="page-12-3"></span>**-**1**-**2 文字表示領域

あいうえおかきくけこさし ABCDEFG 和泉電気

#### 2**-**1**-**2**-**1 文字表示モード

 $32 \times 8$  (1 6×8 )  $24 \times 4$  (1  $8 \times 16$  16×16 )

 $\overline{z}$ 

## <span id="page-13-0"></span>2**-**1**-**3 グラフィック領域

 $192 \times 64$ 

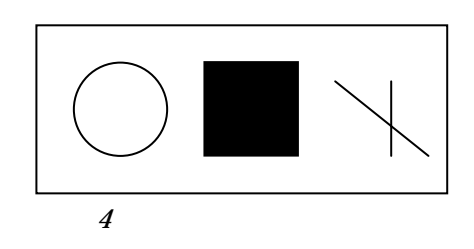

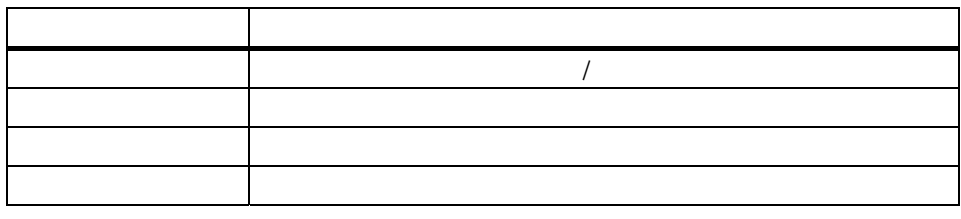

 $1$ 

# <span id="page-14-0"></span>2**-**2 **HG1T** 形の割り付け

 $LED$ 

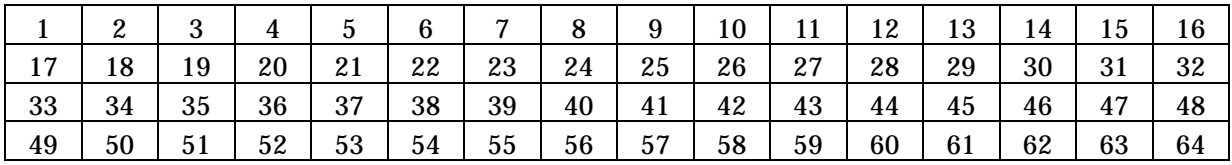

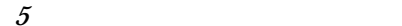

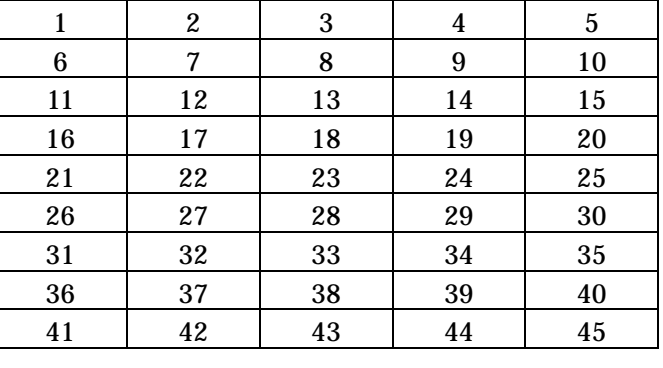

 $\theta$ 

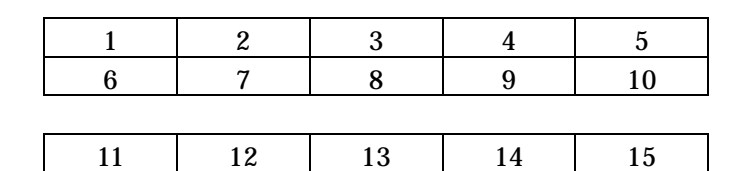

 $7$  LED

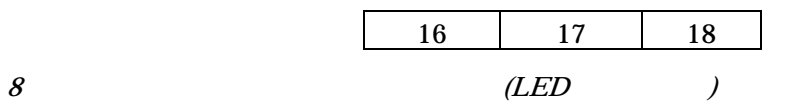

# <span id="page-15-0"></span>2**-**3 設定

 $H$ G1T  $R$ 

 $H$ G1T  $\sim$ 

 $D$   $22$ 

 $($  - -[29](#page-73-0) F -  $)$ 

# <span id="page-16-0"></span>2**-**4 通信仕様

### <span id="page-16-1"></span>2**-**4**-**1 通信内容

1) HG1T  $2) HGIT$  ON

### <span id="page-16-2"></span>2**-**4**-**2 通信パラメータ

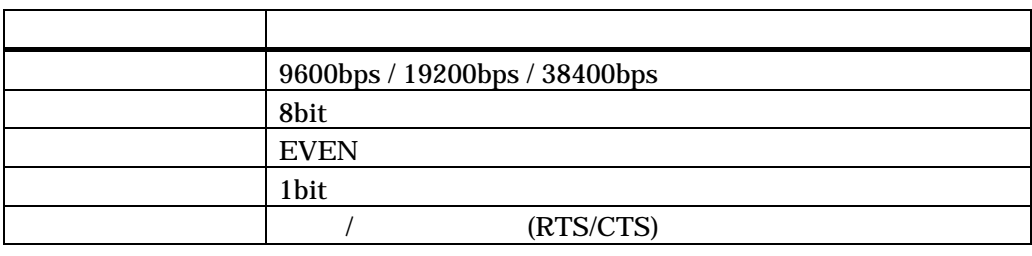

2  $\mathbb{R}$ 

### <span id="page-16-3"></span>2**-**4**-**3 リクエスト受取の制限

#### 2**-**4**-**3**-**1 時間制限

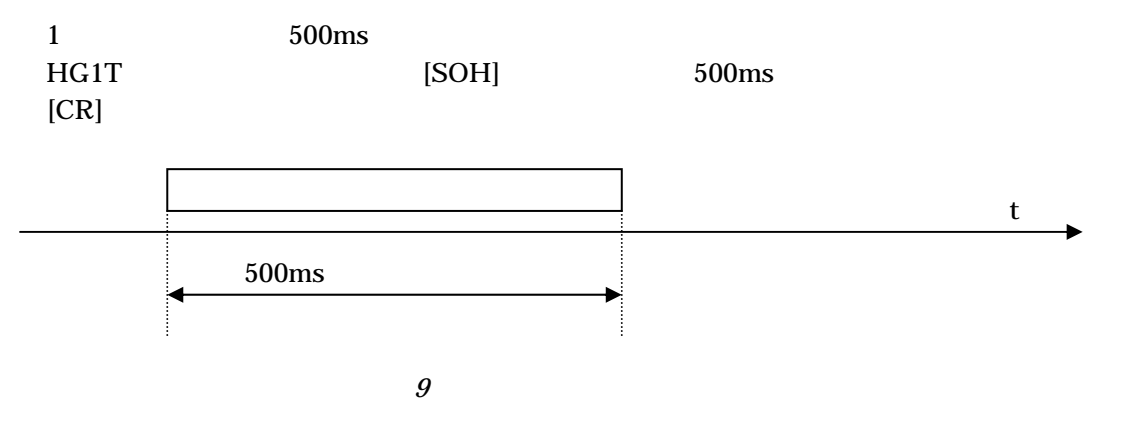

2**-**4**-**3**-**2 コマンド処理中の受取制限

 $H$ G1T  $R$ 

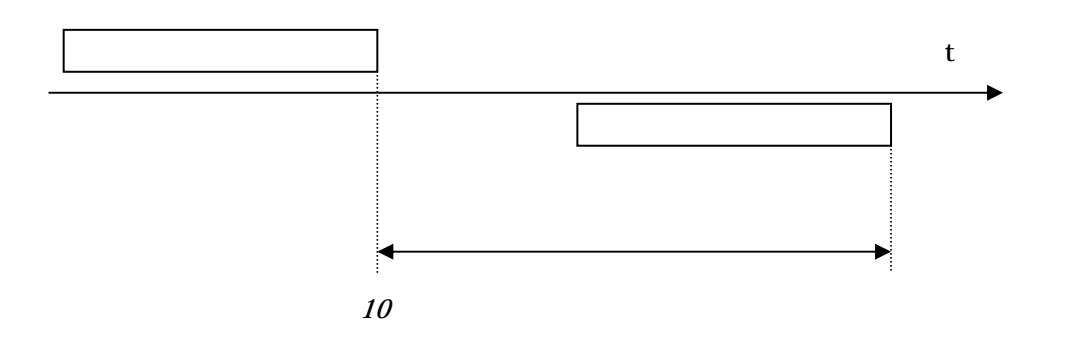

## 2**-**4**-**4 ハードウエアフロー制御

<span id="page-17-0"></span>ハードウエアフロー制御ありに設定されていた場合、次にあげる RTS 制御、および CTS

#### 2**-**4**-**4**-**1 **RTS** 制御

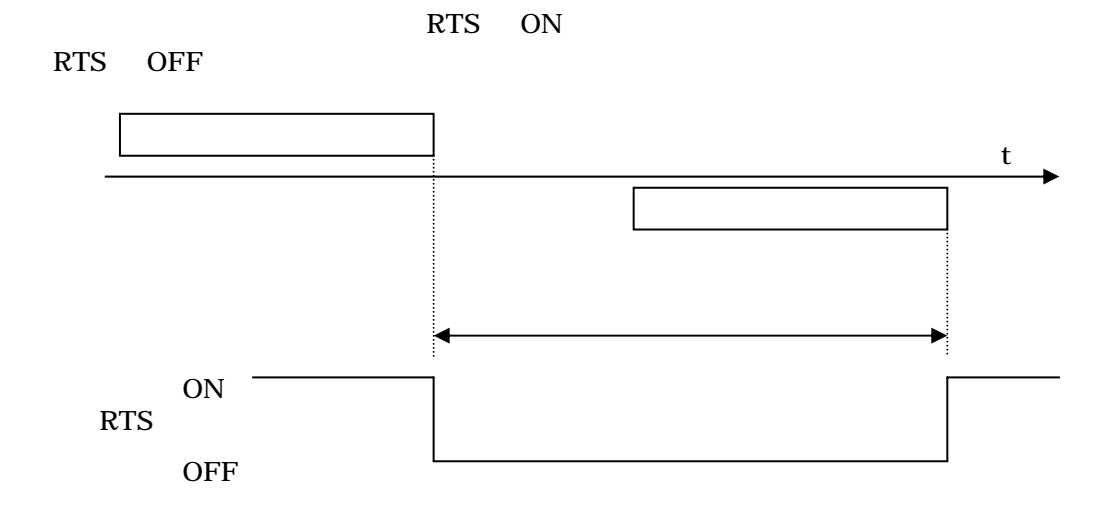

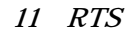

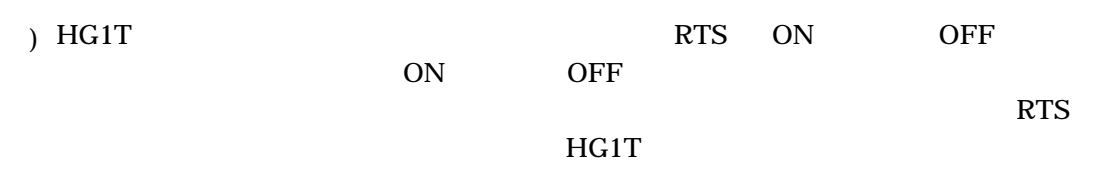

#### 2**-**4**-**4**-**2 **CTS** 制御

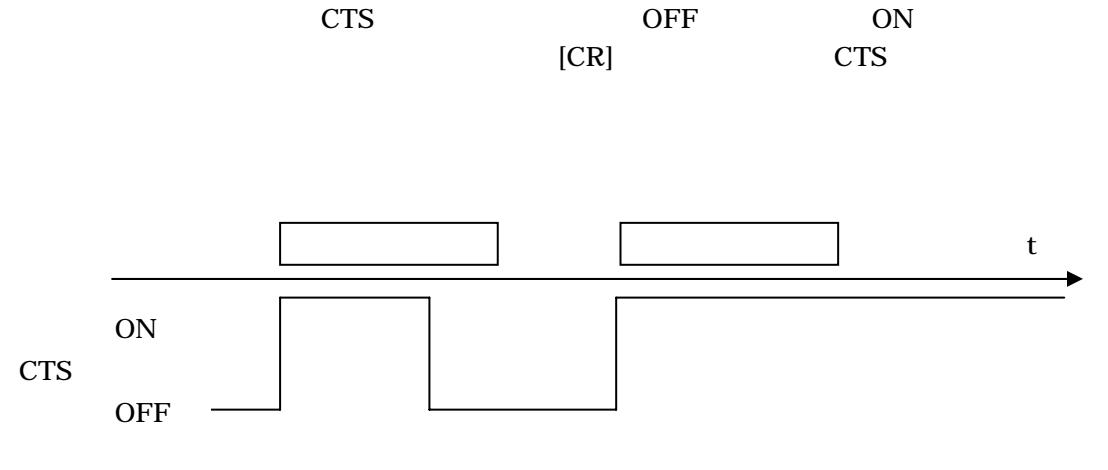

 $12$   $CTS$ 

#### 2**-**4**-**4**-**3 ハードウエアフロー制御なし設定時の動作

RTS HG1T ON **CTS** 

## <span id="page-18-0"></span>2**-**4**-**5 送信ウエイト

 $\limsup$ 1000ms  $H$ G1T  $\sim$ レスポンス キー押下情報

# <span id="page-19-0"></span>2**-**5 コマンドリクエスト**/**レスポンス

## <span id="page-19-1"></span>2**-**5**-**1 コマンド一覧

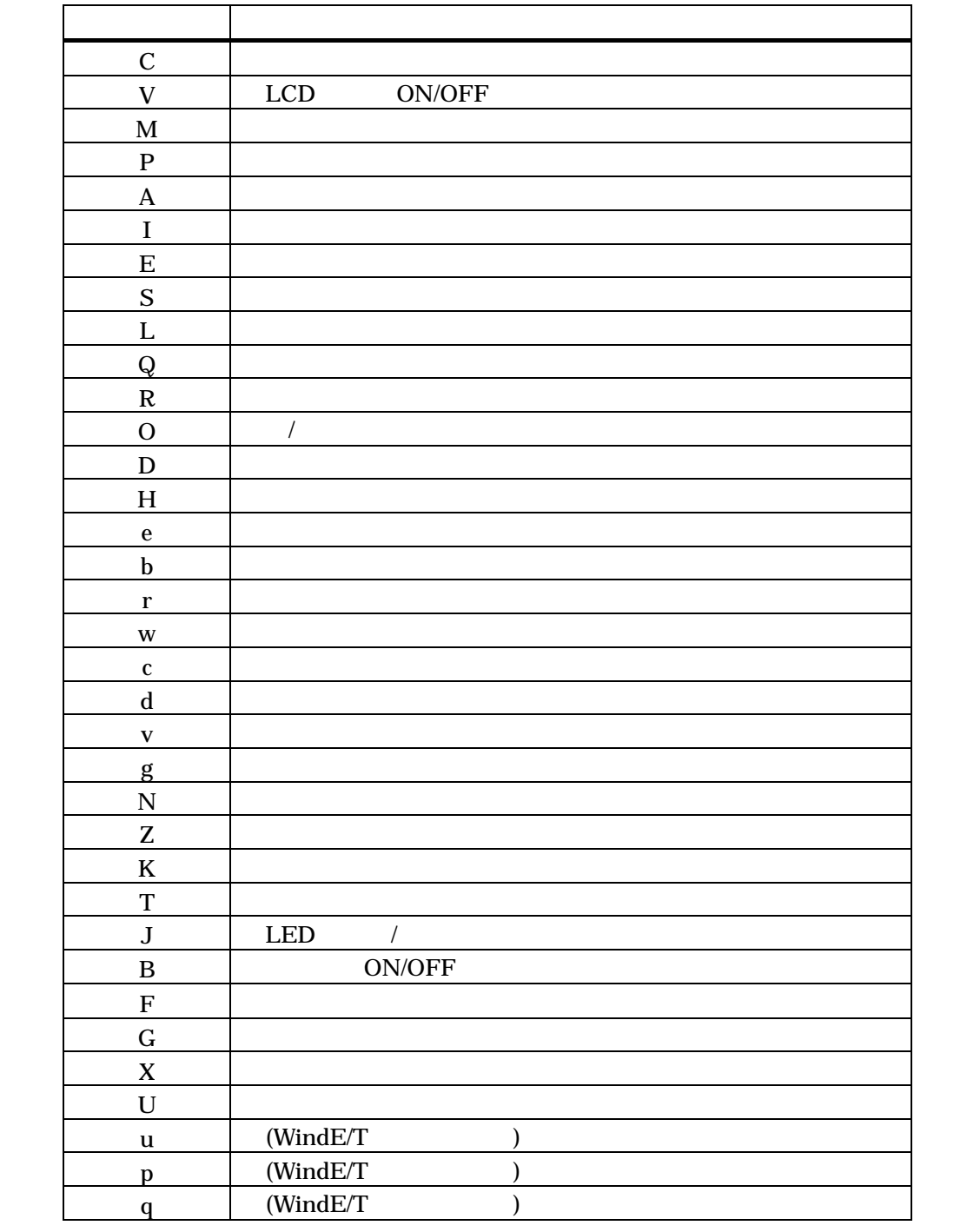

 $\overline{\mathcal{S}}$ 

## <span id="page-20-0"></span>2**-**5**-**2 リクエストフォーマット

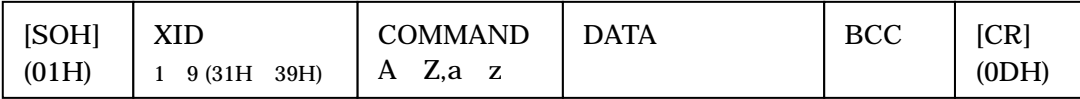

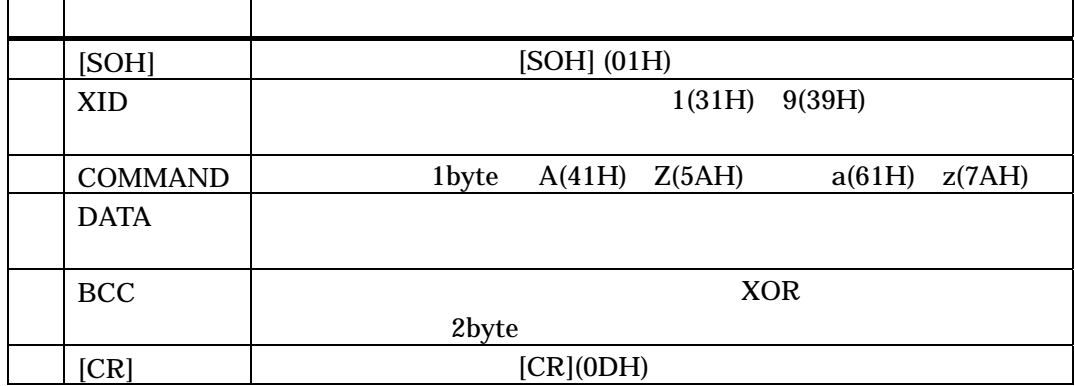

 $\overline{4}$ 

 $XID$ せいしゃ HG1T スロントには XID XID とんぼする XID とんぼ おおし おおし おおし おおし おおし こくしゅう こくしゅう こくしゅう こくしゅう こくしゅう おおし こくしゅう こくしゅう こくしゅう  $XID$ 

 $BCC$  /

## <span id="page-21-0"></span>2**-**5**-**3 正常レスポンスフォーマット

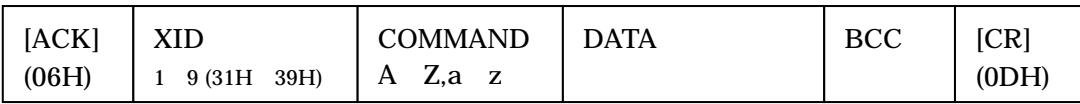

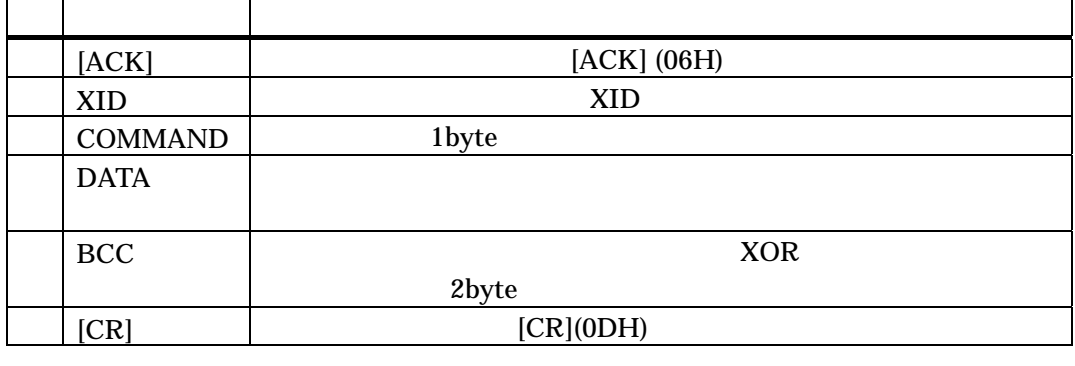

 $5$ 

 $BCC$  /

## <span id="page-21-1"></span>2**-**5**-**4 エラーレスポンスフォーマット

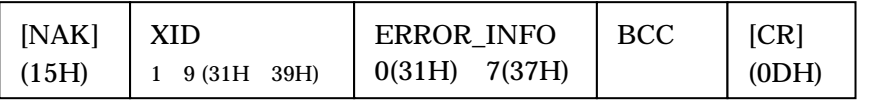

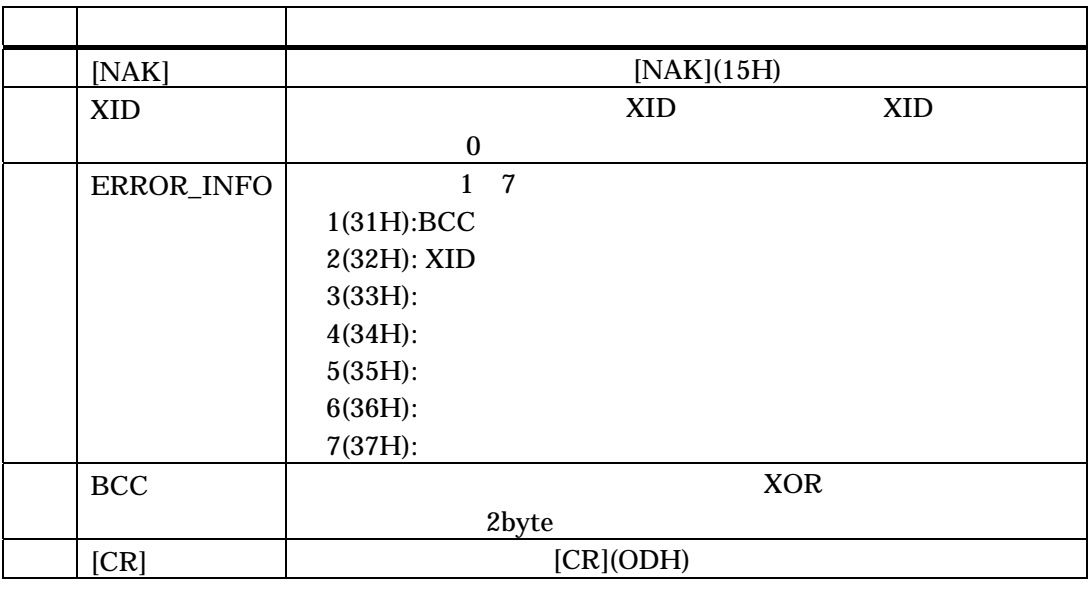

 $\theta$ 

 $BCC$  /

## <span id="page-22-0"></span>2**-**6 コマンド受信処理とエラーレスポンス

 $HGIT$  (1) 7)

#### **1)** リクエストの検出

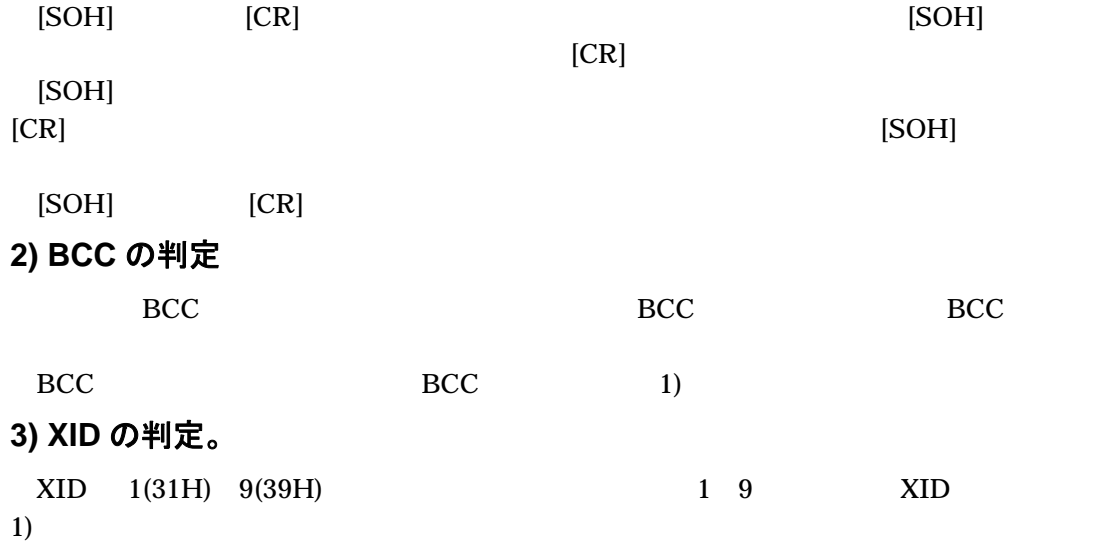

#### **4)** 数値入力モードかどうか判定

#### $1)$

**5)** コマンドを判定。

$$
1)
$$

**6)** データフォーマットの判定。

 $\ket{1}$ 

 $\overline{C}$  $\overline{\mathcal{O}}$ 

**7)** コマンドの実行

# <span id="page-23-0"></span>2**-**7 キー押下情報送信処理

## <span id="page-23-1"></span>2**-**7**-**1 処理の内容

 $3$ 

 $HGIT$ 

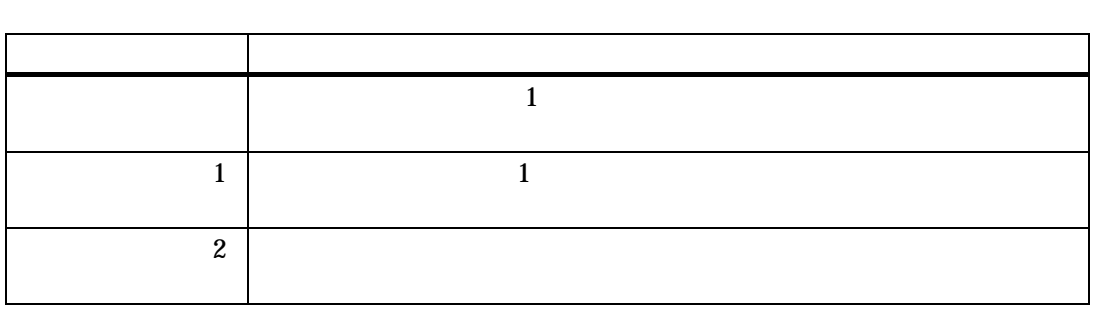

 $\overline{7}$ 

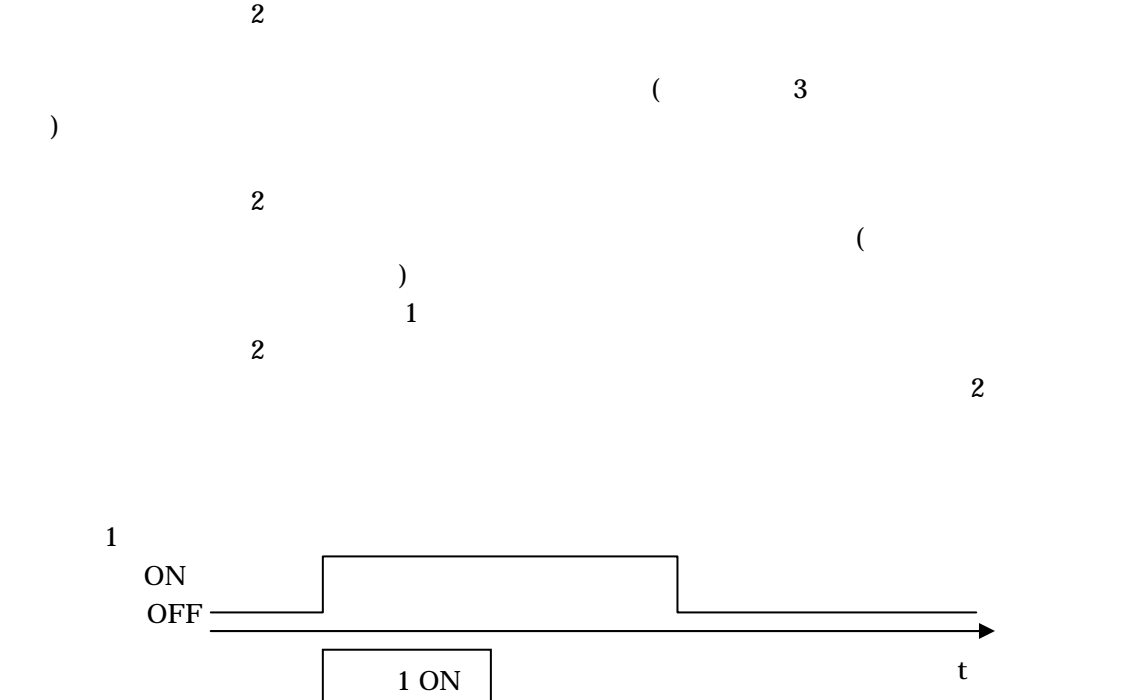

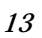

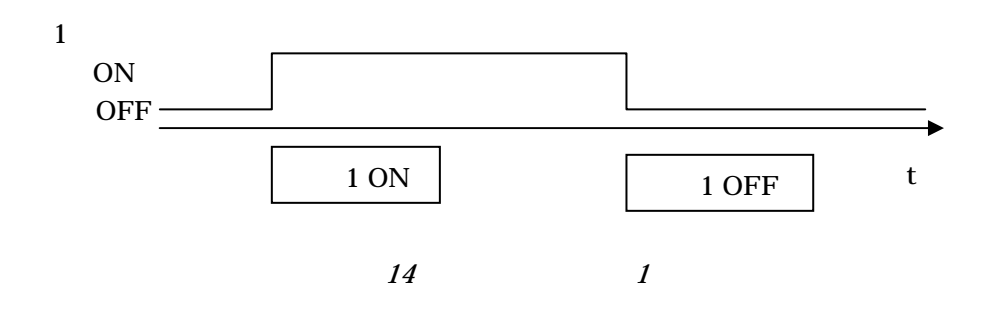

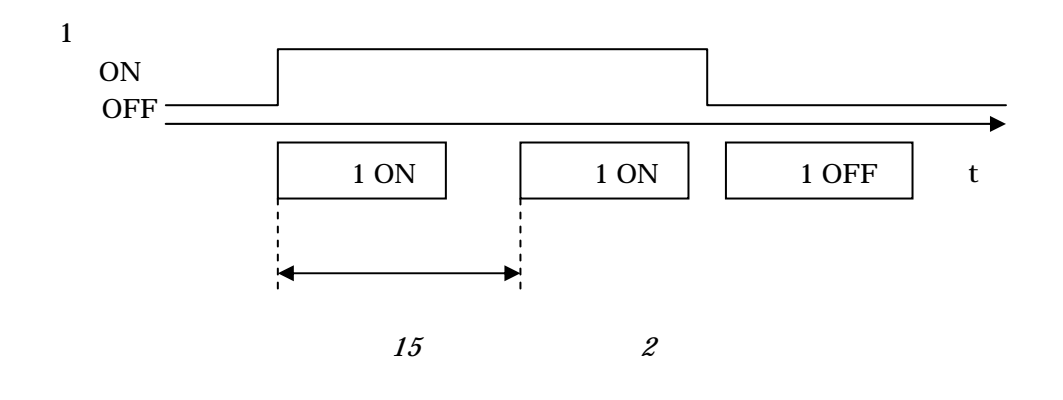

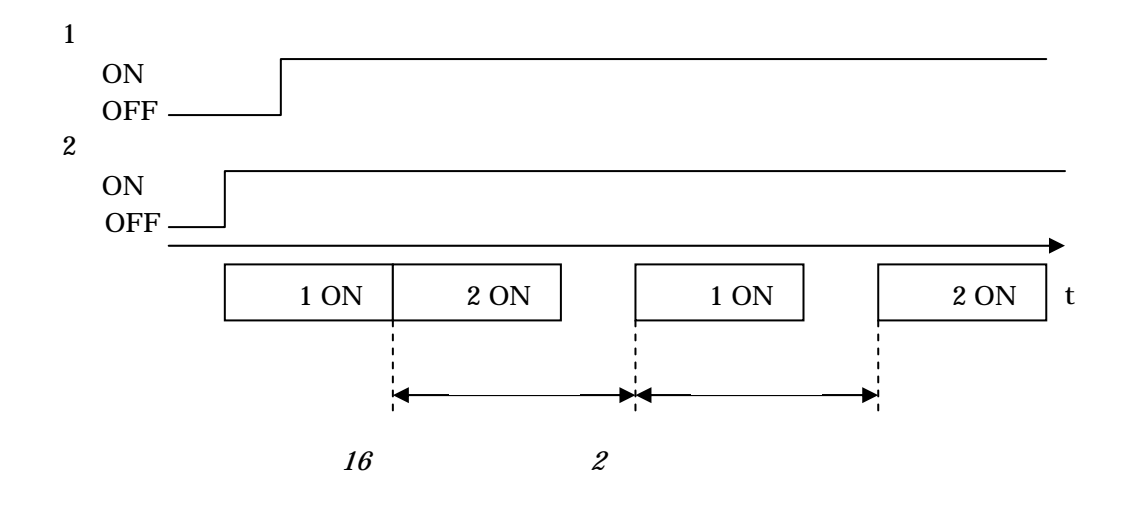

### <span id="page-25-0"></span>2**-**7**-**2 電源 **ON** 情報送信

ON  $HGIT$  ON ON  $P = 00 \text{ ON}$ 

### <span id="page-25-1"></span>2**-**7**-**3 キー押下情報送信フォーマット

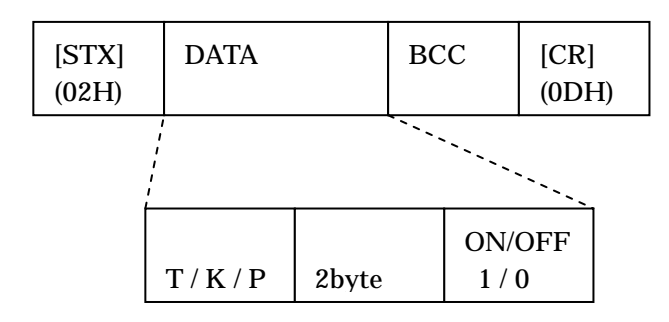

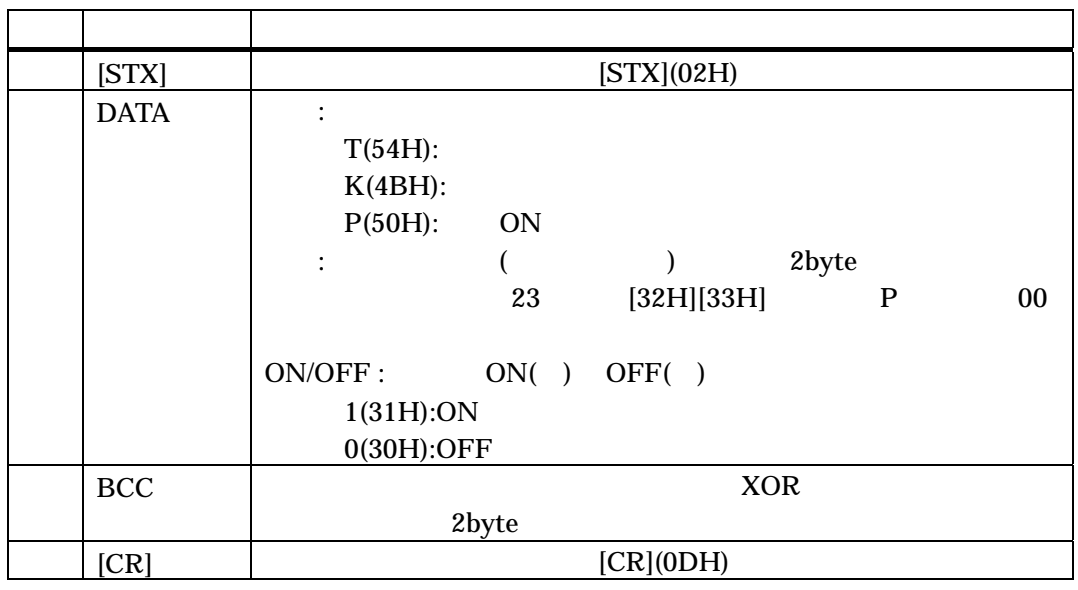

 $8 \text{ }\sigma$ 

) and  $\overline{DATA}$  is a contract of  $\overline{DATA}$ 

 $-23$  $-23$  N- $-23$  N-

# <span id="page-26-0"></span>2**-**8 キー押下レスポンス方式

<span id="page-26-1"></span>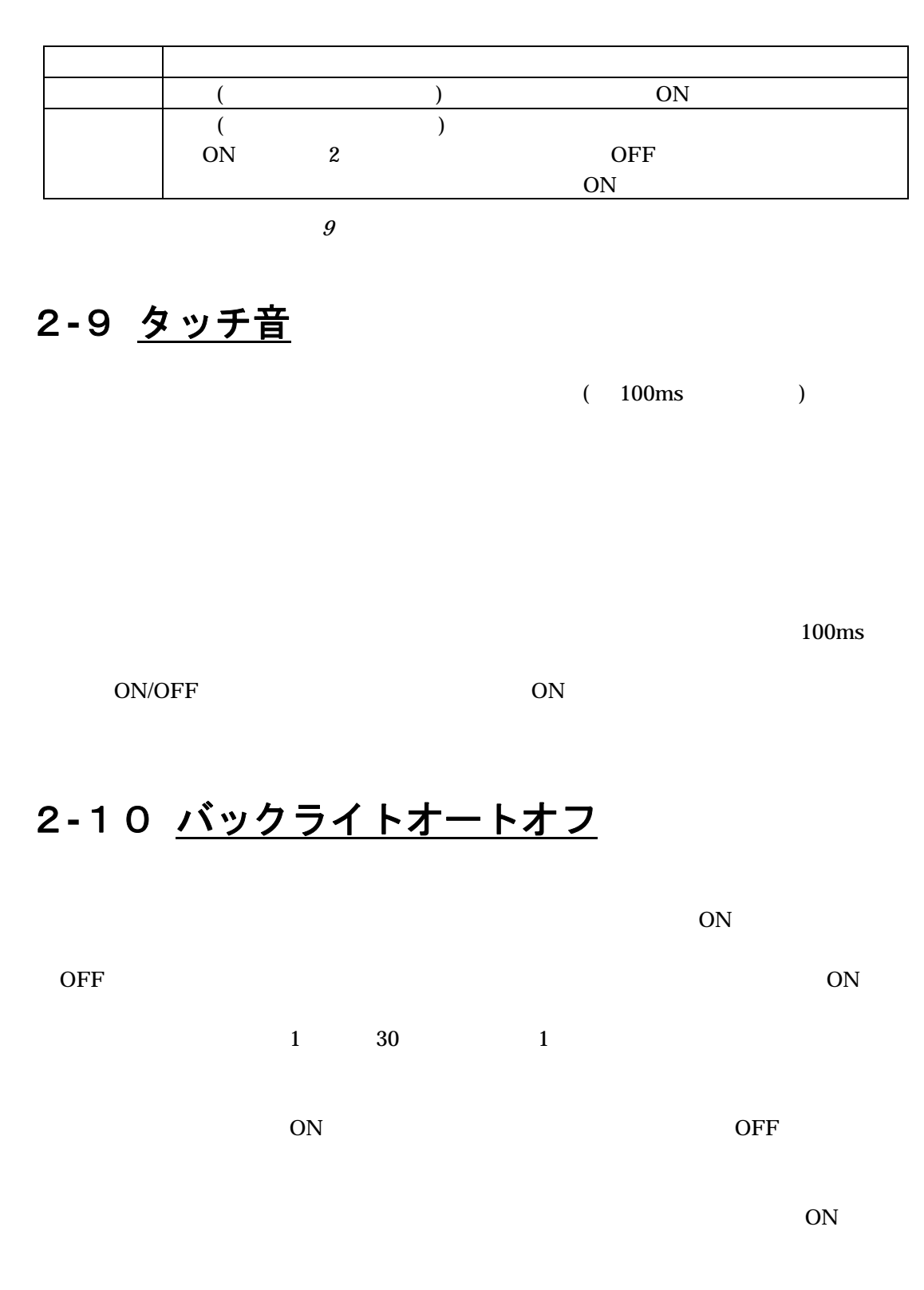

<span id="page-26-2"></span> $ON$ 

#### $ON/OFF$

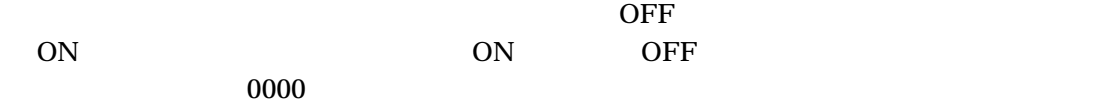

# <span id="page-27-0"></span>2**-**11 **2** 点押し禁止**/**許可

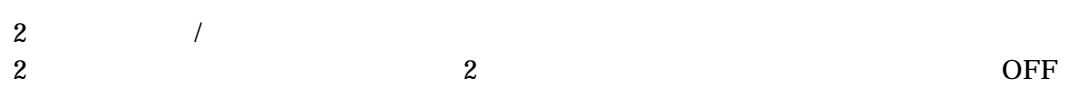

# <span id="page-28-0"></span>2**-**12 図登録・表示

#### <span id="page-28-1"></span>2**-**12**-**1 概要

 $32\times32$  ( ) HG1T  $1$   $12$  $32\times 32$ 

### <span id="page-28-2"></span>2**-**12**-**2 データ形式

 $\sim$   $\frac{12}{\pi}$  $1 \qquad 84 \qquad \qquad 12$ 

 $1$ 

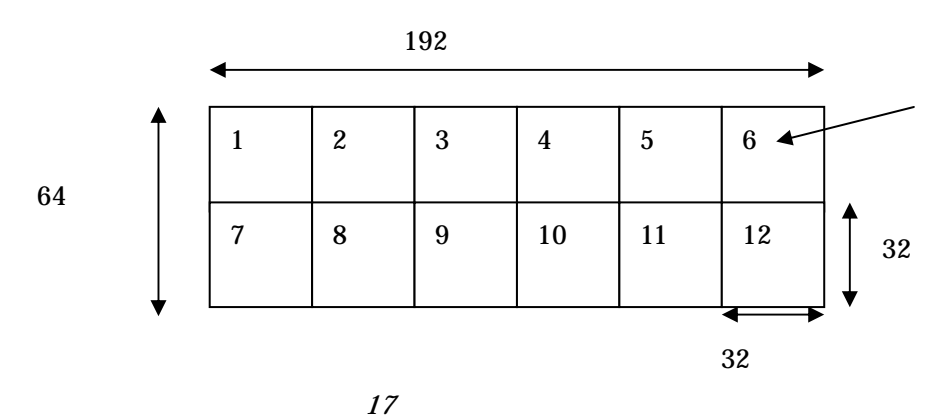

 $32$ 

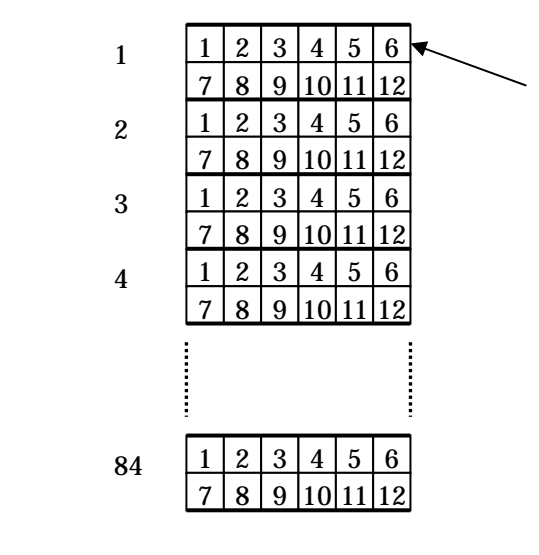

18

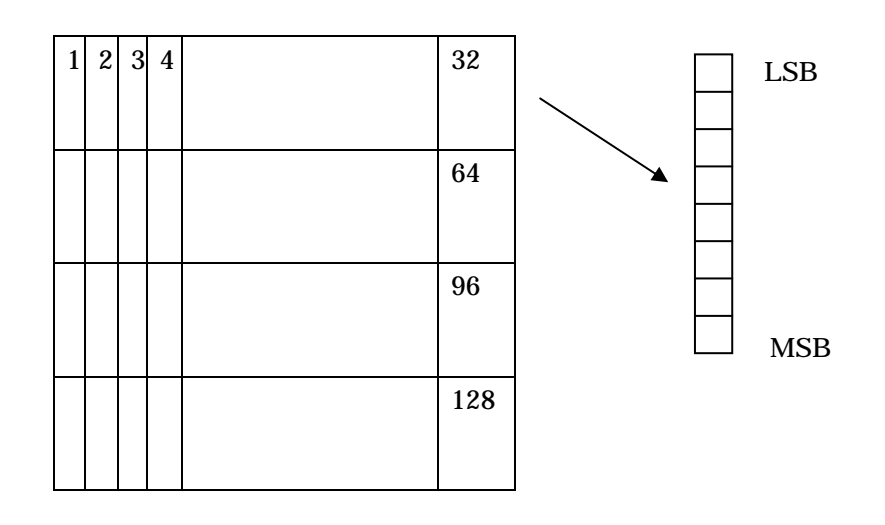

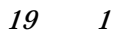

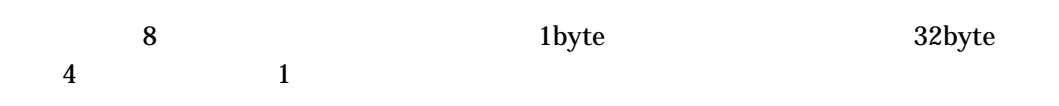

#### <span id="page-29-0"></span>2**-**12**-**3 登録

### 2**-**12**-**4 描画

<span id="page-29-2"></span><span id="page-29-1"></span> $1 (12)$ 

### 2**-**12**-**5 消去

 $H$ G1T ROM(FROM ) FROM

#### 2**-**12**-**6 図の登録**/**消去**/**読出の禁止

<span id="page-29-3"></span> $\begin{array}{ccc} \n\end{array}$ 

### 2**-**12**-**7 図データ例

<span id="page-30-0"></span>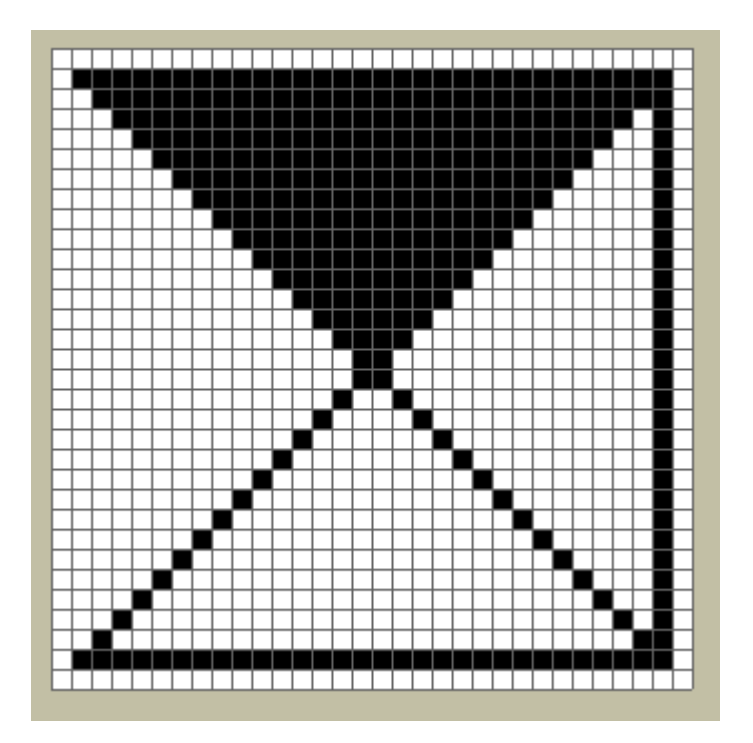

<span id="page-30-1"></span>20

 $20$ 

0002060E1E3E7EFEFEFEFEFEFEFEFEFEFEFEFEFEFEFEFEFEFE7E3E1E0E0 6FE0000000000000000000103070F1F3F7FFFFF7F3F1F0F070301000000000000FF 00000000000000000080402010080402010102040810204080000000000000FF000040 605048444241404040404040404040404040404040404142444850607F00

# <span id="page-31-0"></span>2**-**13 数値入力

### <span id="page-31-1"></span>2**-**13**-**1 動作説明

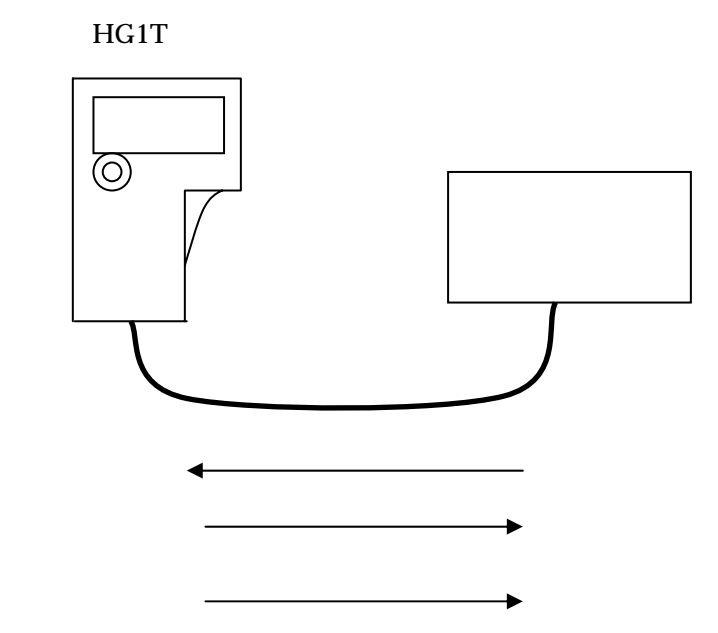

1) HG1T 2) HG1T HG1T

3) HG1T [ENT]

数値入力動作の詳細については - -[23](#page-63-0) N-[数値入力モードに入る](#page-63-0) - -[24](#page-68-0) Z-[数値入](#page-68-0)

## <span id="page-32-0"></span>2**-**13**-**2 キーの種類

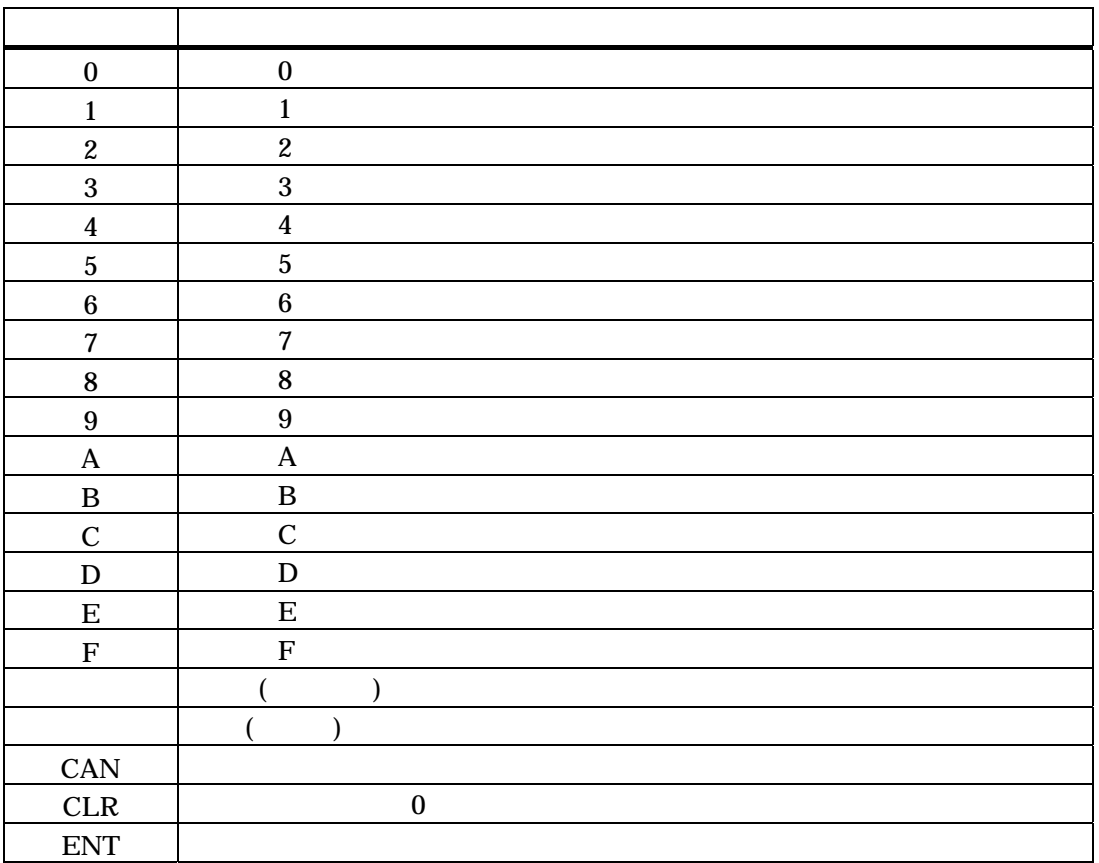

 $10$ 

### <span id="page-33-0"></span>2**-**14 起動時動作

#### 2**-**14**-**1 起動確認ブザー

<span id="page-33-1"></span> $HGIT$  1

### <span id="page-33-2"></span>2**-**14**-**2 不揮発性メモリデータの確認

 $HGIT$ 

Nonvolatile Memory Error

## <span id="page-33-3"></span>2**-**15 注意事項

2**-**15**-**1 太線で描画するときのご注意

<span id="page-33-4"></span> $\times$  3

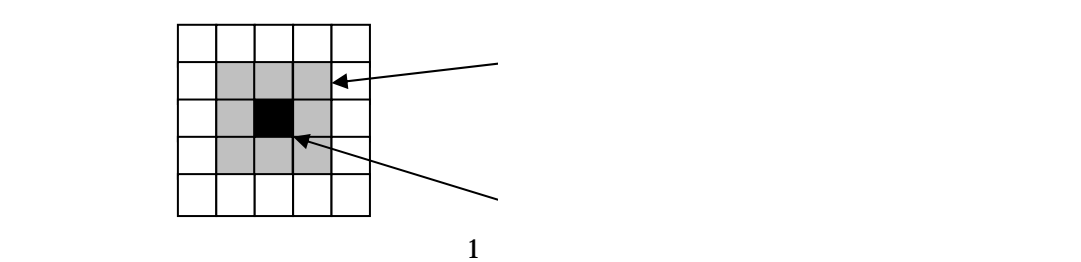

## 2**-**15**-**2 描画アルゴリズム変更に関するご注意

) the contract of  $\mathbf 1$ 

<span id="page-33-5"></span> $\overline{A}$ 

## <span id="page-34-1"></span><span id="page-34-0"></span>3**-**1 表記について

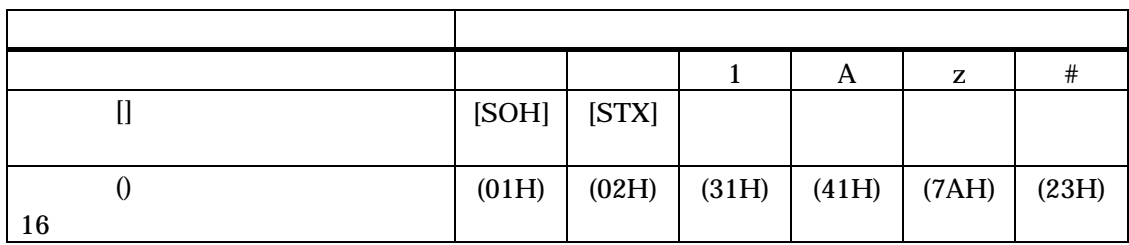

 $11$ 

## <span id="page-34-2"></span>3**-**1**-**1 コマンド実行例での表記

 $($ 

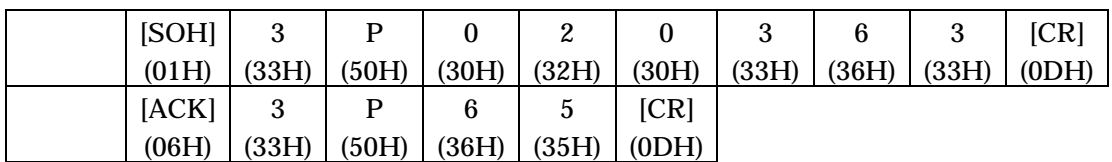

- ( ) [SOH]3P020363[CR]
- (  $|ACK|3P65|CR]$

# <span id="page-34-3"></span>3**-**2 コマンドリファレンス

BCC **B** 

### <span id="page-35-0"></span>3**-**2**-**1 **C -**画面消去

#### **(**リクエストのフォーマット**)**

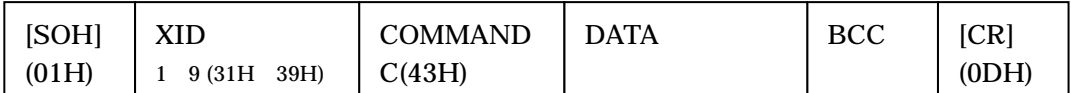

DATA: 1(31H):全画面消去

2(32H):文字表示領域のみ消去

#### **(**正常レスポンスのフォーマット**)**

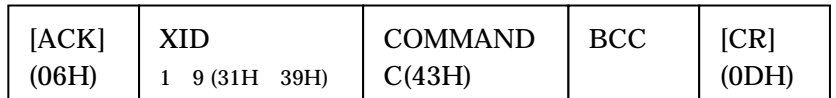

**(**動作**)** 

 $(0,0)$ 

#### **(**コマンド実行例**)**

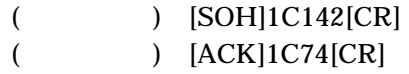

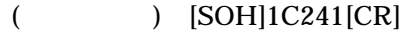

 $($   $)$   $[ACK]$ 1C74 $[CR]$
# 3**-**2**-**2 **V -LCD** 表示の **ON/OFF**

## **(**リクエストのフォーマット**)**

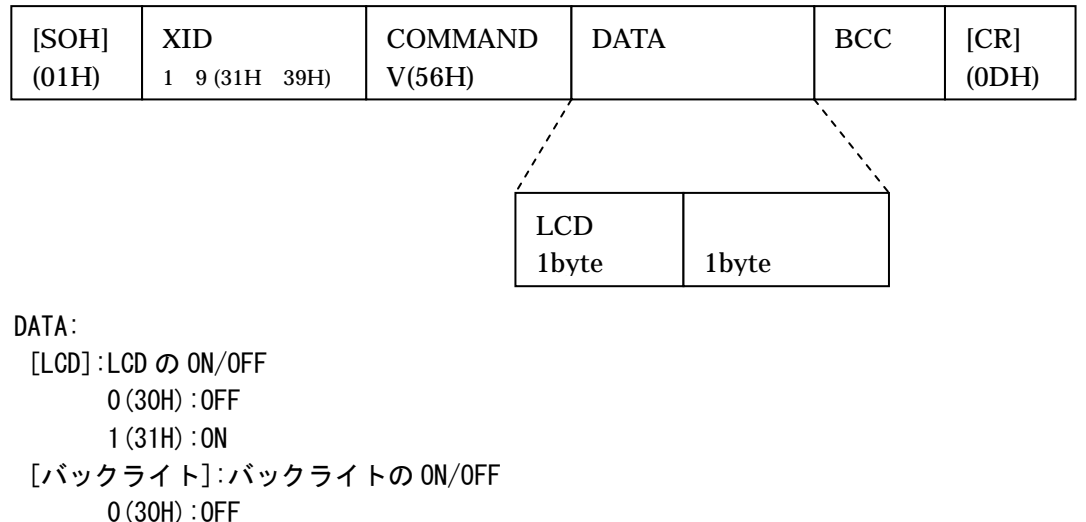

1(31H):ON

## **(**正常レスポンスのフォーマット**)**

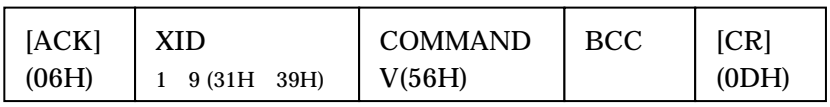

### **(**動作**)**

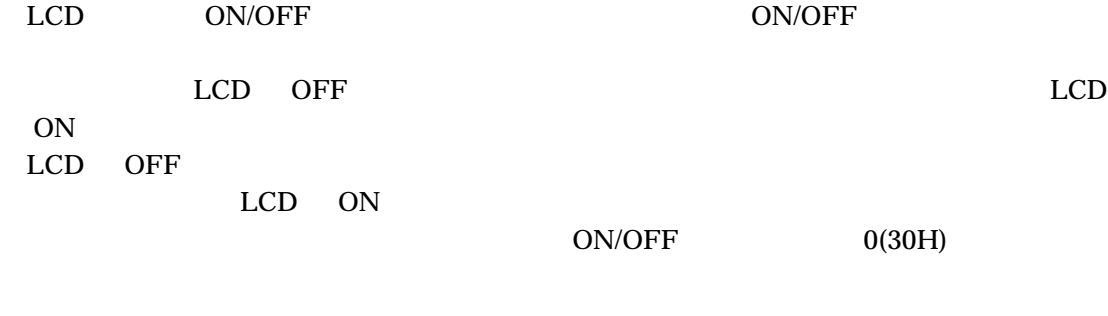

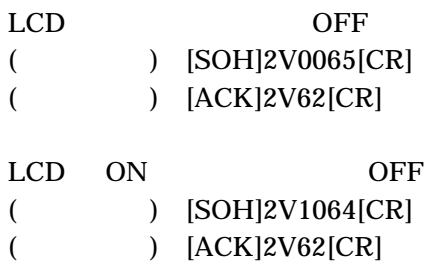

# 3**-**2**-**3 **M -**文字表示モードの設定

## **(**リクエストのフォーマット**)**

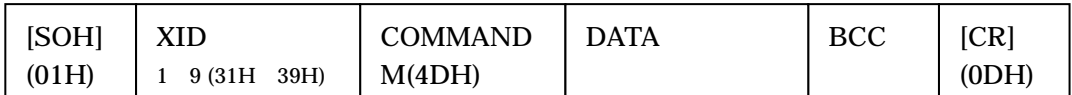

 DATA: 1(31H):32×8 文字モード 2(32H):24×4 文字モード

## **(**正常レスポンスのフォーマット**)**

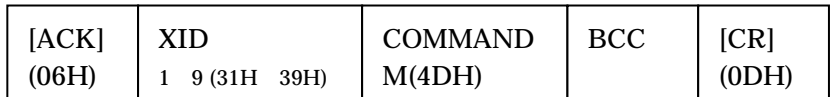

## **(**動作**)**

 $(0,0)$ 

## **(**コマンド実行例**)**

 $32\times$ 

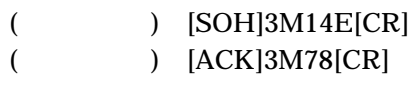

 $24\times 4$ 

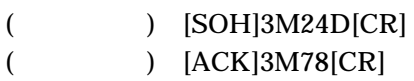

# 3**-**2**-**4 **P -**カーソル位置の設定

#### **(**リクエストのフォーマット**)**

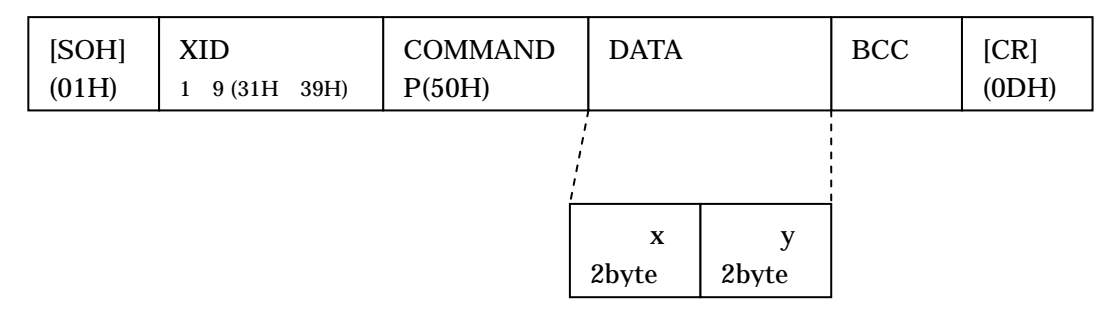

#### DATA:

[位置 x]: カーソル位置の x 座標を 2 桁の数値で表したもの。値は文字コードで表す。 たとえば、x 座標が 14 だと、(31H)(34H)。 [位置 y]: カーソル位置の y 座標を 2 桁の数値で表したもの。値は文字コードで表す。 たとえば、y 座標が 02 だと、(30H)(32H)。

#### **(**正常レスポンスのフォーマット**)**

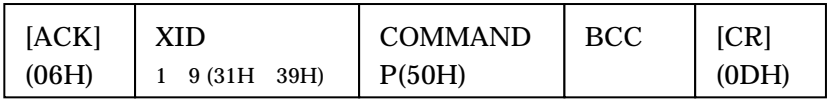

#### **(**動作**)**

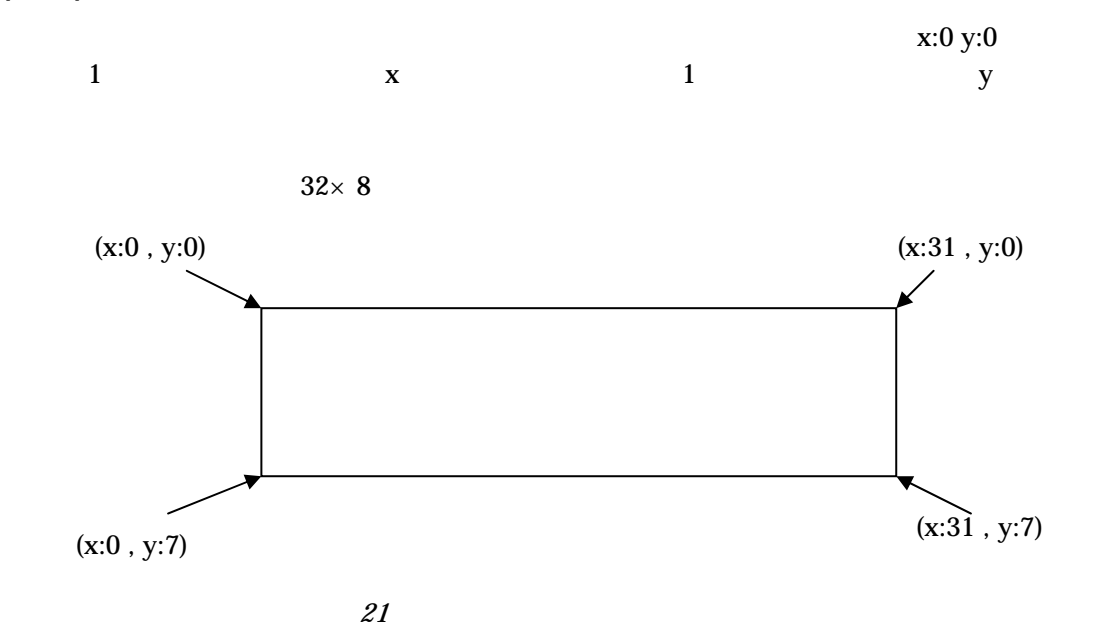

## **(**コマンド実行例**)**

 $(12,3)$ 

- (
) [SOH]4P120365[CR]<br>
(
) [ACK]4P62[CR]
	- $\left( \frac{\text{ACK}}{\text{4P62[CR]}} \right)$

## 3**-**2**-**5 **A -**文字表示領域の設定

#### **(**リクエストのフォーマット**)**

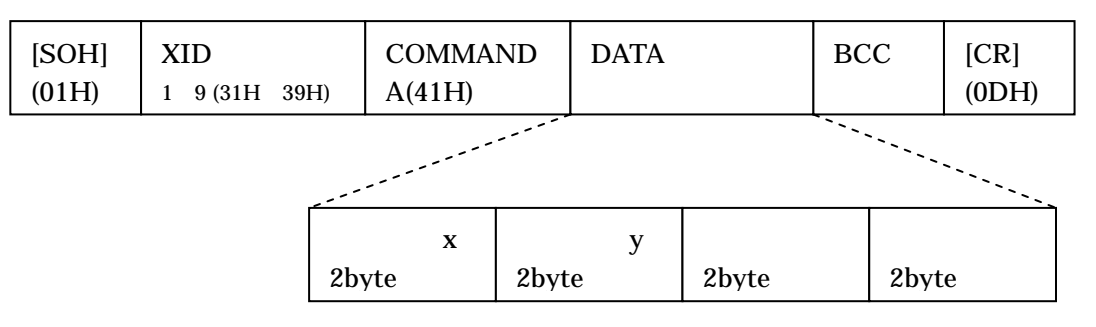

DATA:

[開始位置 x]: 文字表示領域開始位置(左上)の x 座標を 2 桁の数値で表したもの。値は文 字コードで表す。表記方法は全画面の左端を 0 として半角 1 文字分右へ行く度に 1 増した 値とする。

[開始位置 y]: 文字表示領域開始位置(左上)の y 座標を 2 桁の数値で表したもの。値は文 字コードで表す。表記方法は全画面の一番上の行を 0 として下に 1 文字分下へ行く度に 1 増した値とする。

[桁数 x]: 文字表示領域の桁数を 2 桁の数値で表したもの。値は文字コードで表す。 [行数 y]: 文字表示領域の行数を 2 桁の数値で表したもの。値は文字コードで表す。

#### **(**正常レスポンスのフォーマット**)**

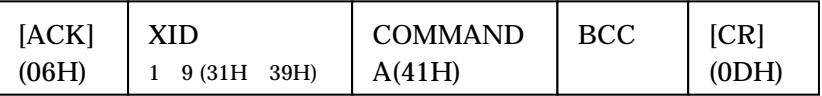

**(**動作**)** 

 $($ 

 $(0,0)$ 

 $(0,0)$  $32 \times 8$   $(31,7)$   $24 \times 4$   $(23,3)$ 

 $x \quad y \quad 00$ 

31

## **(**コマンド実行例**)**

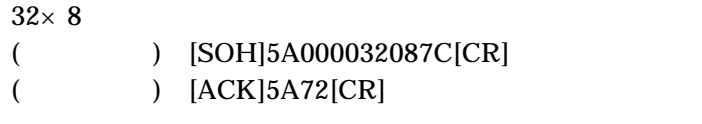

 $24\times 4$ 

- (
) [SOH]5A0003240171[CR]<br>
(
) [ACK]5A72[CR]
- $(ACK]5A72[CR]$

# 3**-**2**-**6 **I -**カーソル形状の設定

## **(**リクエストのフォーマット**)**

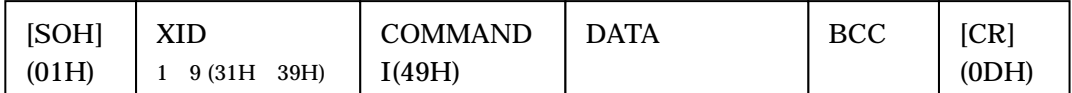

DATA: : 0(30H):非表示

1(31H):カーソル形状 1 表示 (長方形)

2(32H):カーソル形状 2 表示 (下線)

## **(**正常レスポンスのフォーマット**)**

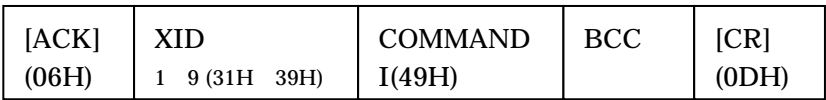

#### **(**動作**)**

 $\overline{\phantom{a}}$ 

#### **(**コマンド実行例**)**

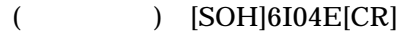

 $($  )  $[ACK]6I79[CR]$ 

 $\overline{\phantom{a}2}$ 

- $($  ) [SOH]6I24C[CR]
- ( ) [ACK]6I79[CR]

# 3**-**2**-**7 **E -**自動スクロールの設定

## **(**リクエストのフォーマット**)**

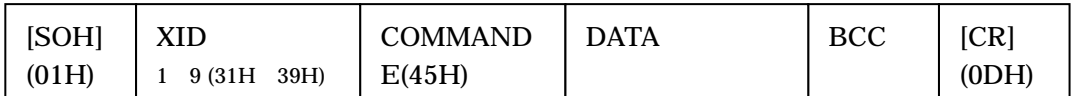

 DATA: 0(30H):自動スクロールしない 1(31H):自動スクロールする

## **(**正常レスポンスのフォーマット**)**

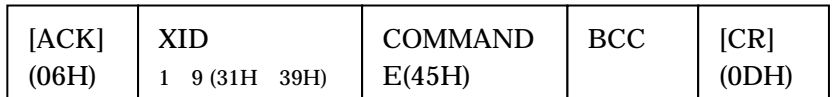

## **(**動作**)**

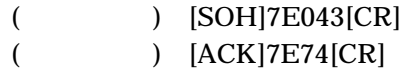

- $($  ) [SOH]7E142[CR]
- $($  )  $[ACK]7E74[CR]$

## 3**-**2**-**8 **S -**文字表示

#### **(**リクエストのフォーマット**)**

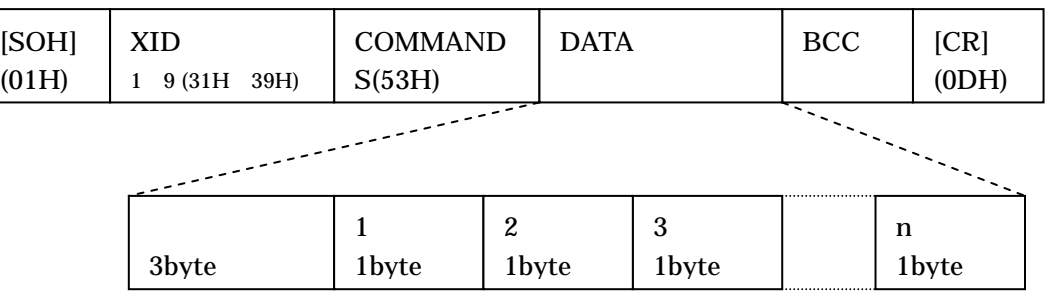

DATA:

[文字データ長]: 文字データの byte 単位での長さ。3 桁の数値(10 進)を文字コードで表 します。たとえば 21byte のときは、(30H)(32H)(31H)となります。文字データ長は 1~256 の範囲で指定できます。

[文字(1~n 文字目)]:表示する文字を文字コードでで表します。たとえば A は文字コード で(41H)となります。

ただし、¥(5CH)はエスケープ文字で次に続く文字とあわせて1文字と認識されます。¥に 続く文字の組み合わせは以下のとおりです。

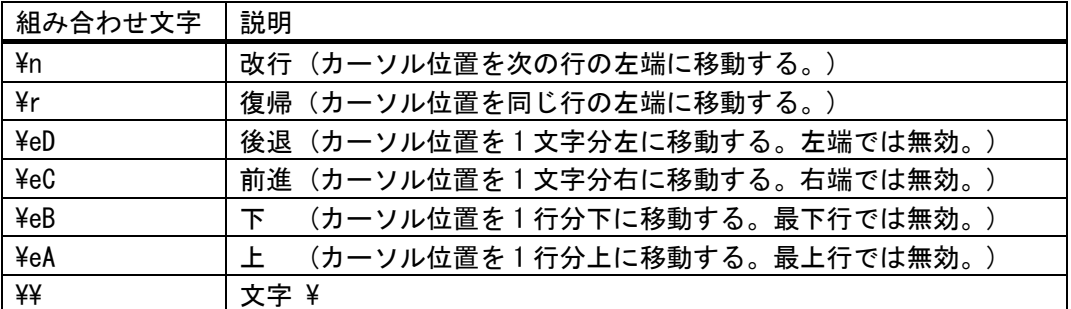

12

#### **(**正常レスポンスのフォーマット**)**

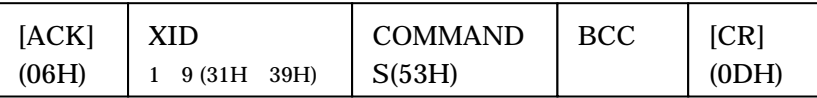

**(**動作**)** 

256byte

 $1$  FH  $\,$ 

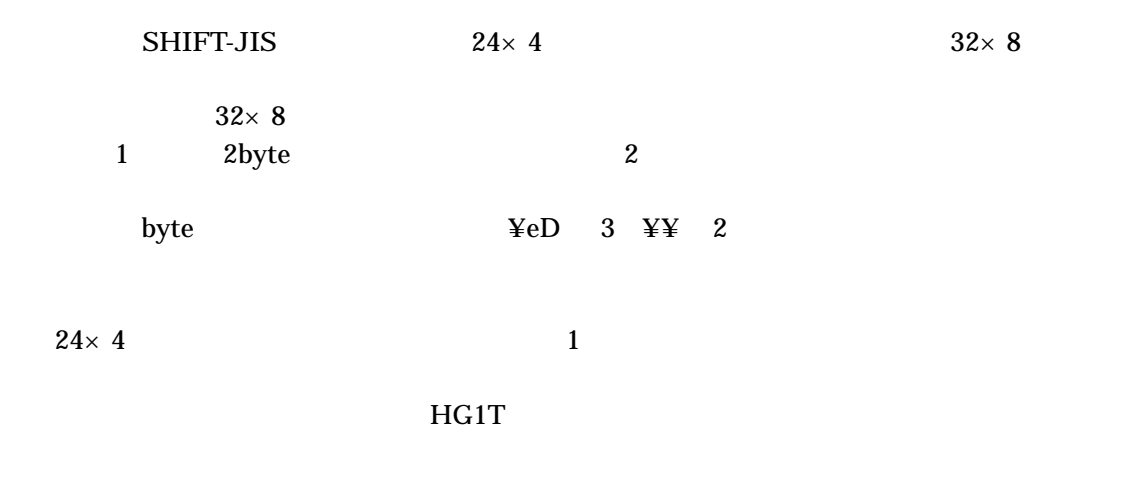

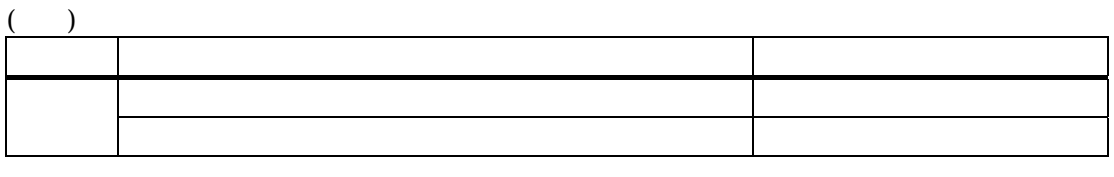

 $\mathbf 1$ 

 $13$ 

## **(**コマンド実行例**)**

#### **ABCDEFG**

- ( ) [SOH]7S007ABCDEFG12[CR]
- $($   $)$   $[ACK]7S62[CR]$
- $(O)$  [SOH]7S016 F0[CR]
- $($   $)$   $[ACK]7S62[CR]$

## 3**-**2**-**9 **L -**直線描画

**(**リクエストのフォーマット**)** 

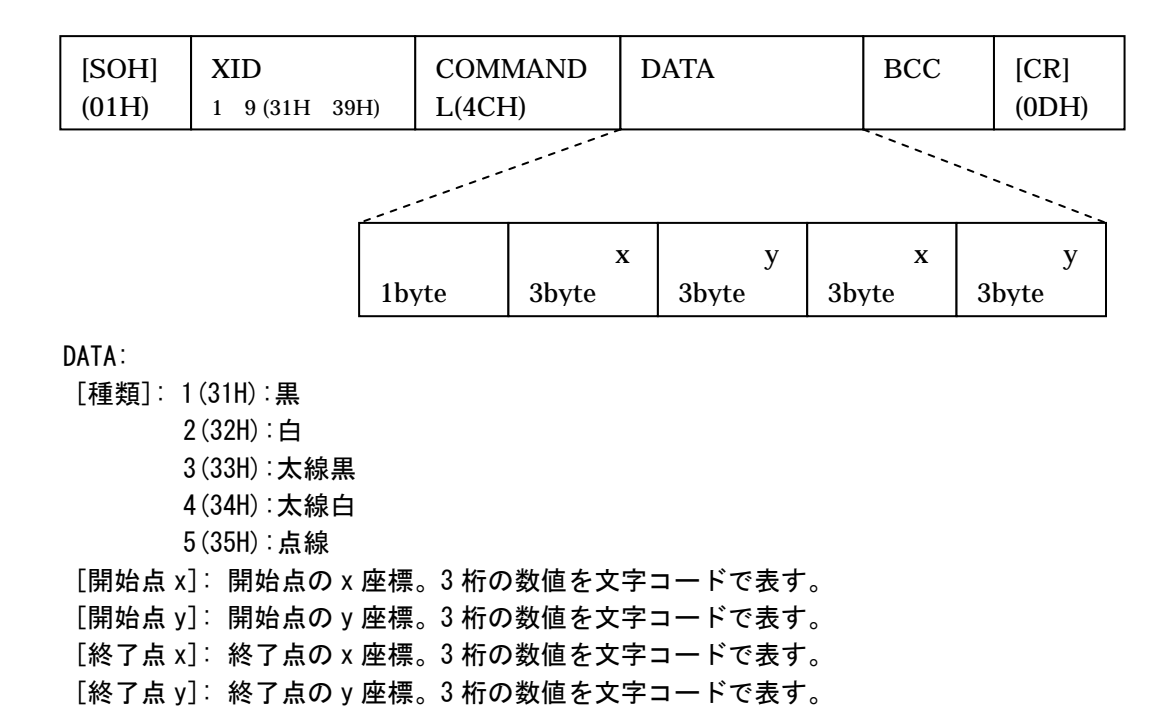

#### **(**正常レスポンスのフォーマット**)**

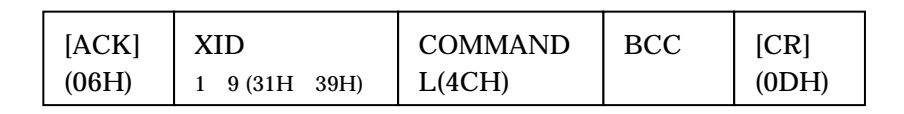

**(**動作**)** 

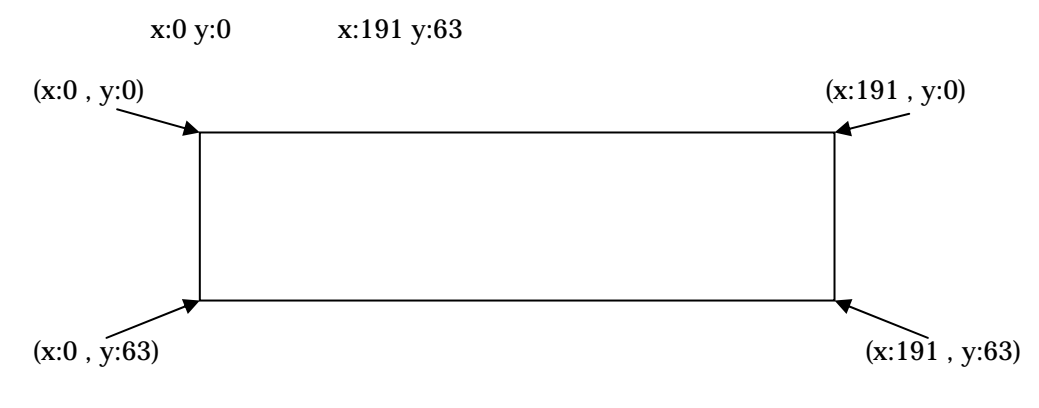

 $22$ 

- $($  ) [SOH]8L100000019106348[CR]
	-
- -
- 
- ( )  $[ACK]8L72[CR]$
- -

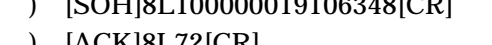

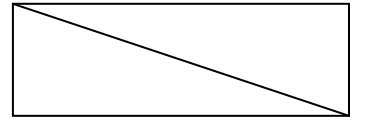

- (
) [SOH]8L209600009606342[CR]
- (  $) [ACK] 8L72 [CR]$

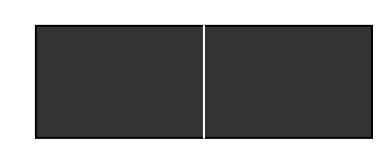

## 3**-**2**-**10 **Q -**長方形描画

#### **(**リクエストのフォーマット**)**

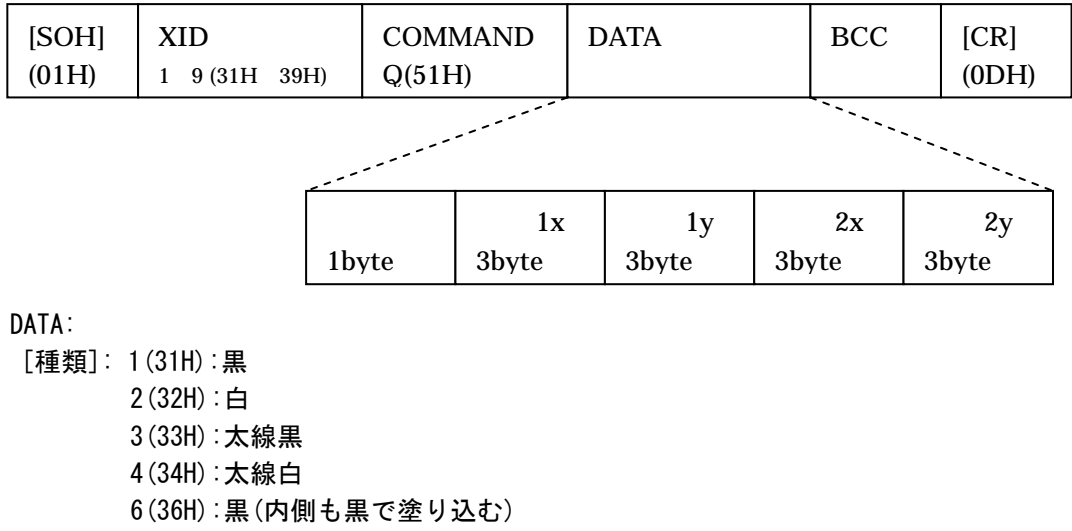

7(37H):白(内側も白で塗り込む) [頂点 1x]: 頂点 1 の x 座標。3 桁の数値を文字コードで表す。 [頂点 1y]: 頂点 1 の y 座標。3 桁の数値を文字コードで表す。 [頂点 2x]: 頂点 2 の x 座標。3 桁の数値を文字コードで表す。 [頂点 2y]: 頂点 2 の y 座標。3 桁の数値を文字コードで表す。

#### **(**正常レスポンスのフォーマット**)**

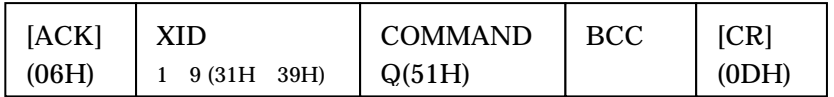

#### **(**動作**)**

 $1\qquad2$ 

### **(**コマンド実行例**)**

 $($  ) [SOH]9Q100000019106354[CR]  $($  )  $[ACK]9Q6E[CR]$ 

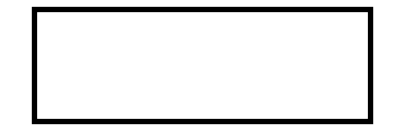

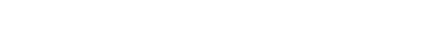

- ( ) [SOH]9Q70640001270635D[CR]
- $($  )  $[ACK]9Q6E[CR]$

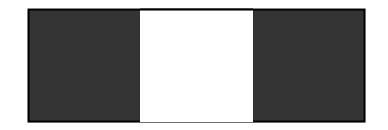

# 3**-**2**-**11 **R -**指定範囲内反転

## **(**リクエストのフォーマット**)**

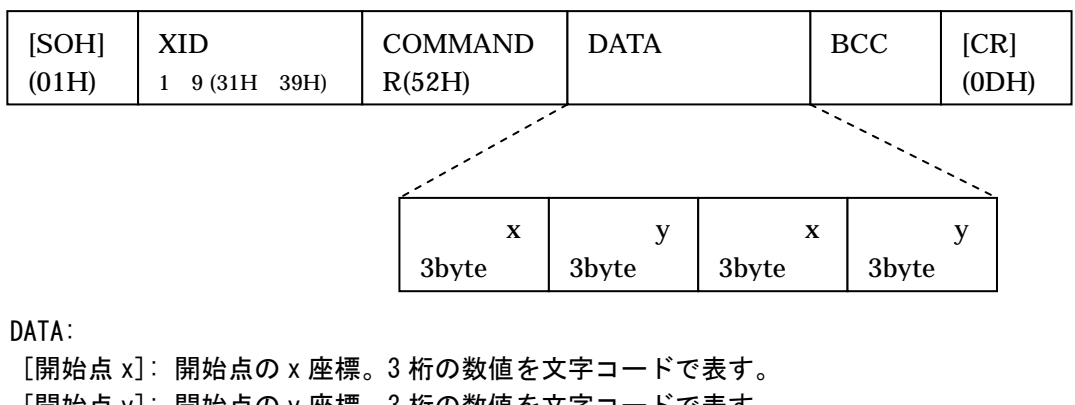

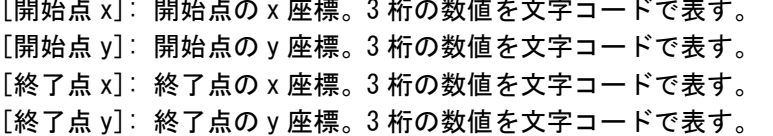

### **(**正常レスポンスのフォーマット**)**

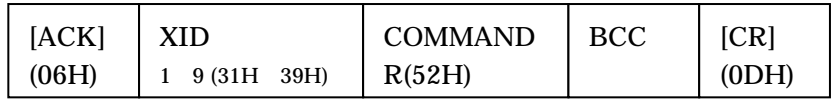

### **(**動作**)**

## **(**コマンド実行例**)**

(
) [SOH]1R0000001910636E[CR]

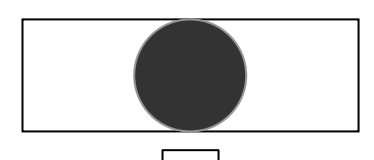

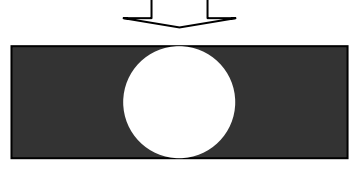

- $($   $)$   $[ACK]$ 1R65 $[CR]$ 
	-
- 
- $($  ) [SOH]1R09603219106360[CR]
- $($   $)$   $[ACK]$ 1R65 $[CR]$

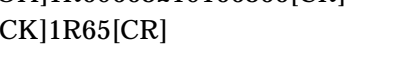

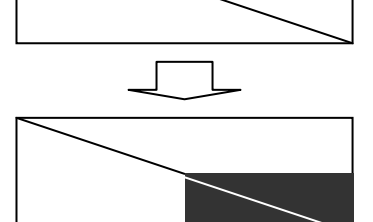

# 3**-**2**-**12 **O -**円**/**楕円描画

## **(**リクエストのフォーマット**)**

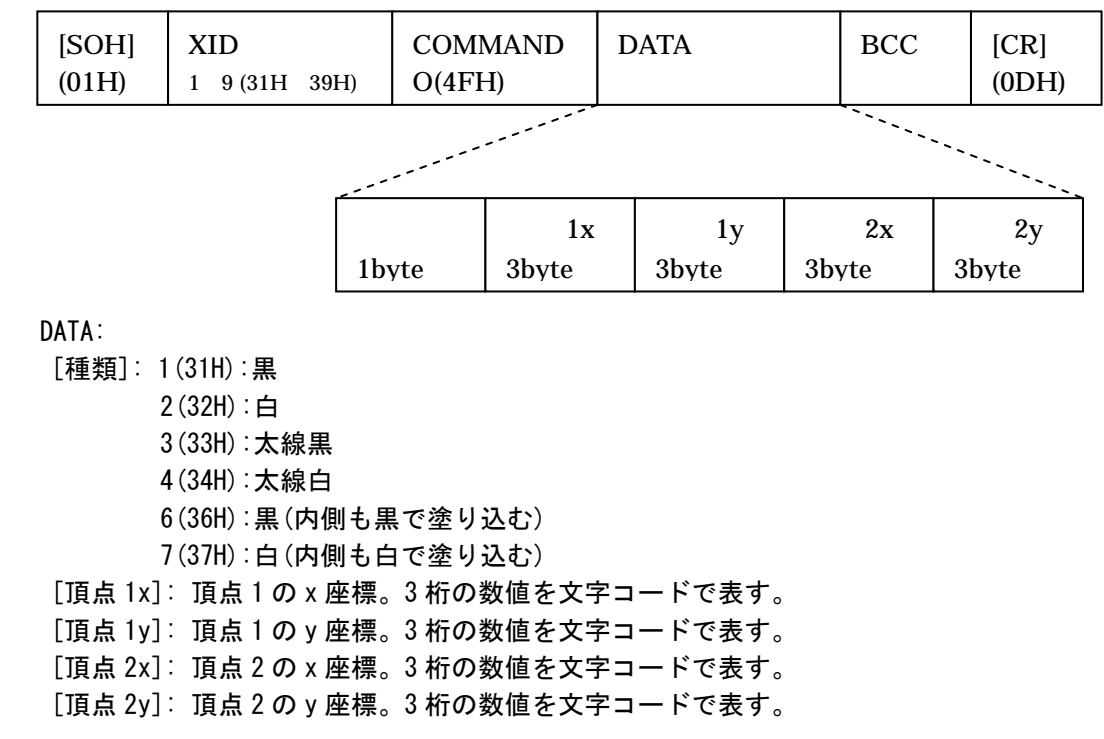

### **(**正常レスポンスのフォーマット**)**

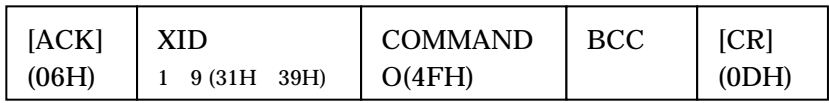

### **(**動作**)**

 $1\qquad\qquad$  $1$  2

- (
) [SOH]2O10640001270634E[CR]
- ( ) [ACK]2O7B[CR]
- (
) [SOH]2O700000009506342[CR]
- (  $|ACK|207B|CR]$

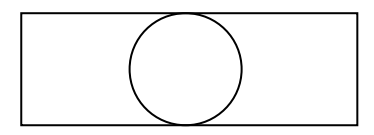

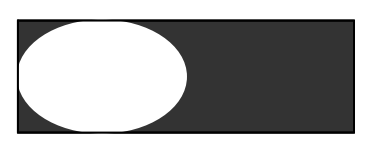

# 3**-**2**-**13 **D -**ドット描画

## **(**リクエストのフォーマット**)**

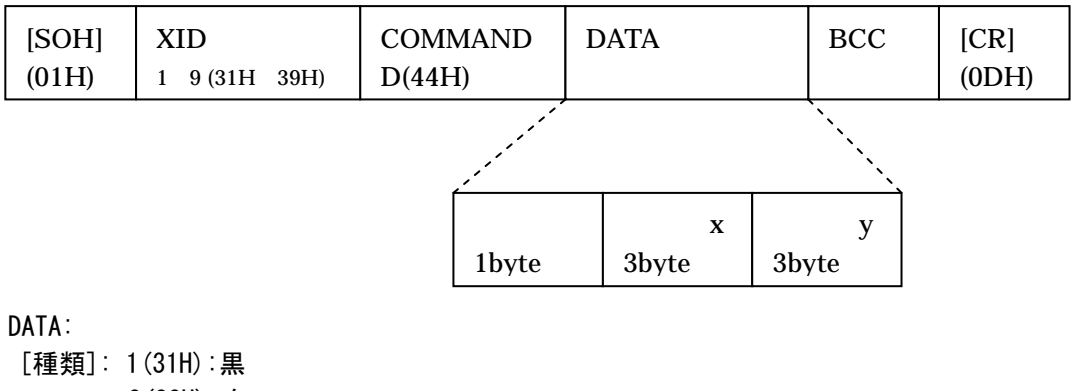

 2(32H):白 [描画点 x]: 描画点の x 座標。3 桁の数値を文字コードで表す。 [描画点 y]: 描画点の y 座標。3 桁の数値を文字コードで表す。

### **(**正常レスポンスのフォーマット**)**

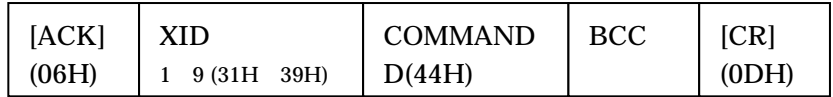

### **(**動作**)**

### **(**コマンド実行例**)**

- ( ) [SOH]3D100000047[CR]
- $($   $)$   $[ACK]$ 3D71 $[CR]$
- 
- ( ) [SOH]3D219106348[CR]

42

 $($   $)$   $[ACK]$ 3D71 $[CR]$ 

## 3**-**2**-**14 **H -**文字描画

### **(**リクエストのフォーマット**)**

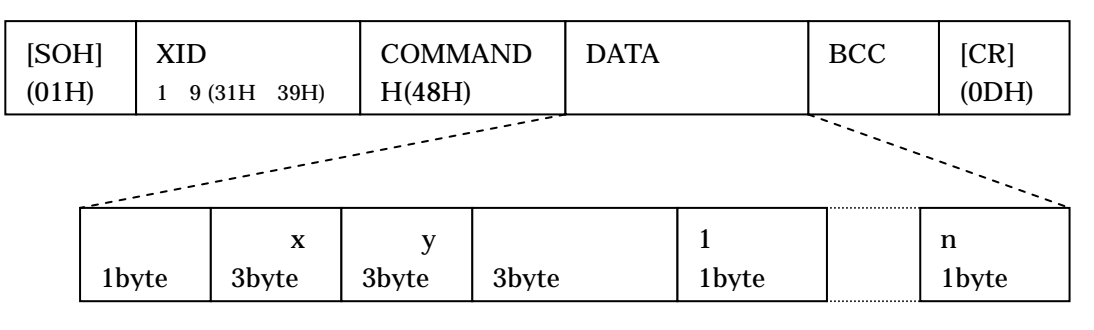

DATA:

[種類]: 1(31H): 6×8 ドットフォント。通常表示。

2(32H): 6×8 ドットフォント。反転(文字抜き)表示。

3(33H): 8×16 ドットフォント。通常表示。

4(34H): 8×16 ドットフォント。反転表示。

[位置 x]: 表示開始位置(x 座標) ドット単位。3 桁の数値を文字コードで表す。 [位置 y]: 表示開始位置(y 座標) ドット単位。3 桁の数値を文字コードで表す。 [文字データ長]: 文字データの byte 単位での長さ。3 桁の数値(10 進)を文字コードで表 します。たとえば 21 文字のときは、[30H][32H][31H]となります。 [文字(1~n 文字目)]: 表示する文字を文字コードでで表します。たとえば A は文字コー ドで(41H)となります。

#### **(**正常レスポンスのフォーマット**)**

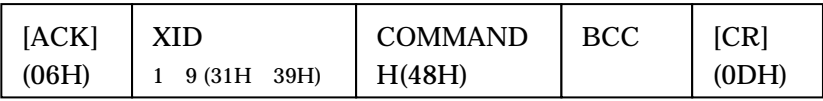

**(**動作**)** 

 $\frac{1}{1}$  1

 $SHIFT-JIS$   $8 \times 16$  1  $2 \t 16 \times 16$   $6 \times 8$  $6\times 8$ 

1 2byte 2

 $HGIT$ 

## **(**参考**:**エラーレスポンスの内容**)**

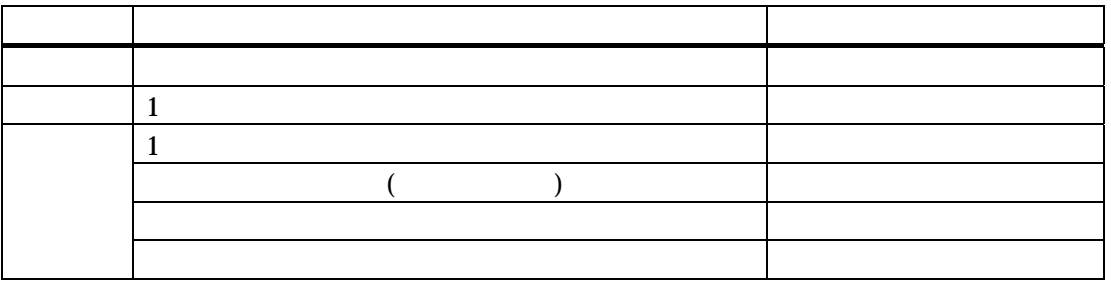

 $14$ 

## **(**コマンド実行例**)**

- $\times$  8 abcd
- (
) [SOH]4H1000000004abcd7C[CR]
- $($   $)$   $[ACK]$ 4H7A $[CR]$

 $8\times 16$ 

- $($  ) [SOH]4H4000048014 43[CR]
- $($   $)$   $[ACK]$ 4H7A $[CR]$

# 3**-**2**-**15 **e-**全登録図消去

## **(**リクエストのフォーマット**)**

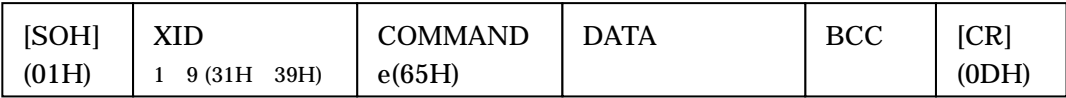

DATA: @@@(40H)(40H)(40H): ダミーのデータ

## **(**正常レスポンスのフォーマット**)**

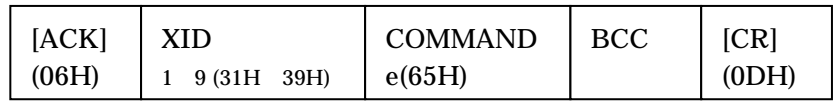

### **(**動作**)**

 $\omega$  @@  $\omega$ 

## **(**コマンド実行例**)**

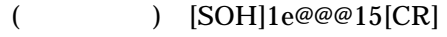

 $($   $)$   $[ACK]1e52[CR]$ 

## 3**-**2**-**16 **b-**図登録

#### **(**リクエストのフォーマット**)**

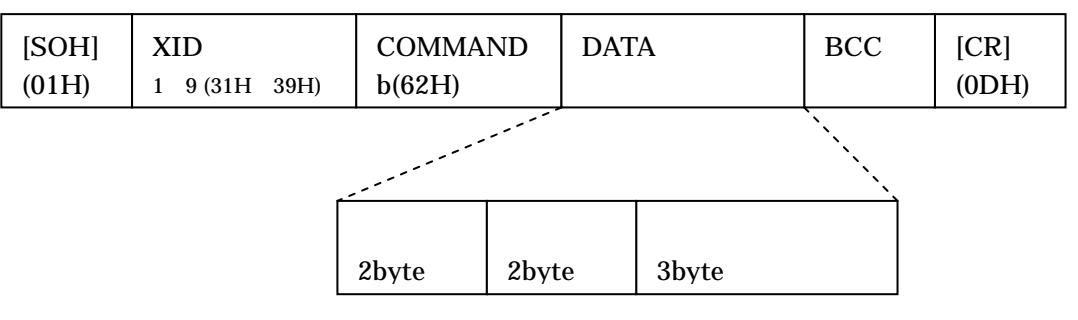

#### DATA:

[画面番号]:登録する画面番号。2 桁の 10 進数を文字コードで表す。 [図番号]: 登録する図番号。2 桁の 10 進数を文字コードで表す。 [図データ]: 実際のデータ。データの形式は(データの扱い方)参照。データは文字コード

#### **(**正常レスポンスのフォーマット**)**

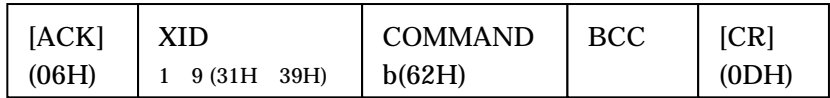

**(**動作**)** 

#### **(**コマンド実行例**)**

#### $\frac{1}{2}$  20

 $($ ) [SOH]2b01020002060E1E3E7EFEFEFEFEFEFEFEFEFEFEFEFEFEFEFE FEFEFEFEFE7E3E1E0E06FE0000000000000000000103070F1F3F7FFFFF7F3F1F 0F070301000000000000FF000000000000000000804020100804020101020408102040 80000000000000FF000040605048444241404040404040404040404040404040404142 444850607F0026[CR]

 $($   $) [ACK]2b56[CR]$ 

# 3**-**2**-**17 **r-**表示中画面登録

## **(**リクエストのフォーマット**)**

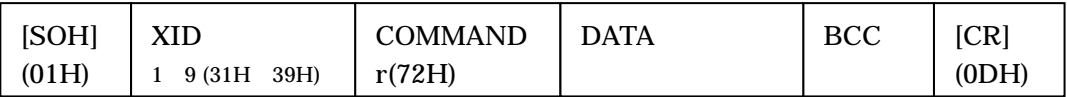

DATA: 画面番号。2byte の文字コードで表す。

## **(**正常レスポンスのフォーマット**)**

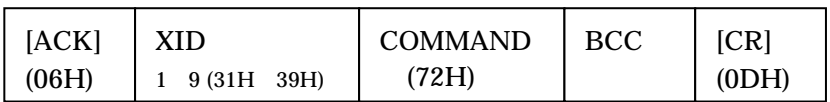

### **(**動作**)**

 $1$  and  $12$  and  $1$ 

 $\mathbf 1$ 

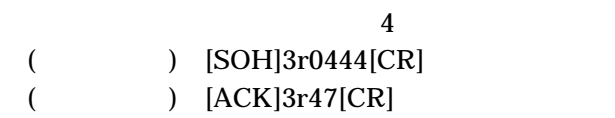

# 3**-**2**-**18 **w-**登録画面描画

### **(**リクエストのフォーマット**)**

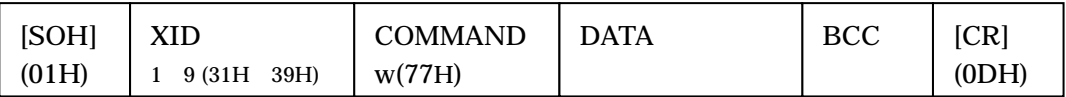

DATA: 画面番号。2byte の文字コードで表す。

## **(**正常レスポンスのフォーマット**)**

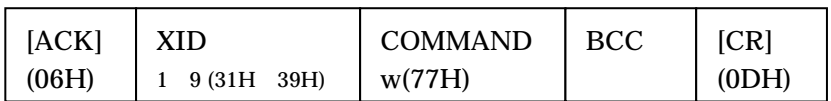

**(**動作**)** 

 $(12)$ 

- $\overline{4}$
- $($  ) [SOH]4w0446[CR]
- $($   $)$   $[ACK]$ 4w45 $[CR]$

## 3**-**2**-**19 **c-**登録図描画

#### **(**リクエストのフォーマット**)**

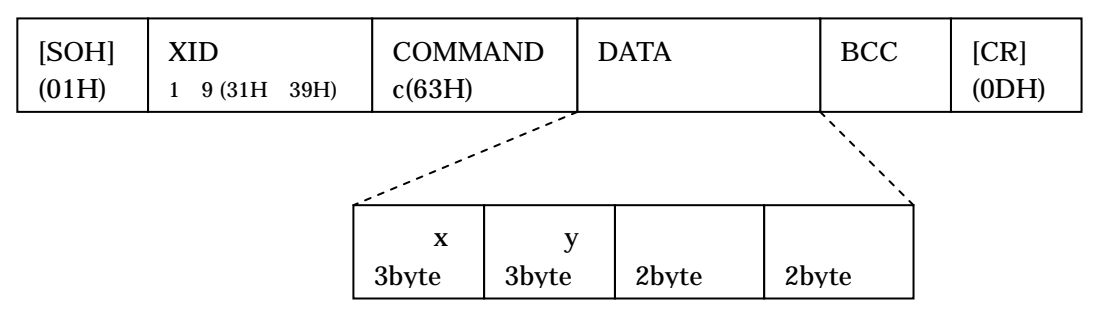

#### DATA:

[位置 x]: 表示開始位置(x 座標)ドット単位。3 桁の数値を文字コードで表す。図の左 端の座標。

[位置 x]: 表示開始位置(y 座標)ドット単位。3 桁の数値を文字コードで表す。図の上 端の座標

[画面番号]:表示する図の画面番号。2 桁の 10 進数を文字コードで表す。

[図番号]: 表示する図の図番号。2 桁の 10 進数を文字コードで表す。

## **(**正常レスポンスのフォーマット**)**

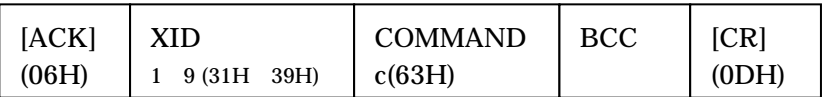

### **(**動作**)**

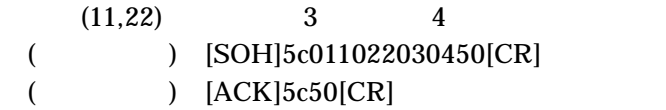

## 3**-**2**-**20 **d-**図描画

#### **(**リクエストのフォーマット**)**

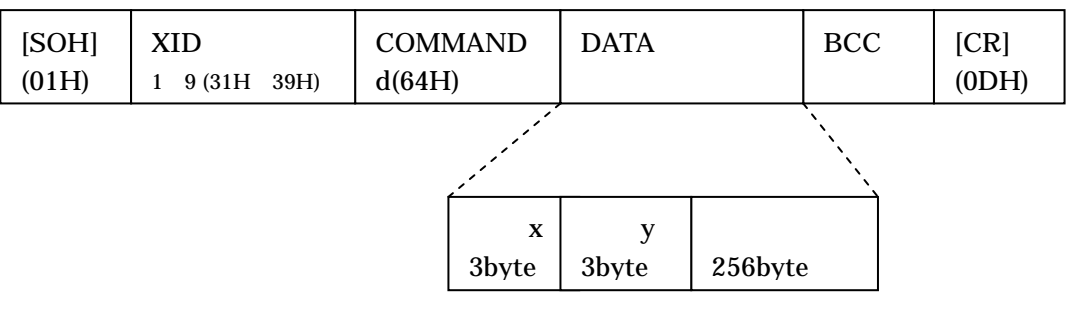

#### DATA:

[位置 x]: 表示開始位置(x 座標)ドット単位。3 桁の数値を文字コードで表す。図の左端 の座標。 [位置 x]: 表示開始位置(y 座標)ドット単位。3 桁の数値を文字コードで表す。図の上端 の座標。

[図データ]:表示する図データ。

### **(**正常レスポンスのフォーマット**)**

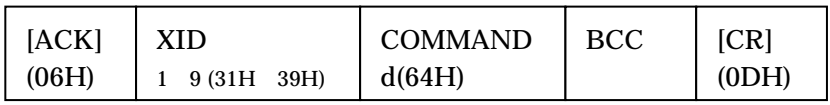

**(**動作**)** 

#### **(**コマンド実行例**)**

 $(11,22)$  20

() [SOH]6d0110220002060E1E3E7EFEFEFEFEFEFEFEFEFEFEFEFEFEFEF EFEFEFEFEFE7E3E1E0E06FE0000000000000000000103070F1F3F7FFFFF7F3F1 F0F070301000000000000FF00000000000000000080402010080402010102040810204 080000000000000FF00004060504844424140404040404040404040404040404040414 2444850607F0027[CR]

 $($   $) [ACK] 6d54 [CR]$ 

## 3**-**2**-**21 **v-**図登録状況読出

#### **(**リクエストのフォーマット**)**

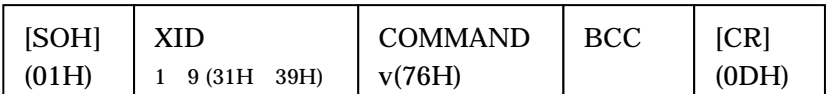

DATA: 1 (31H): 画面 1~42 の情報 2(32H):画面 43~84 の情報

#### **(**正常レスポンスのフォーマット**)**

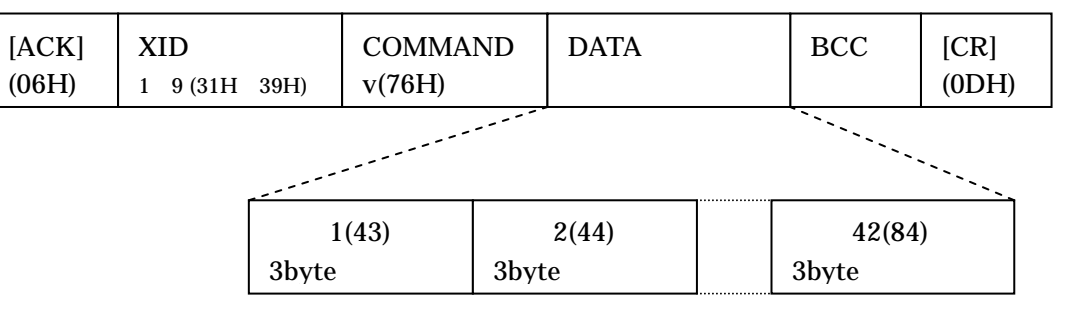

DATA:

 [画面 1~42 情報]: その画面番号の図の登録状況。1 画面文 12bit を 16 進表現し、3byte の文字コードで表す。登録されている図番号のビットが 1、登録されていない図番号の ビットが 0 となる。

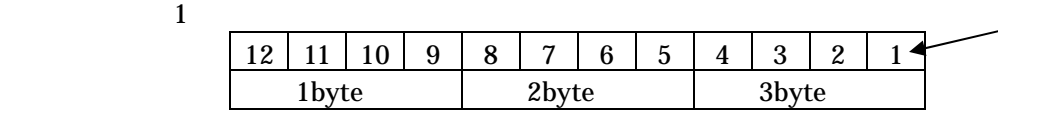

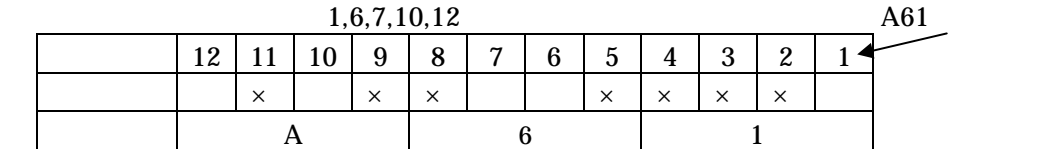

#### **(**動作**)**

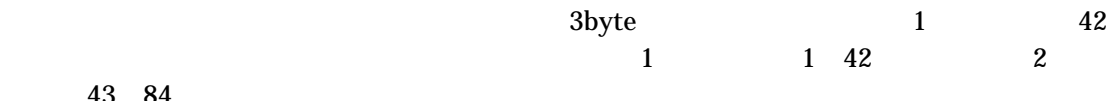

43 84

1 43

## **(**コマンド実行例**)**

 $1 \t 1 \t 2 \t 12$ 

 $\sim$  ) [SOH]7v40[CR]

(レスポンス) [ACK]7v001800000000000000000000000000000000000000000000000 00000000000000000000000000000000000000000000000000000000000000000000000 00004E [CR]

## 3**-**2**-**22 **g-**登録図読出

## **(**リクエストのフォーマット**)**

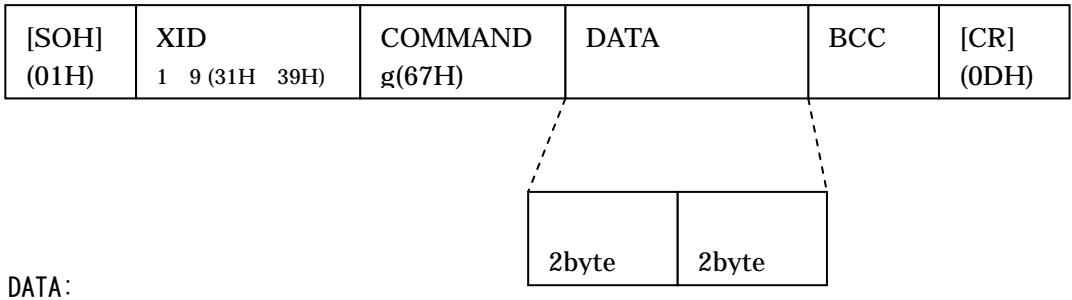

[画面番号]:読み出す図の画面番号。2 桁の 10 進数を文字コードで表す。 [図番号]: 読み出す図の図番号。2 桁の 10 進数を文字コードで表す。

### **(**正常レスポンスのフォーマット**)**

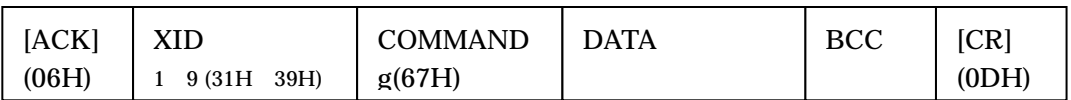

DATA: 図データ。データの形式は図登録と同じ。

### **(**動作**)**

### **(**コマンド実行例**)**

 $\overline{1}$  2 20  $\overline{20}$ 

 $($  ) [SOH]8g01025D[CR]

(レスポンス) [ACK]8g0002060E1E3E7EFEFEFEFEFEFEFEFEFEFEFEFEFEFEF EFEFEFE7E3E1E0E06FE0000000000000000000103070F1F3F7FFFFF7F3F1F0F07 0301000000000000FF0000000000000000008040201008040201010204081020408000 0000000000FF0000406050484442414040404040404040404040404040404041424448 50607F002D[CR]

# 3**-**2**-**23 **N-**数値入力モードに入る

**(**リクエストフォーマット**)** 

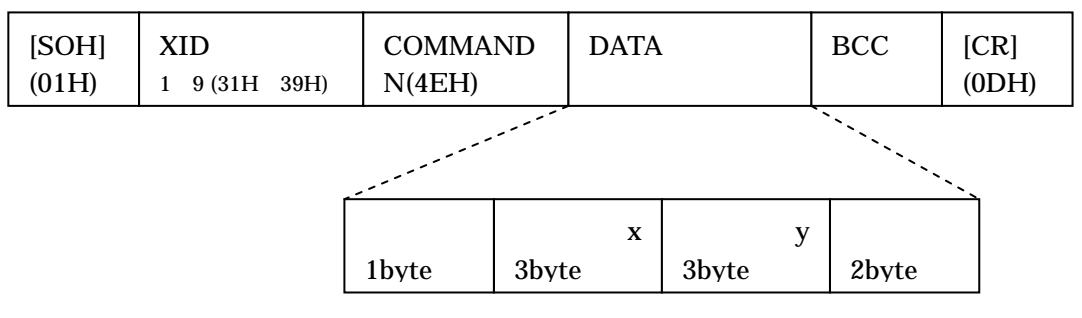

DATA:

[文字種類]: 入力するときの文字種類 1(31H): 6×8 ドットフォント。通常表示。 2(32H): 6×8 ドットフォント。反転(文字抜き)表示。 3(33H): 8×16 ドットフォント。通常表示。 4(34H): 8×16 ドットフォント。反転表示。 [入力位置 x]: 入力位置の左上。x 座標。ドット単位。 [入力位置 y]: 入力位置の左上。y 座標。ドット単位。 [入力桁数]: 入力桁数。1~10 桁。

## **(**正常レスポンスのフォーマット**)**

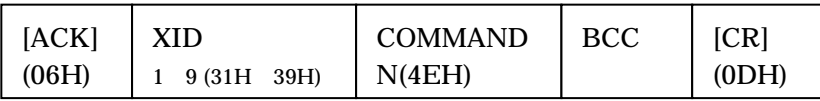

**(**動作**)** 

 $0\quad9,A\quad F$ CLR ENT  $ENT$ 

9 x 999 y 999

 $CAN$ 

ENT  $\blacksquare$ 

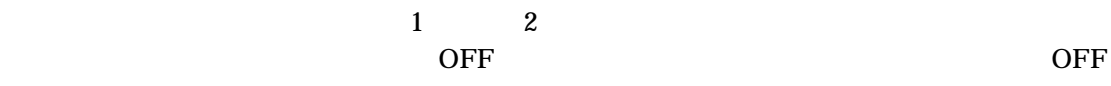

of the original contract of the original contract of the original contract of the original contract of the original contract of the original contract of the original contract of the original contract of the original contra

 $\overline{OFF}$ 

## **(**数値送信フォーマット**)**

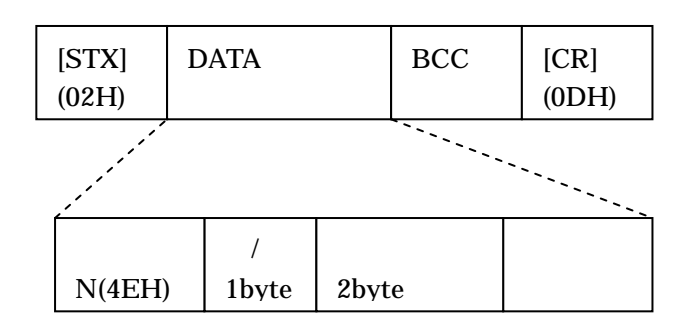

DATA:

[数値送信]: 固定値 N(4EH)

 $\ddot{\phantom{a}}$ 

[正/負]: +,-の符号。+(2BH)もしくは-(2DH)。キャンセル時はキャンセル情報 C(43H)。

 [小数部桁数]: 少数部の桁数。整数値の場合は 00 となる。キャンセル時は 00。 [入力値]: 入力された数値。指定桁数に足らない場合は上位桁を 0 で埋める。キャンセ ル時はすべて 0 が入ります。

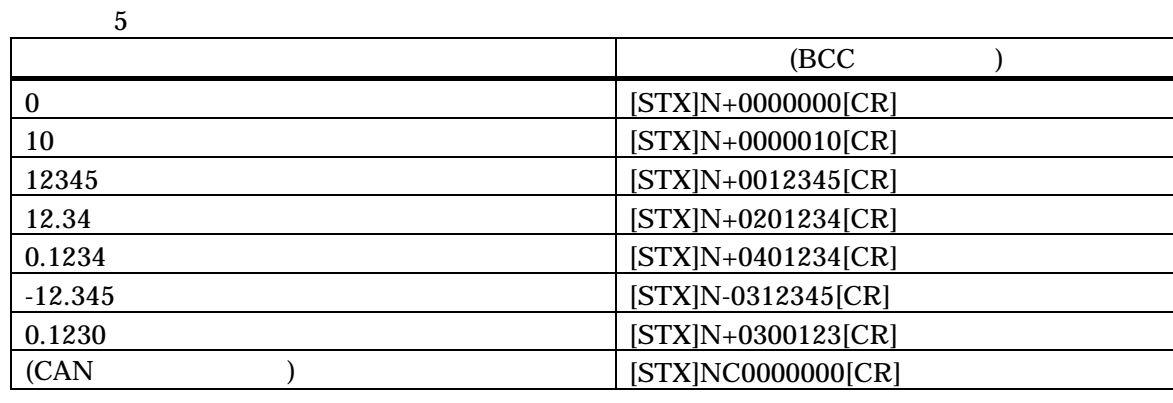

 $0 \hspace{1.5cm} 0$  $0$  ( )

## **(**入力時の画面動作**)**

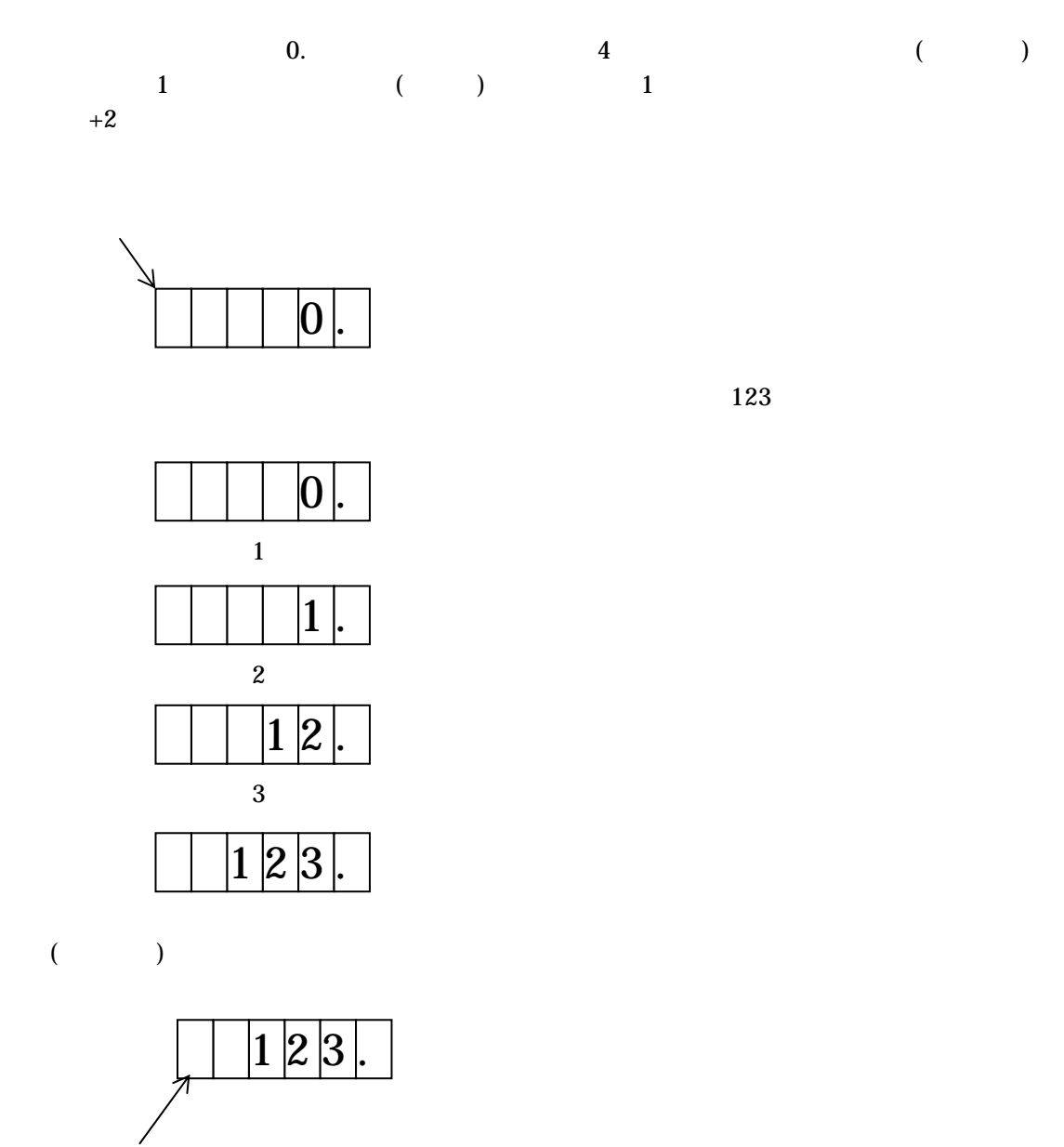

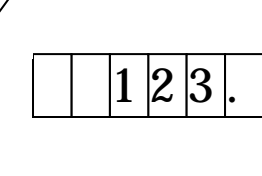

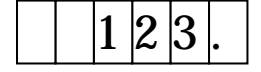

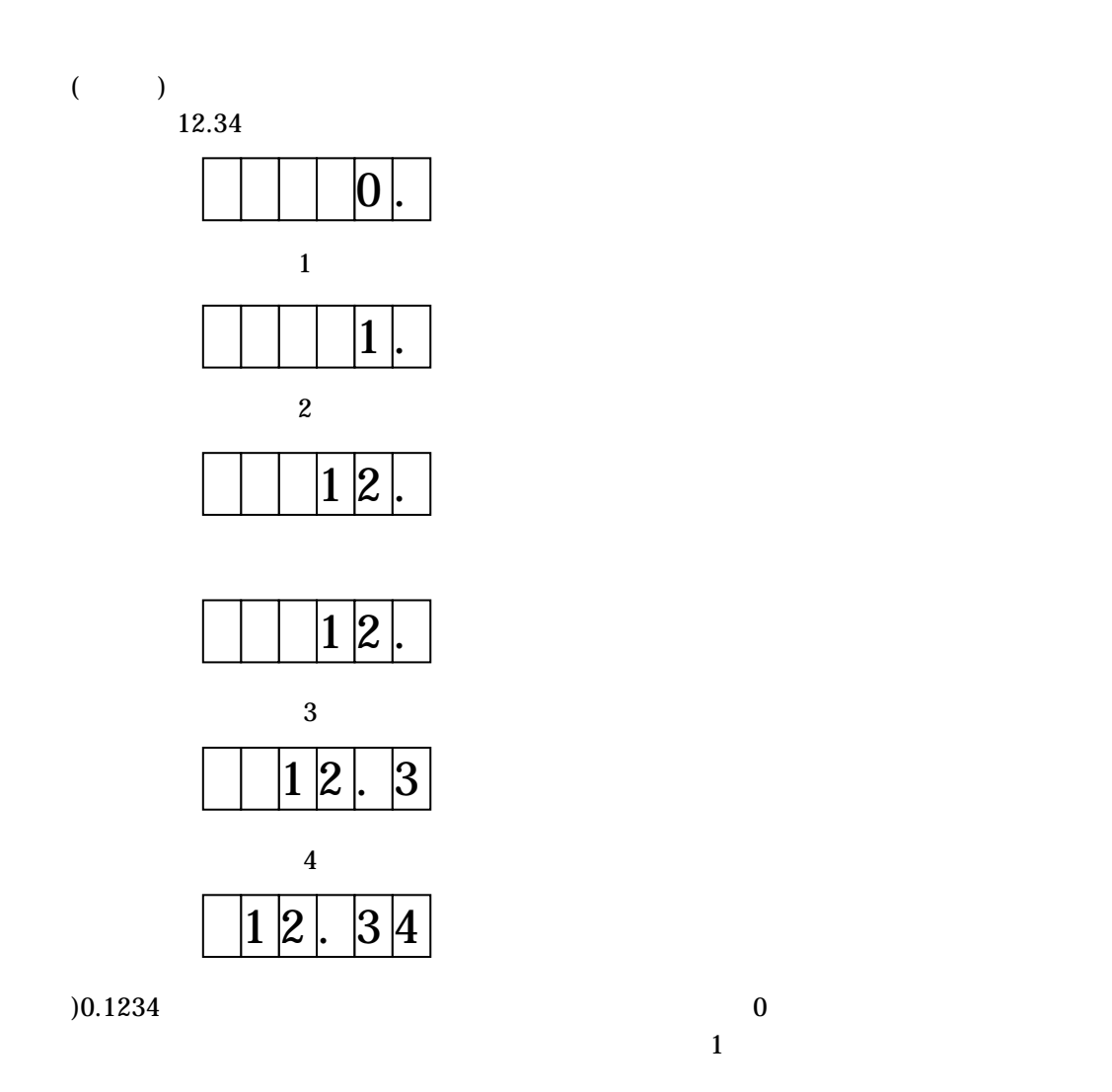

**(**カーソル位置から数値入力するときの細則**)** 

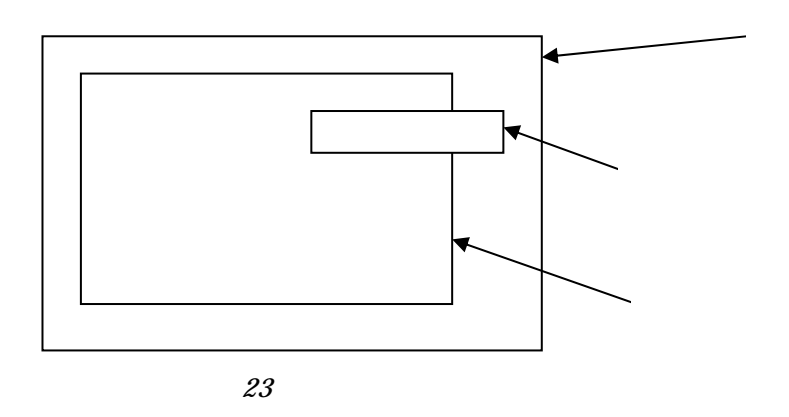

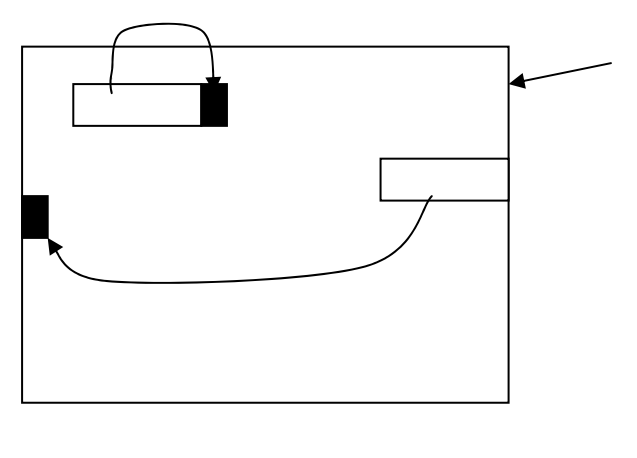

24

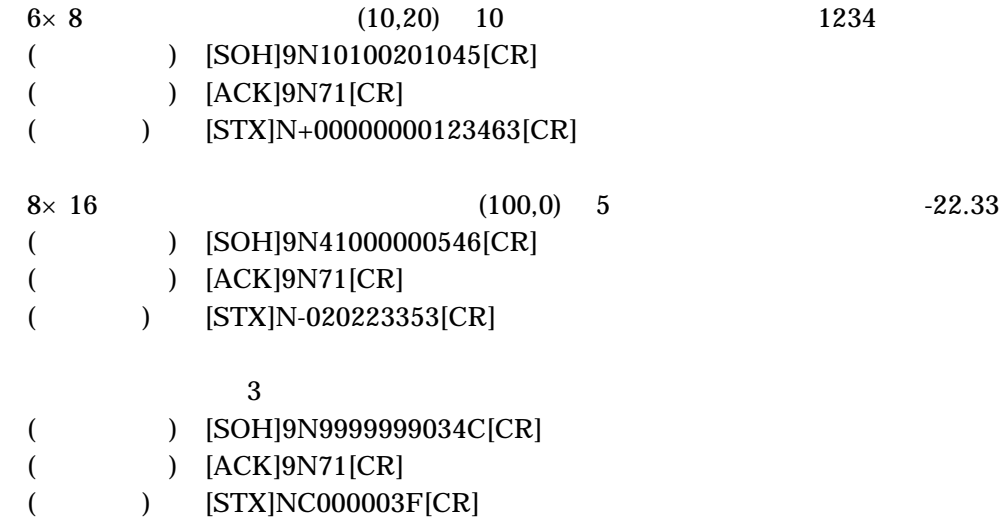

# 3**-**2**-**24 **Z-**数値入力モードを抜ける

## **(**リクエストフォーマット**)**

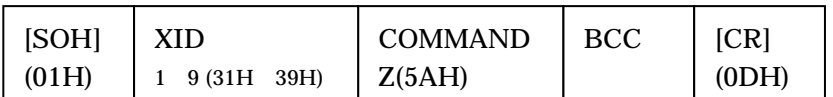

## **(**正常レスポンスのフォーマット**)**

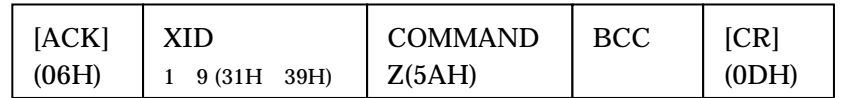

**(**動作**)** 

 $H$ G1T  $\sim$ 

マンドの実行後は、U-何もしない コマンドなどにより数値入力モードエラーが返ってこなく

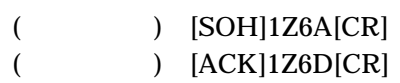

# 3**-**2**-**25 **K -**キー押下状態の取得

## **(**リクエストのフォーマット**)**

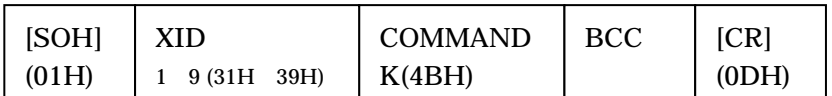

## **(**正常レスポンスのフォーマット**)**

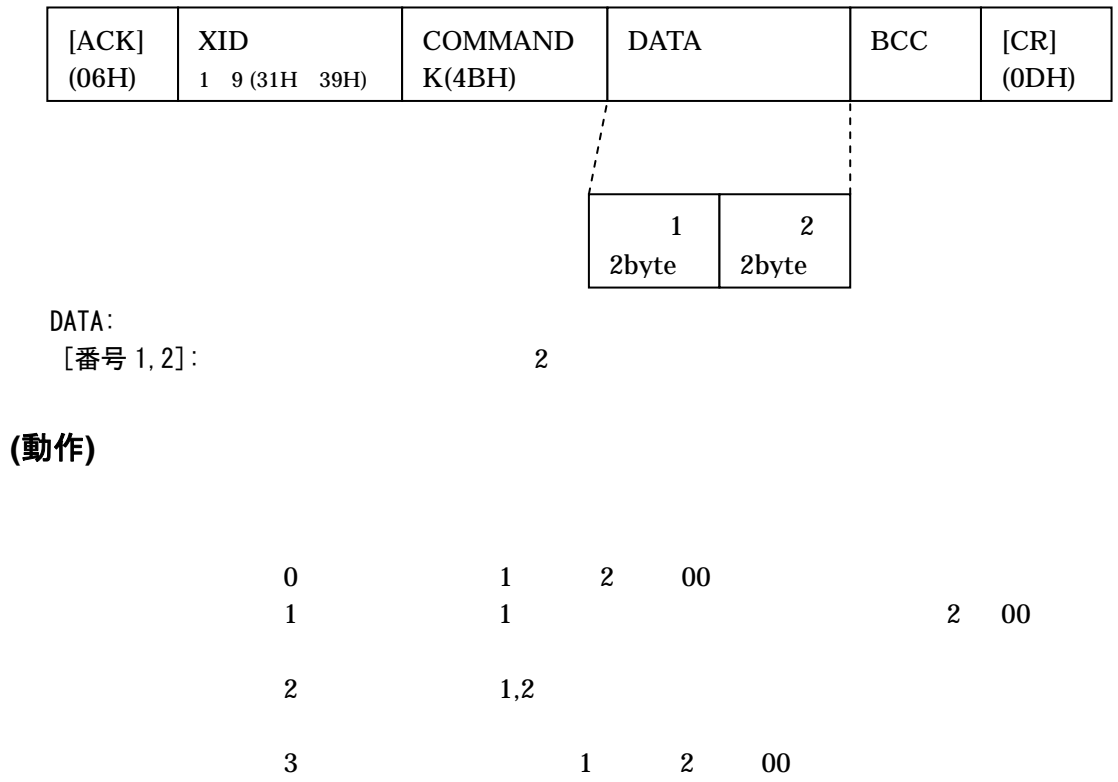

## **(**コマンド実行例**)**

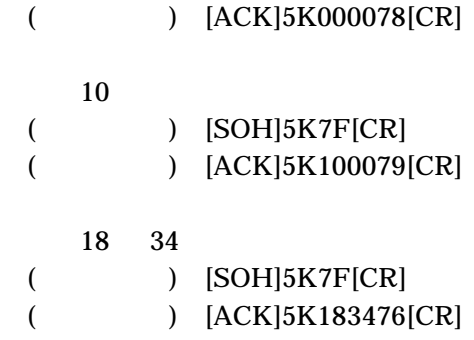

 $($  ) [SOH]5K7F[CR]

# 3**-**2**-**26 **T -**タッチパネル押下状態の取得

## **(**リクエストのフォーマット**)**

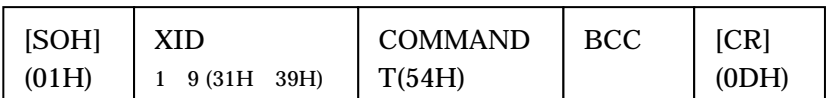

### **(**正常レスポンスのフォーマット**)**

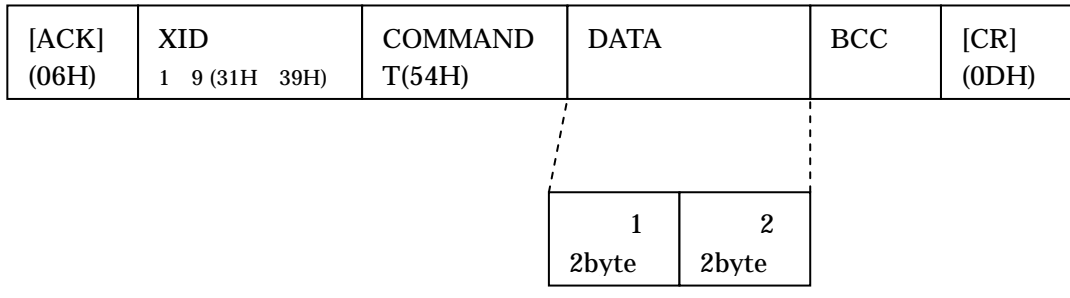

## DATA:

[番号 1,2]: 押されているタッチパネルの番号。2 桁の数値を文字コードで表す。

#### **(**動作**)**

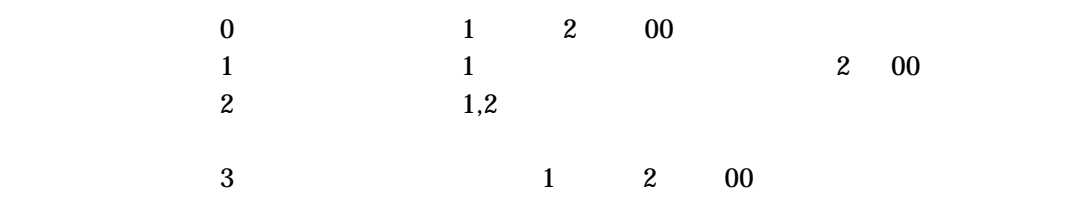

## **(**コマンド実行例**)**

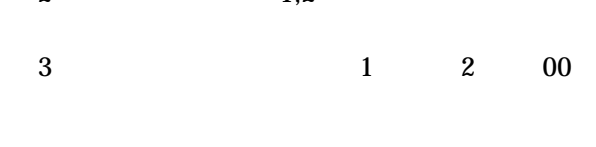

# (
) [ACK]6T000064[CR]

 $10$  $($  )  $[SOH]6T63[CR]$ (
) [ACK]6T100065[CR]

○タッチパネル 18 34 が押されている場合  $($  )  $[SOH]6T63[CR]$ ( ) [ACK]6T18346A[CR]

 $($   $)$   $[SOH]6T63[CR]$ 

# 3**-**2**-**27 **J -LED** の点灯**/**消灯

## **(**リクエストのフォーマット**)**

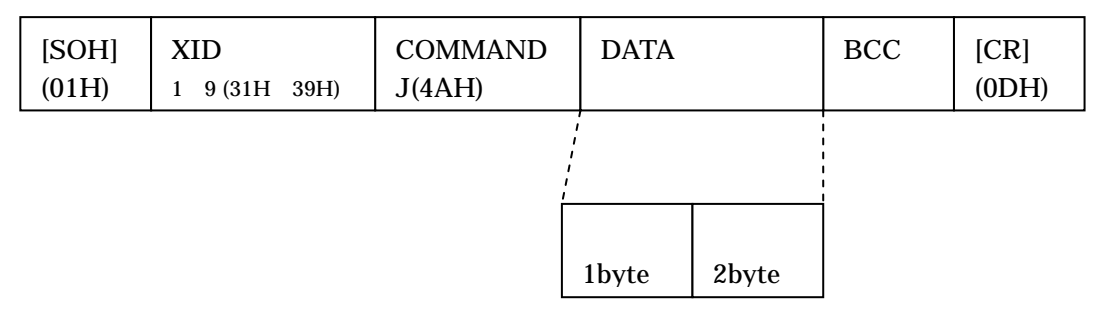

#### DATA:

[動作]: 0(30H):消灯

1(31H):点灯

[番号]: 点灯・消灯される LED の番号。2 桁の数値を文字コードで表す。値が 99 で全消 灯・全点灯する。

### **(**正常レスポンスのフォーマット**)**

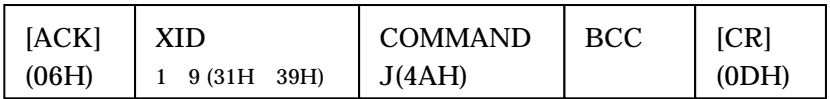

#### **(**動作**)**

LED

### **(**コマンド実行例**)**

LED

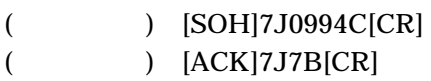

 $LED<sub>3</sub>$ 

- $($  ) [SOH]7J1034E[CR]
- $($   $)$   $[ACK]7J7B[CR]$
## 3**-**2**-**28 **B -**ブザーの **ON/OFF**

#### **(**リクエストのフォーマット**)**

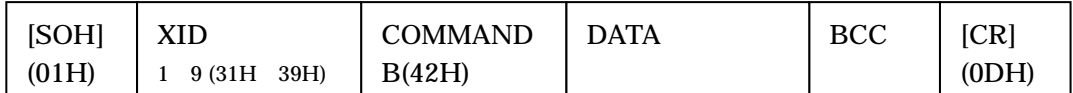

 DATA: 0(30H): ブザー強制 OFF 1(31H): ブザー強制 ON 2(32H): 100ms ブザーを鳴す。

#### **(**正常レスポンスのフォーマット**)**

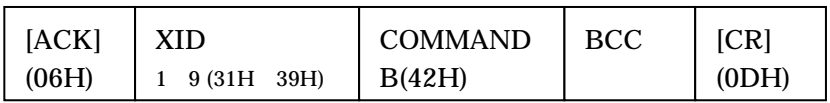

#### **(**動作**)**

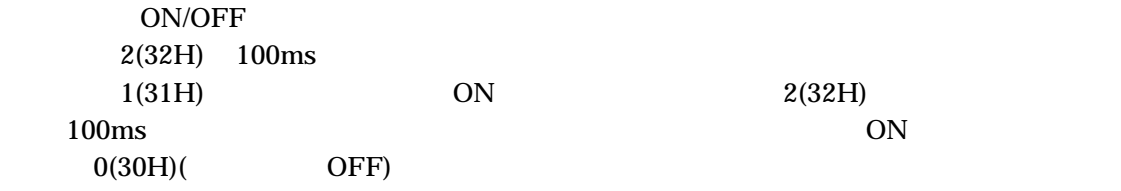

#### **(**コマンド実行例**)**

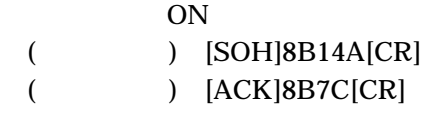

 $100ms$ 

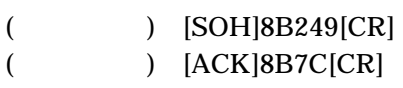

## 3**-**2**-**29 **F -**動作設定

#### **(**リクエストのフォーマット**)**

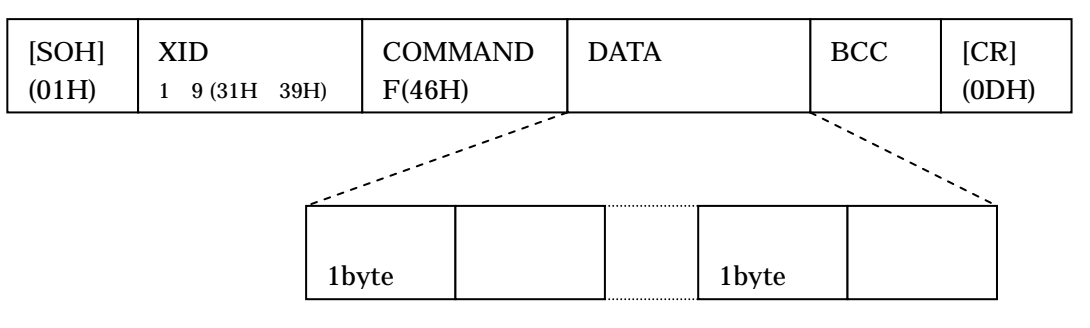

#### DATA:

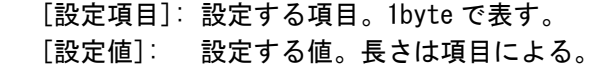

256byte

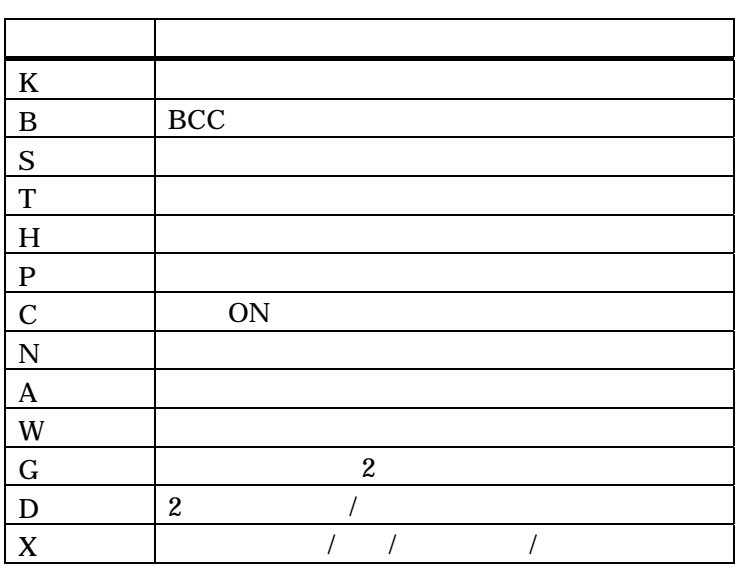

 $\overline{a}$ 

 $15$ 

#### **(**正常レスポンスのフォーマット**)**

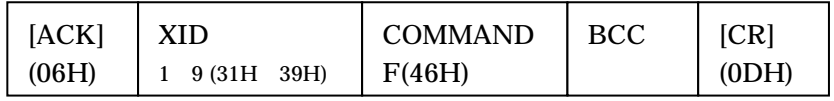

**(**動作**)** 

 $H$ G1T  $\blacksquare$ 

 $\overline{\textbf{3}}$ 

 $[SOH]1FBP0(BCC)[CR]$  B  $P$  $[SOH]1FB03P0(BCC)[CR]$  3  $[SOH]1FBOP(BCC)[CR]$ 

 $\overline{\text{OFF}}$ 

#### **(**設定値詳細**)**

 $($   $;$   $)$ 

(K) [送信方式]: 0(30H):なし 1(31H):通常送信 2(32H):インチング送信 1 3(33H):インチング送信 2 [種別]: 1(31H):キー 2(32H):タッチパネル [番号]: 設定するキーもしくはタッチパネルの番号 K(4BH) 1byte 1byte 2byte

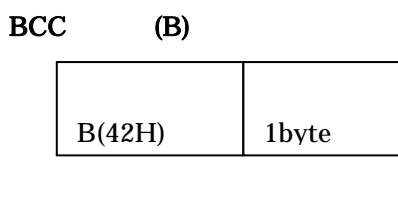

[設定値]: 0(30H):なし 1(31H):あり

 $(S)$ 

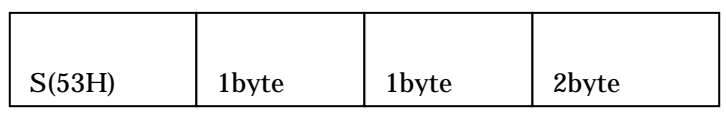

- [方式]: 1(31H):通常
- 2(32H):単発
- [種別]: 1(31H):キー 2(32H):タッチパネル
- [番号]: 設定するキーもしくはタッチパネルの番号

 $99$ 

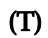

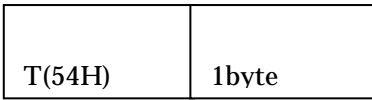

[設定値]: 1(31H):9600bps 2(32H):19200bps 3(33H):38400bps

(H)

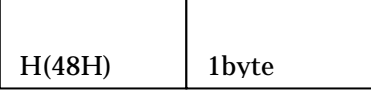

[設定値]: 0(30H):なし 1(31H):あり

P)

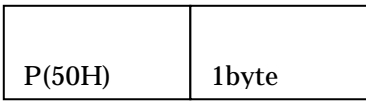

 [設定値]: 0(30H):なし 1(31H):あり

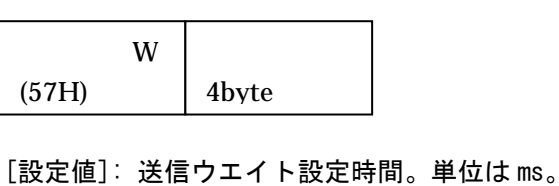

 $0000$   $1000$   $0000$ 

(W)

設定項目 W

4byte

67

[0~F キー]:テンキーの 0~F に割り当てるキーの番号 [-キー]: テンキーの-(マイナス)に割り当てるキーの番号

2byte

2byte

**CAN** 2byte CLR 2byte ENT 2byte

 $1$ 2byte

- [.キー]: テンキーの.(小数点)に割り当てるキーの番号
- [CAN]: テンキーの CAN に割り当てるキーの番号
- [CLR]: テンキーの CLR に割り当てるキーの番号
- [ENT]: テンキーの ENT に割り当てるキーの番号

 $\bf{00}$ 

 $00$ 

 $(A)$ 

A(41H) 4byte

[設定値]: バックライトオートオフ時間。単位は秒。

 $0000$  1800  $\sim$  0000  $\sim$  0000  $\sim$  0000  $\sim$  0000  $\sim$  0000  $\sim$  0000  $\sim$  0000  $\sim$  0000  $\sim$ 

(57H)

N(4EH)

 $ON$   $(C)$ 

 1(31H):あり ・テンキー(N) 1byte

> $\mathbf{0}$ 2byte

> > $\mathbf F$ 2byte

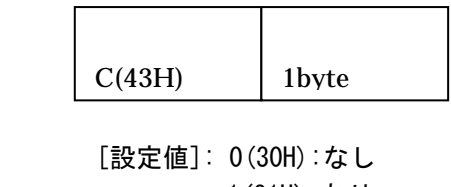

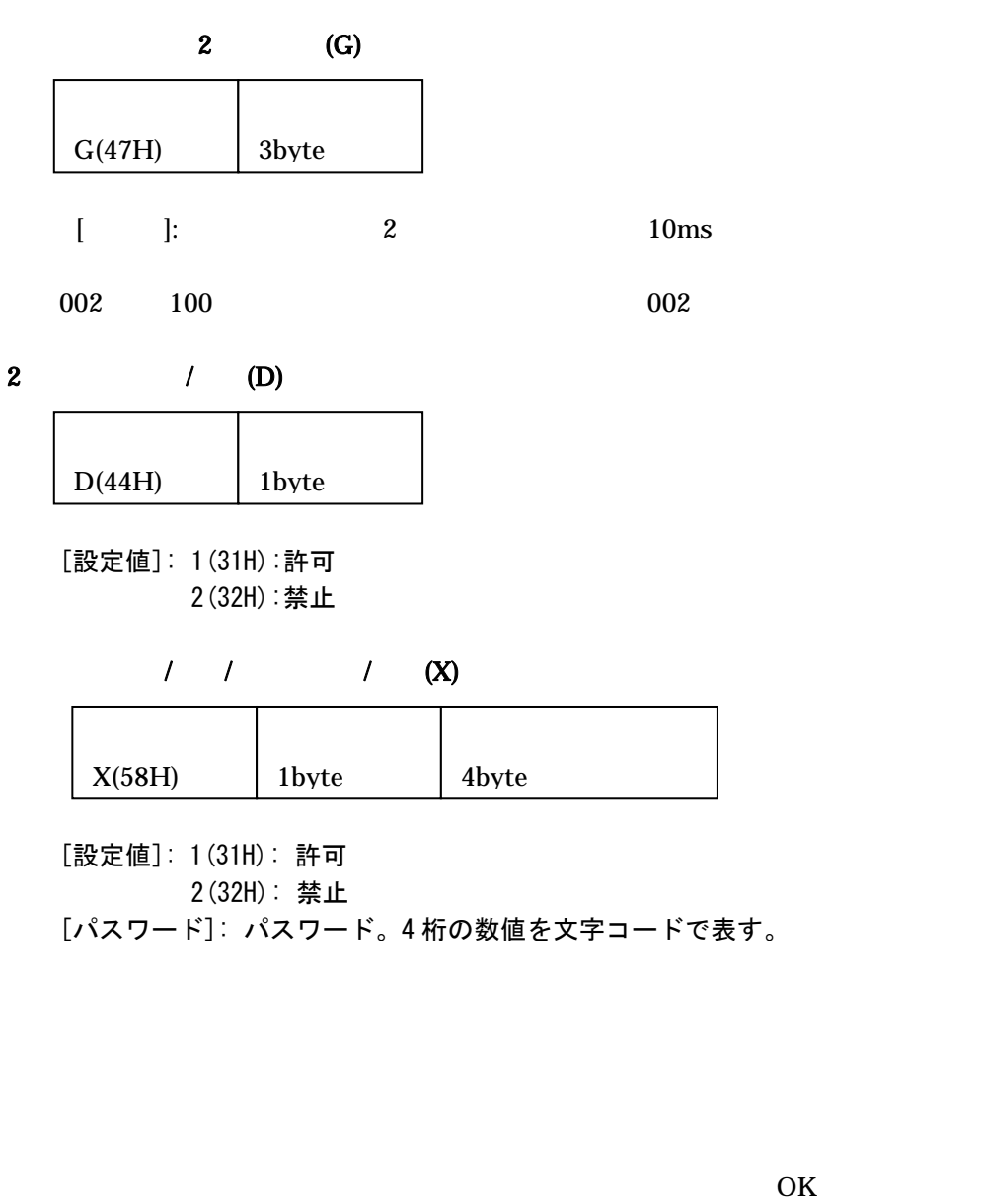

 $1($  ) and  $\omega$  and  $\omega$ 

 $G($ 

#### **(**コマンド実行例**)**

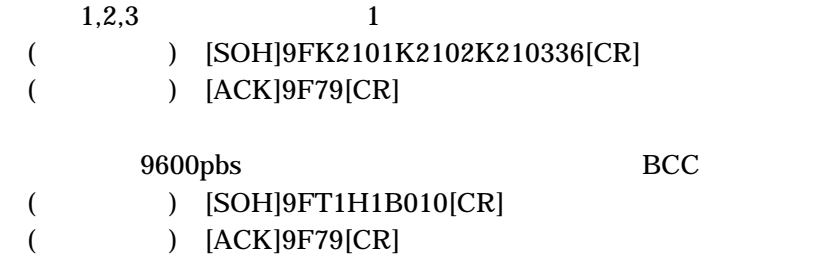

### 3**-**2**-**30 **G -**動作設定の取得

#### **(**リクエストのフォーマット**)**

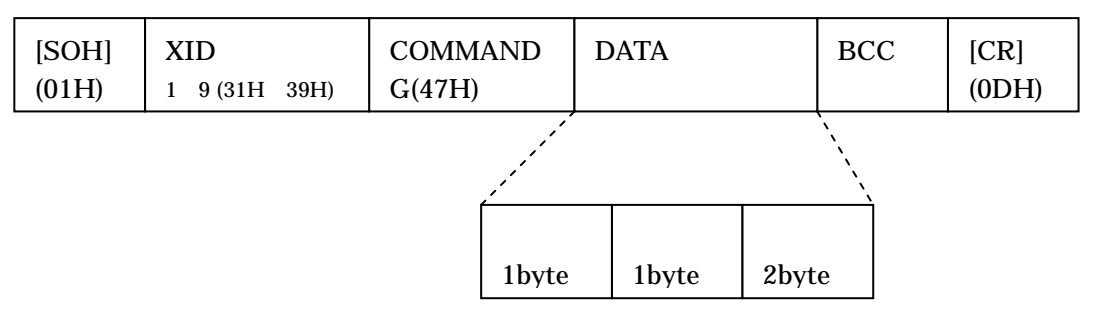

#### DATA:

[項目]: 動作設定の項目アルファベット。K,B,S,T,H,P,C のいずれか。F-動作設定の項目 と同じもの

[種別]:項目が K または S のときのみ必要。キー(1)もしくはタッチパネル(2)の種別。 [番号]:項目がK または S のときのみ必要。キーまたはタッチパネルの番号

#### **(**正常レスポンスのフォーマット**)**

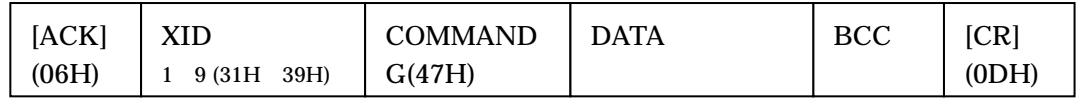

DATA:

**(**動作**)** 

 $1$ つのリクエストで読み出すことはできません。

**(**コマンド実行例**)** 

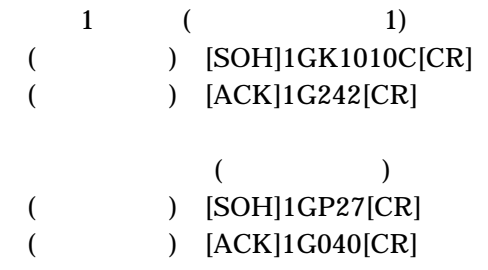

## 3**-**2**-**31 **X-**バージョンの取得

#### **(**リクエストのフォーマット**)**

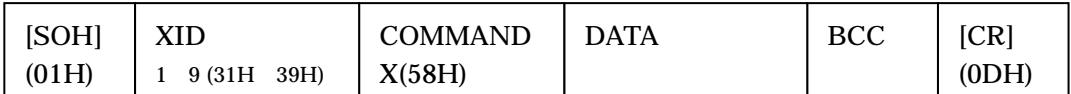

 DATA: 1(31H): 通常モード部のバージョン 2(32H): メンテナンスモード部のバージョン

#### **(**正常レスポンスのフォーマット**)**

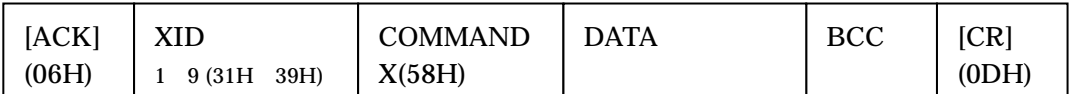

DATA: 整数部 2 桁、小数部 4 桁のバージョンを文字コードにて表す。小数点は省略する。 たとえば、バージョン 1.0000 のときは 010000 ((30H)(31H)(30H)(30H)(30H)(30H))とな る。

**(**動作**)** 

#### **(**コマンド実行例**)**

 $(1.0100)$ 

- $($  ) [SOH]2X15A[CR]
- $($   $)$   $[ACK]2X0101006C[CR]$

 $(2.0001)$ 

- $($  ) [SOH]2X259[CR]
- $($   $)$   $[ACK]2X0200016F[CR]$

## 3**-**2**-**32 **U-**なにもしない

#### **(**リクエストフォーマット**)**

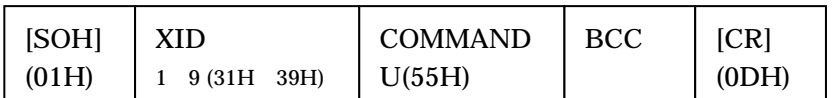

#### **(**正常レスポンスのフォーマット**)**

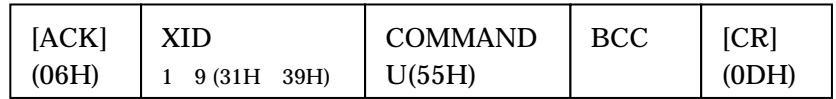

**(**動作**)** 

# **-**2**-**33 **u-,p-,q- (WindE/T** 専用コマンド**)**

 $u(75H),p(70H),q(71H)$   $HGIT$  WindE/T

# 4 メンテナンスモード

 $H$ G1T  $R$ 

# 4**-**1 メンテナンスモードの機能

- $\bullet$  HG1T
- $\bullet$
- $\bullet$
- $\bullet$

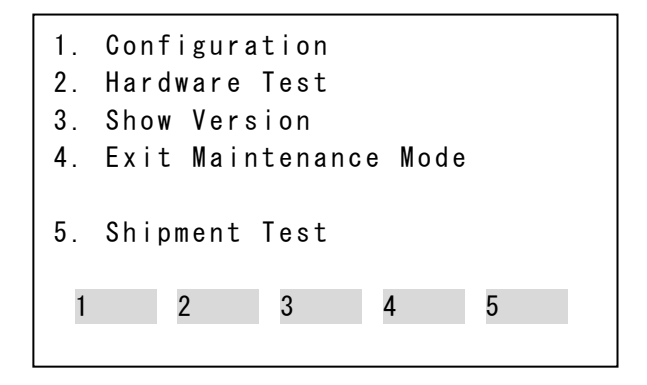

25  $\sim$  25

1.動作設定項目の設定 2. HG1T 3. 4.メンテナンスモードを抜ける  $5.$ 

# 4**-**2 動作設定項目の設定

1.Configuration

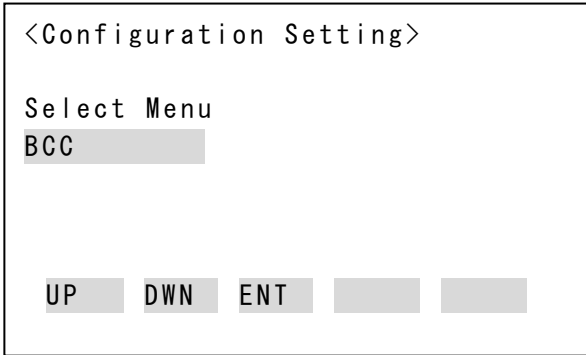

26 動作設定項目の選択画面

 $UP$  DWN  $FUV$ 

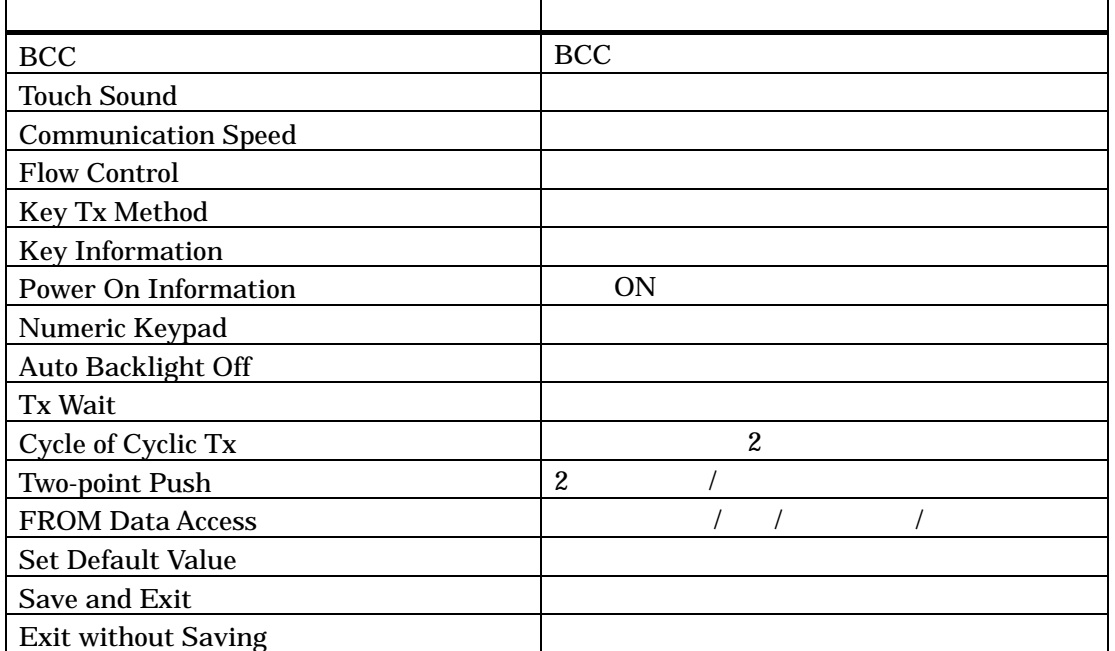

## 4**-**2**-**1 各項目の設定

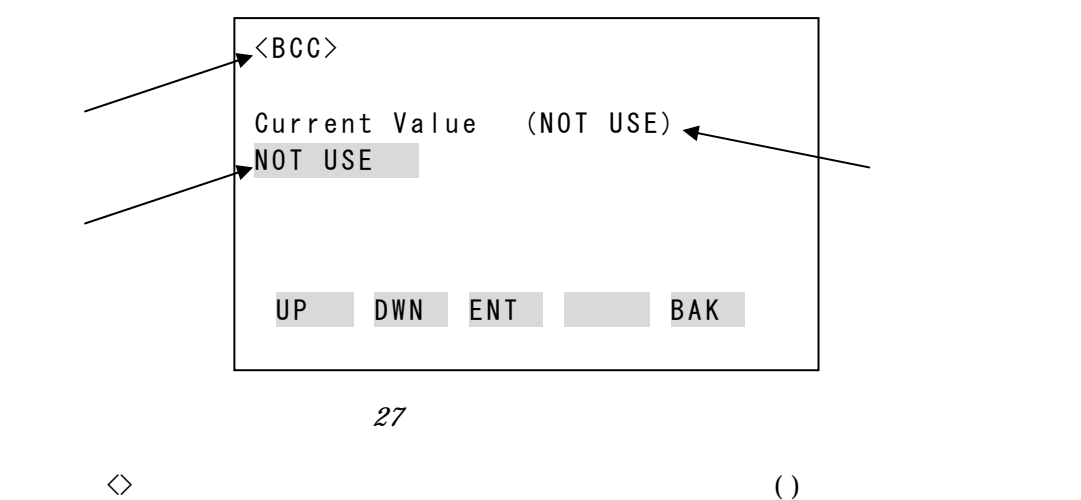

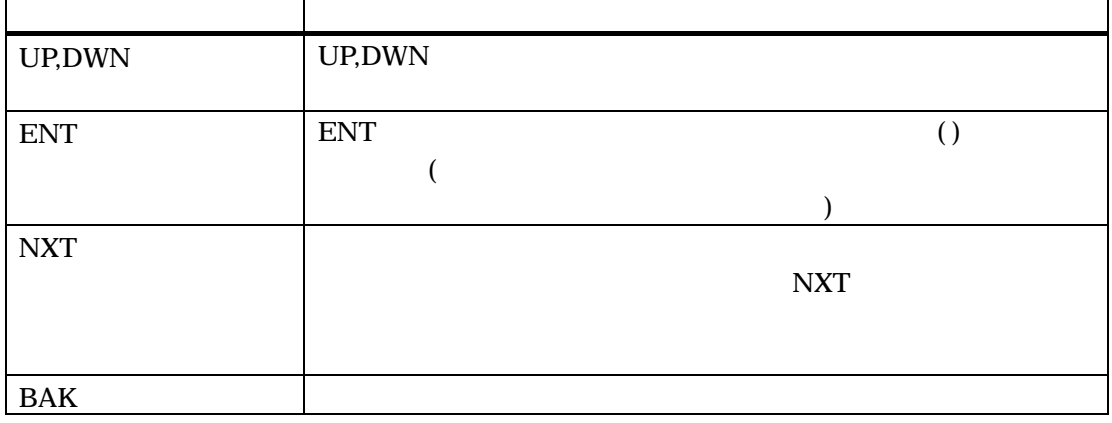

#### 4**-**2**-**1**-**1 キー押下情報送信およびキー押下レスポンス方式の設定時 のキーの指定方法

Key Tx Method (キー押下情報送信方式の設定)」と「Key Information (キー押下レスポン  $\overline{a}$ )

<Key Tx Method>

Push Destination Key!!

#### 28 設定するキーの入力画面

#### 4**-**2**-**1**-**2 テンキーの設定方法

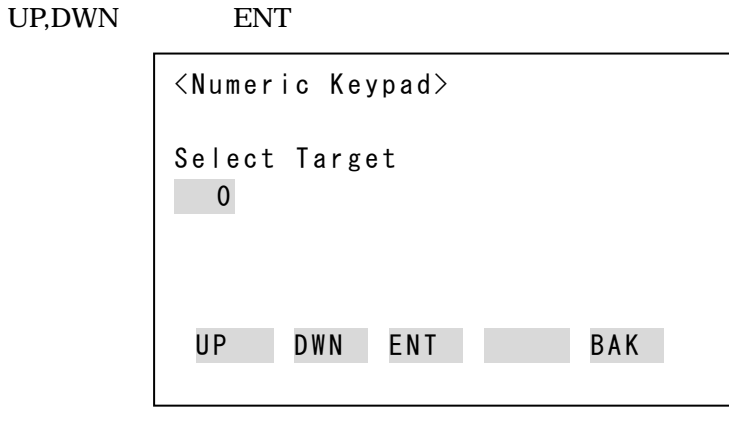

29  $\,$ 

<u>select NONE</u>

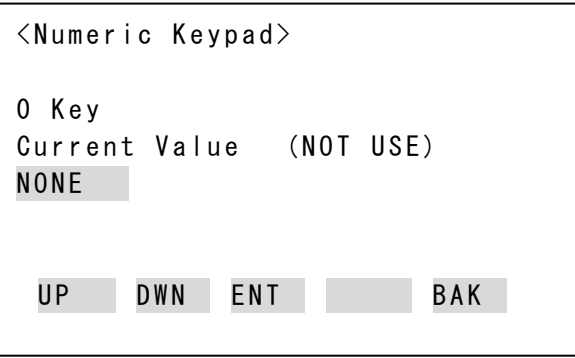

 $30$ 

Select Push Destination Key

### 4**-**2**-**1**-**3 パスワードの指定方法

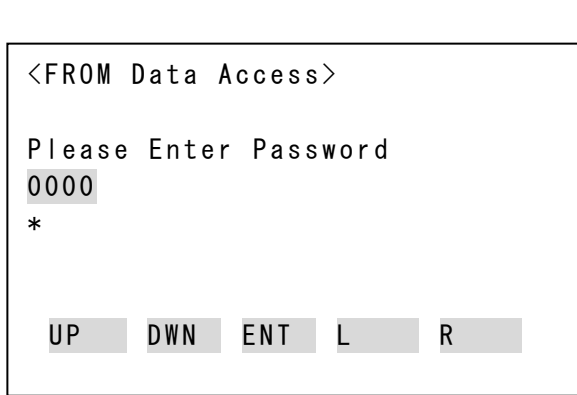

 $\mathcal{N}$ /  $\mathcal{N}$ /  $\mathcal{N}$ 

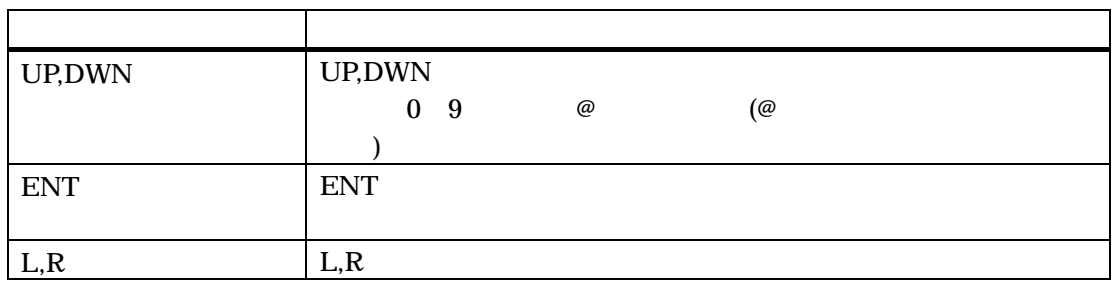

18  $\,$ 

注意) パスワードに@@@@を指定すると、設定されているパスワードにかかわらず強制的に  $\mathcal{N}$ /  $\mathcal{N}$ /  $\mathcal{N}$ /  $\mathcal{N}$ /  $\mathcal{N}$ /  $\mathcal{N}$ 

## 4**-**2**-**2 デフォルト値をセットする

 ${\rm YES}$  back and  ${\rm BAK}$ 

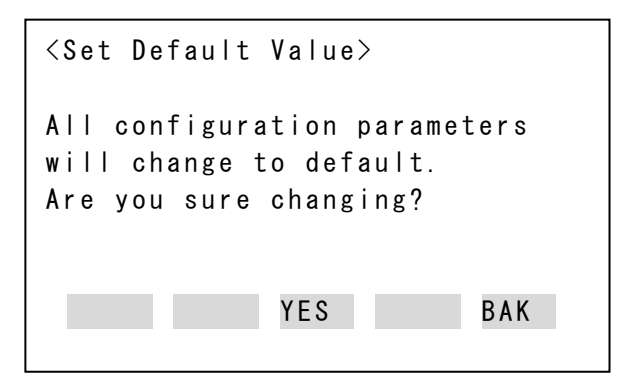

## 4**-**2**-**3 セーブして終了する

 $YES$ 

に戻ります。BAK を選択すると、動作設定項目の選択画面に戻ります。  $\overline{OFF}$ 

 $\overline{OFF}$ 

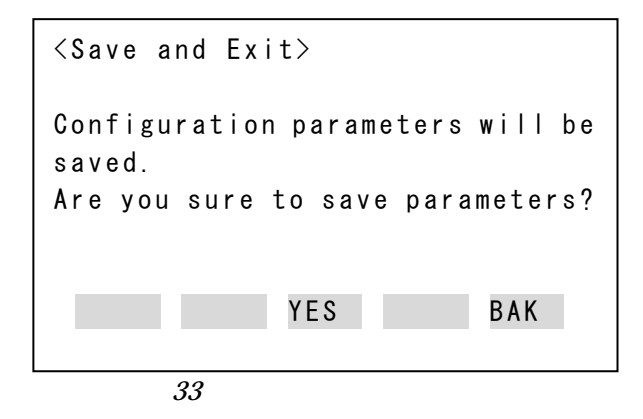

## 4**-**2**-**4 セーブせずに終了する

 $YES$ 

 $BAK$ 

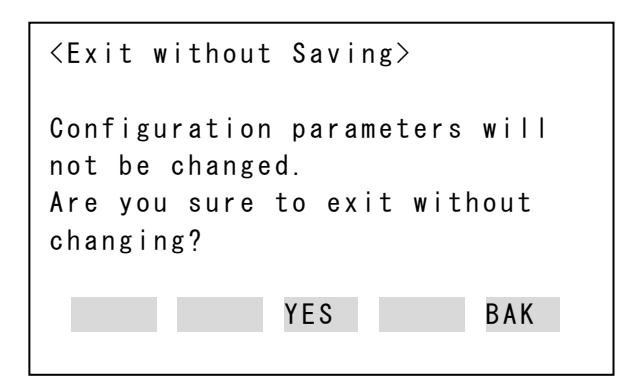

## 4**-**3 バージョンの確認

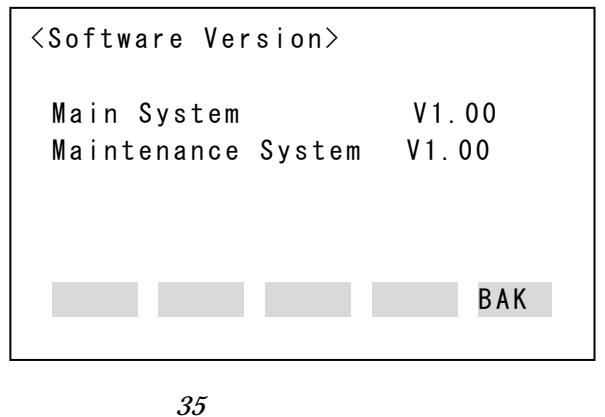

BAK **EXAM BAK** 

# 4**-**4 メンテナンスモードを抜ける

## 4**-**5 **HG1T** 形各機能確認 **/** 生産時出荷検査機能

HG1T 形各機能確認および生産時出荷検査機能は、HG1T 形の故障確認などに使います。

## 4**-**6 シリアルモニタ

 $H$ G1T  $\blacksquare$ 

 $H$ G1T  $R$ 

### 4**-**6**-**1 機能

CTS,RTS,DSR,DTR RTS,DTR ON/OFF

#### 4**-**6**-**2 起動方法

2.Haredware Test

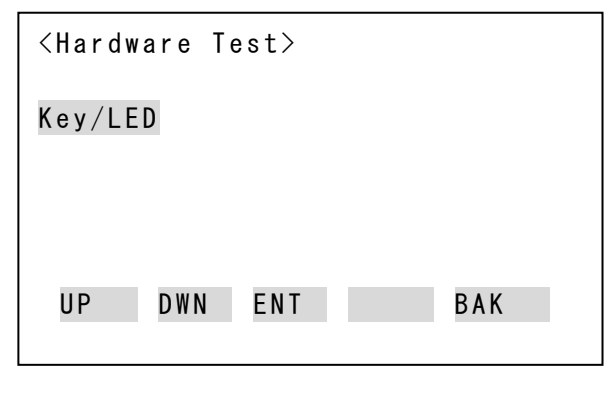

 $36$ 

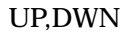

UP,DWN Serial Moniter ENT

### 4**-**6**-**3 使用方法

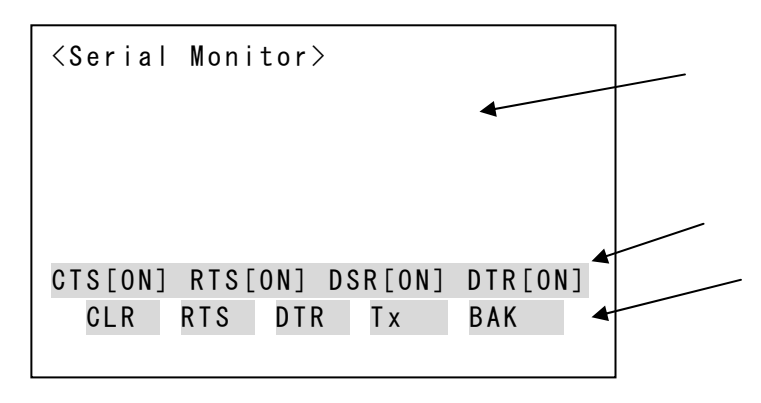

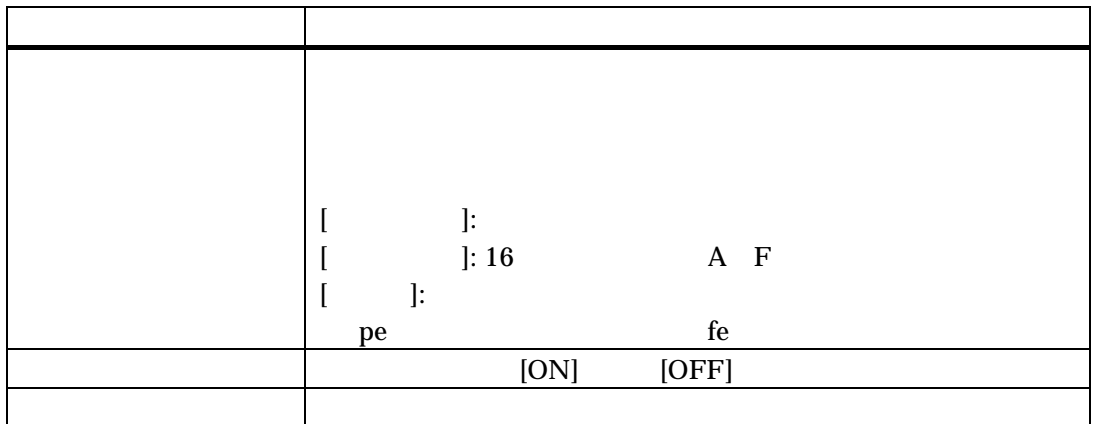

19 シリアルモニタの表示内容

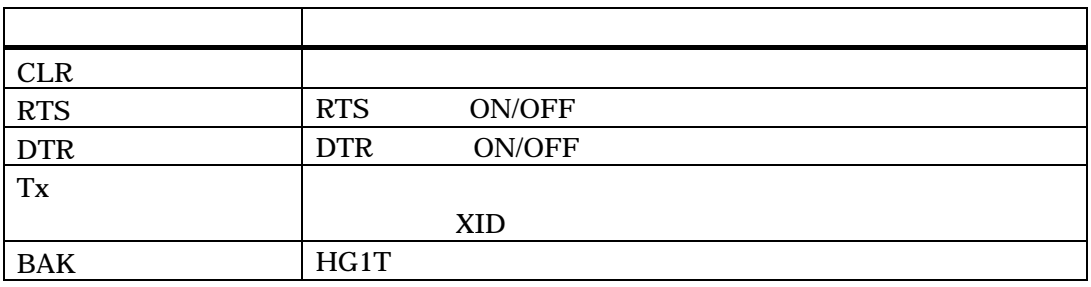

20 シリアルモニタのキーの機能

# 5 トラブルシューティング

 $HGIT$ 

 $H$ G1T  $H$ 

# 5**-**1 リクエスト・レスポンスに関するトラブル シューティング

#### (レスポンスが返って来ない場合)

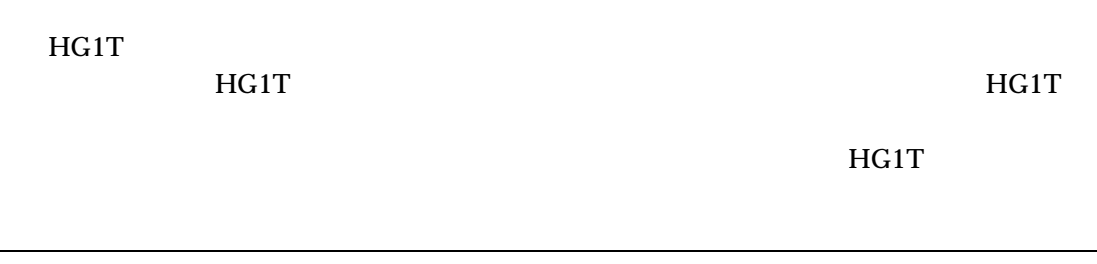

**(**レスポンスが返ってくる場合)

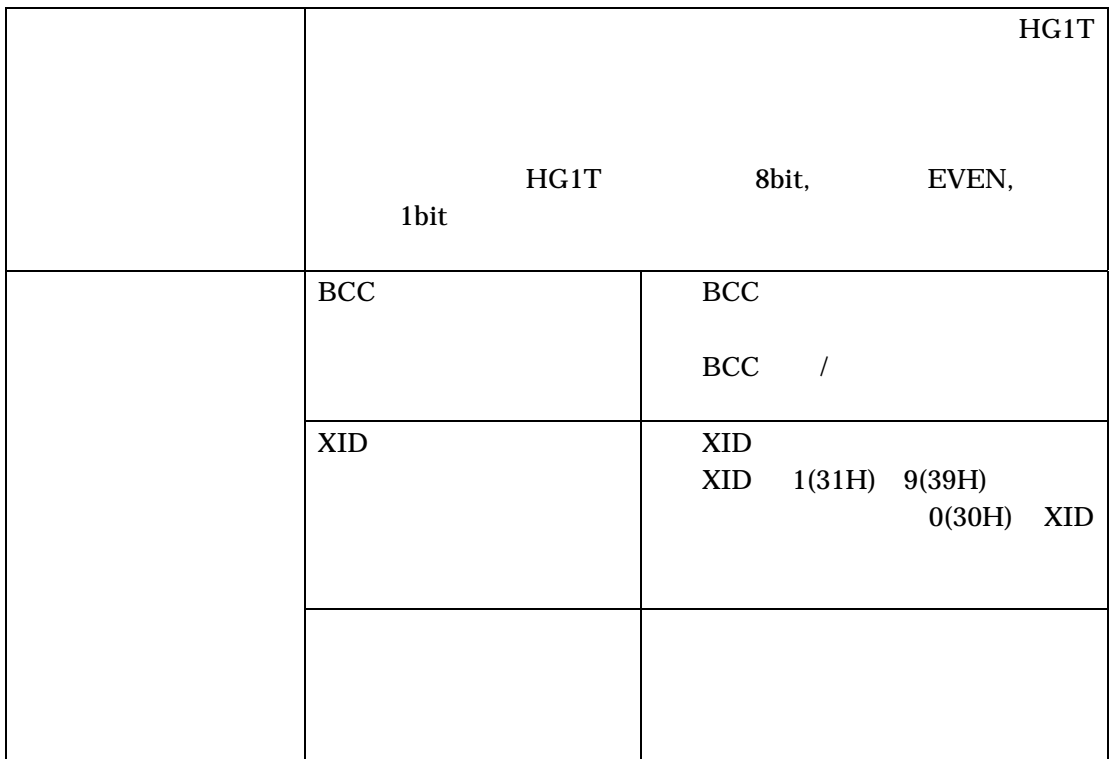

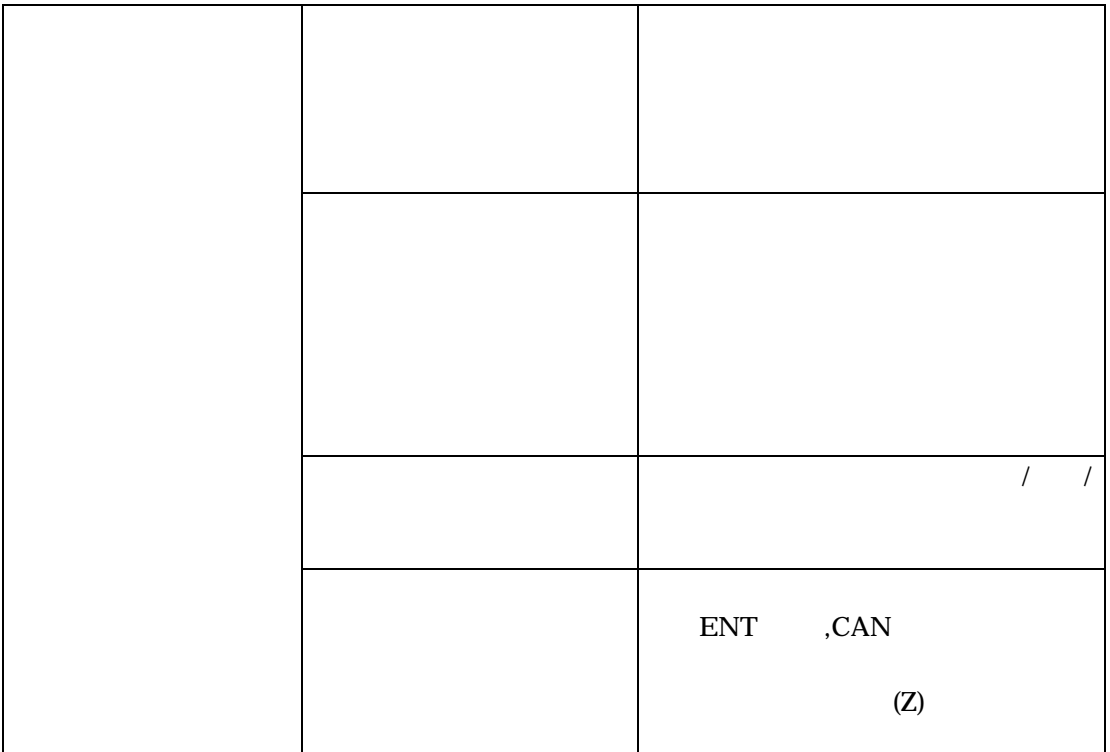

# 5**-**2 キー押下情報送信に関するトラブルシュー ティング

#### **(**キー押下情報が送信されない場合**)**

HG1T

 $\rm HGH$ T http://www.filesociety.com/internal/www.filesociety.com/internal/www.filesociety.com/internal/www.filesociety.com/internal/www.filesociety.com/internal/www.filesociety.com/internal/www.filesociety.com/internal/www.

 $H$ G1T

#### **(**キー押下情報が送信されている場合**)**

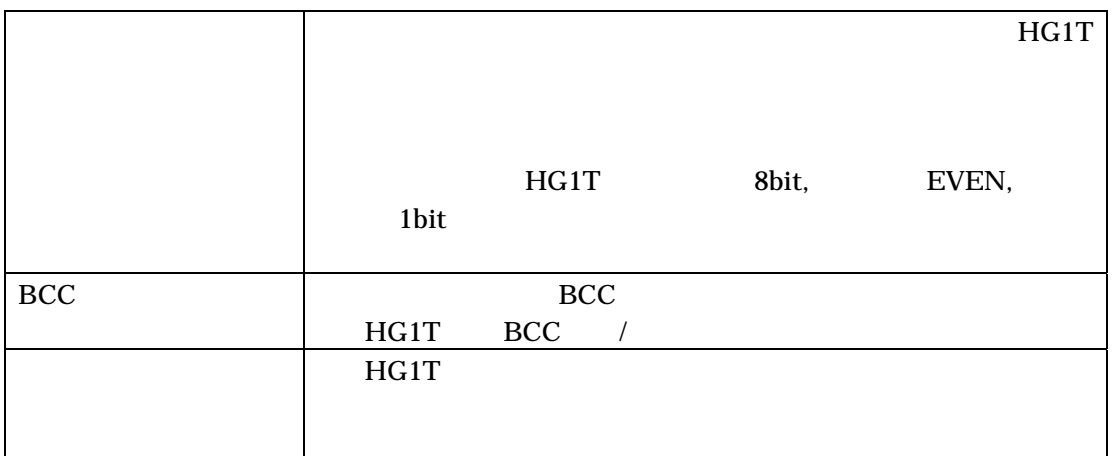

# 5**-**3 表示・操作に関するトラブルシューティング

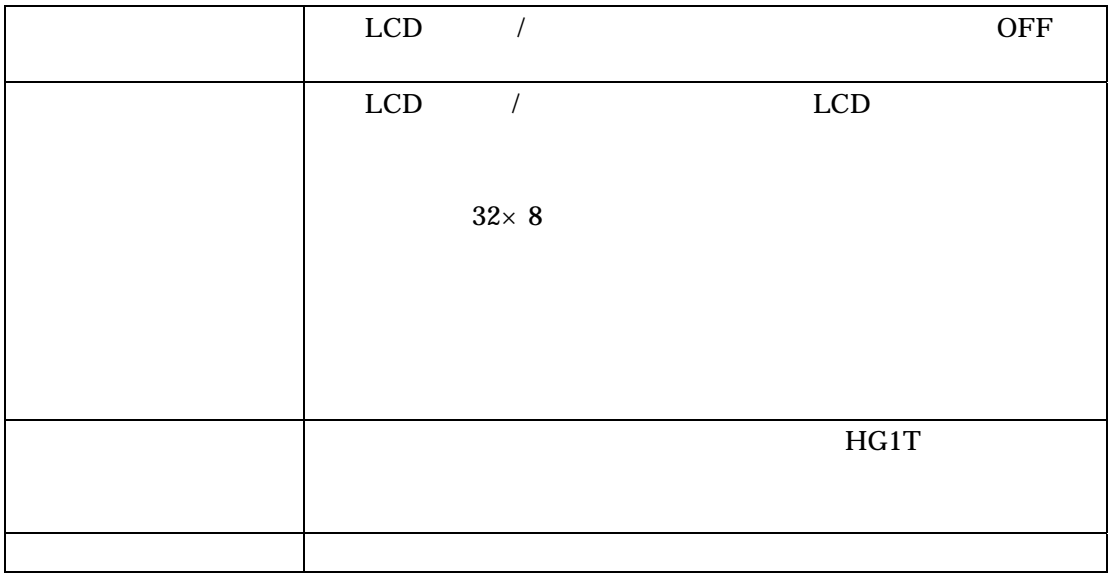

## **A BCC** の計算方法

**XOR** 

BCC BCC **BCC** 

### **A-**1 リクエストの **BCC** 計算例

 $BCC$ 

XID

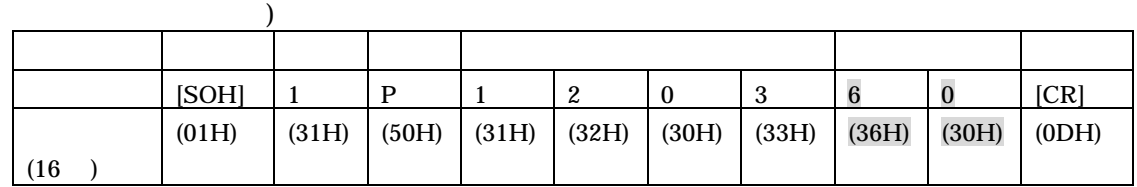

 $(12,03)$ 

BCC XOR UNITED ASSESSMENT OF THE CONSTRUCTION OF THE CONSTRUCTION OF THE CONSTRUCTION OF THE CONSTRUCTION OF THE CONSTRUCTION OF THE CONSTRUCTION OF THE CONSTRUCTION OF THE CONSTRUCTION OF THE CONSTRUCTION OF THE CONSTRUCT

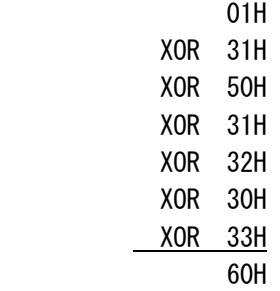

BCC 60 (36H)(30H)

 $XID$  2

## **A-**2 レスポンスの **BCC** 計算例

 $BCC$ 

 $11 \quad 23$ 

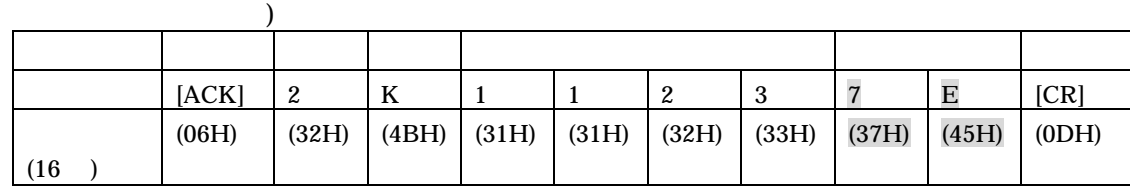

BCC XOR UNITED ASSESSMENT OF THE CONSTRUCTION OF THE CONSTRUCTION OF THE CONSTRUCTION OF THE CONSTRUCTION OF THE CONSTRUCTION OF THE CONSTRUCTION OF THE CONSTRUCTION OF THE CONSTRUCTION OF THE CONSTRUCTION OF THE CONSTRUCT

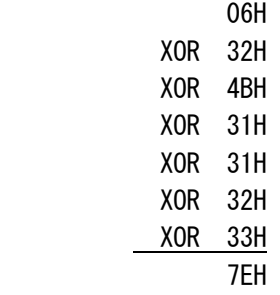

BCC 7E (37H) (45H)

## **A-**3 キー押下情報送信の **BCC** 計算例

**BCC** 

 $29$ 

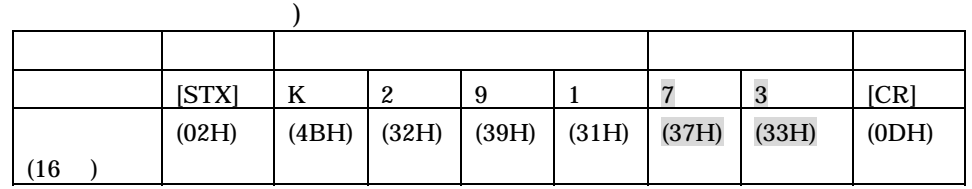

BCC XOR UNITED ASSESSMENT OF THE CONTROL CONTROL CONTROL CONTROL CONTROL CONTROL CONTROL CONTROL CONTROL CONTROL CONTROL CONTROL CONTROL CONTROL CONTROL CONTROL CONTROL CONTROL CONTROL CONTROL CONTROL CONTROL CONTROL CONTR

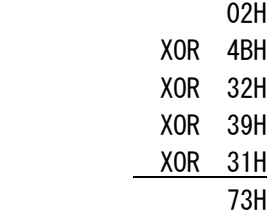

BCC 73 (37H)(33H)

# **B** 性能データ

# **B-**1 応答時間データ

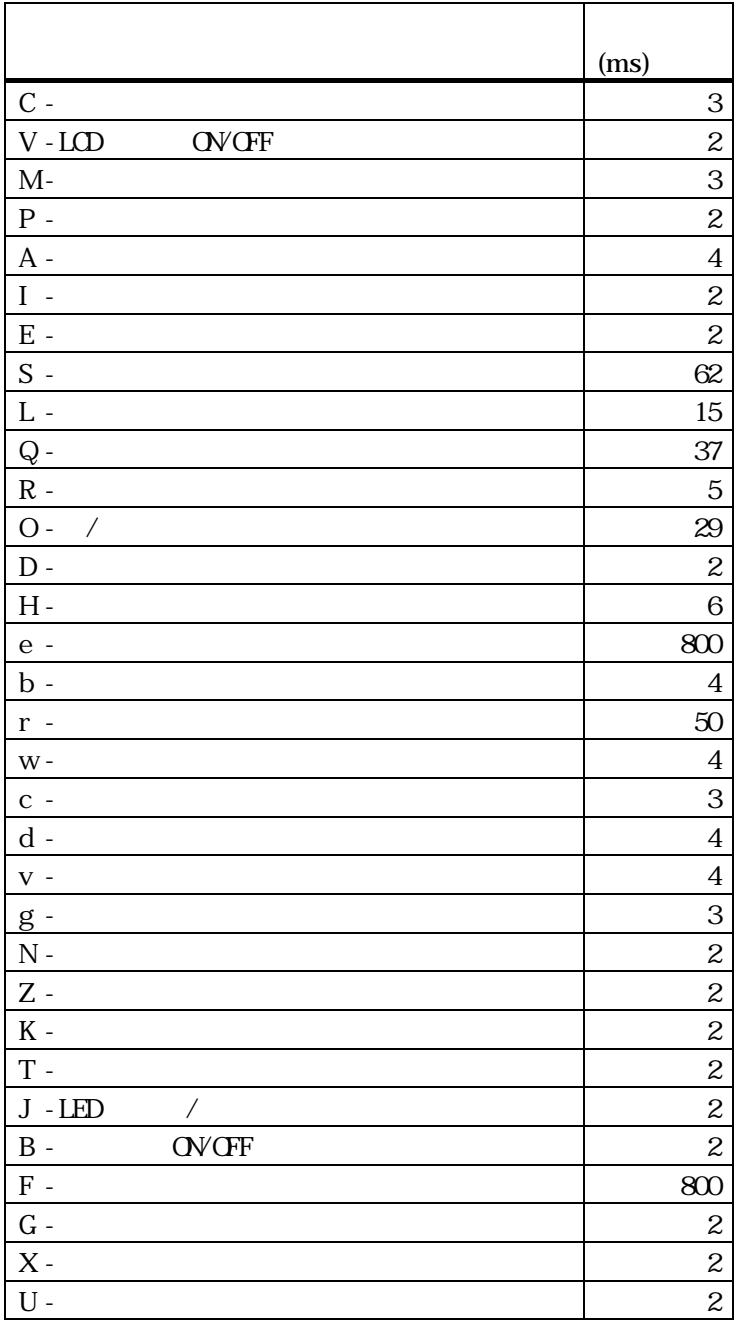

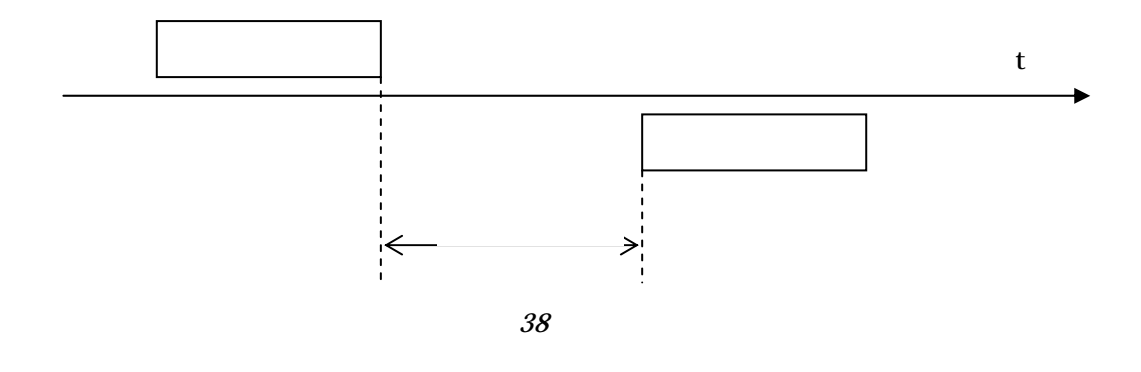

 $e,b,r$ ,

 $30$ 

# **C** キー押下状態の取込法

 $HGIT$  10ms 1

 $\sim$  2  $(1$ 

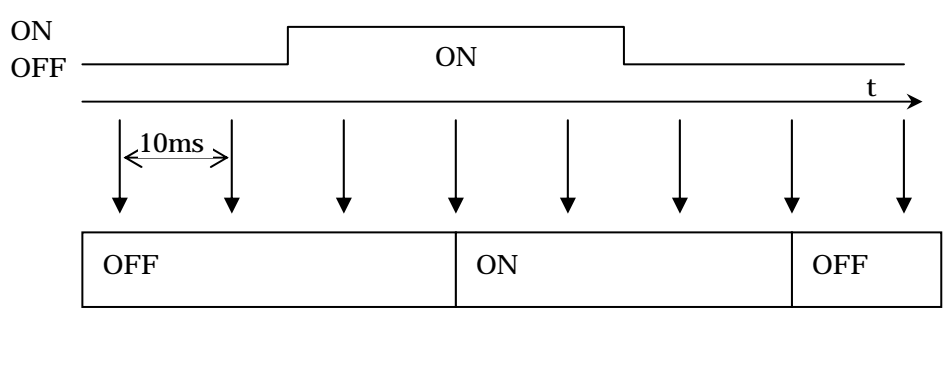

 $39$ 

 $($  3  $\blacksquare$ 

# **D** 設定項目一覧表

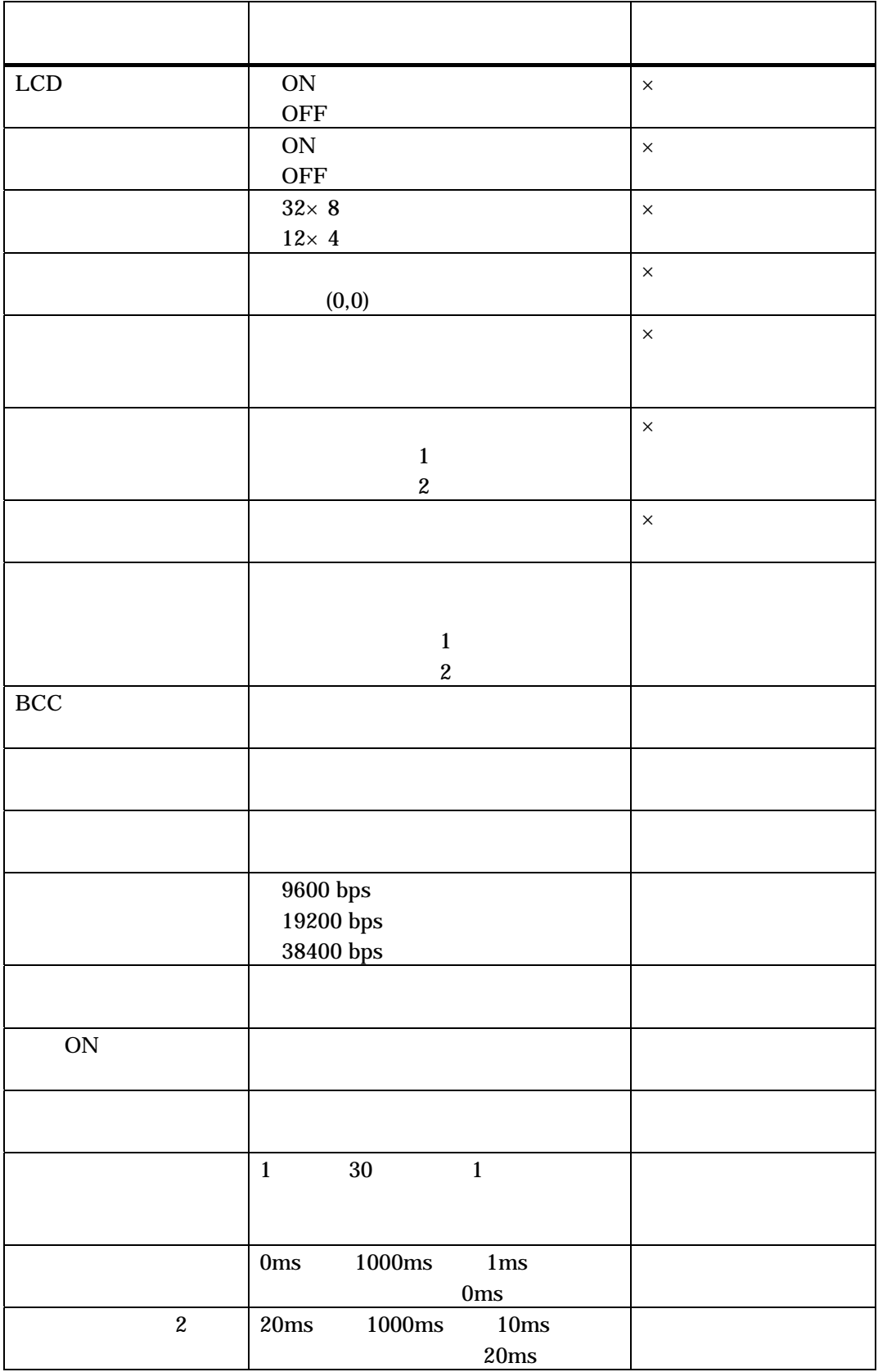

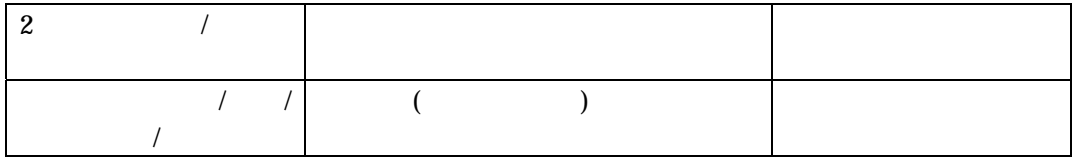

# **E** 文字コード表

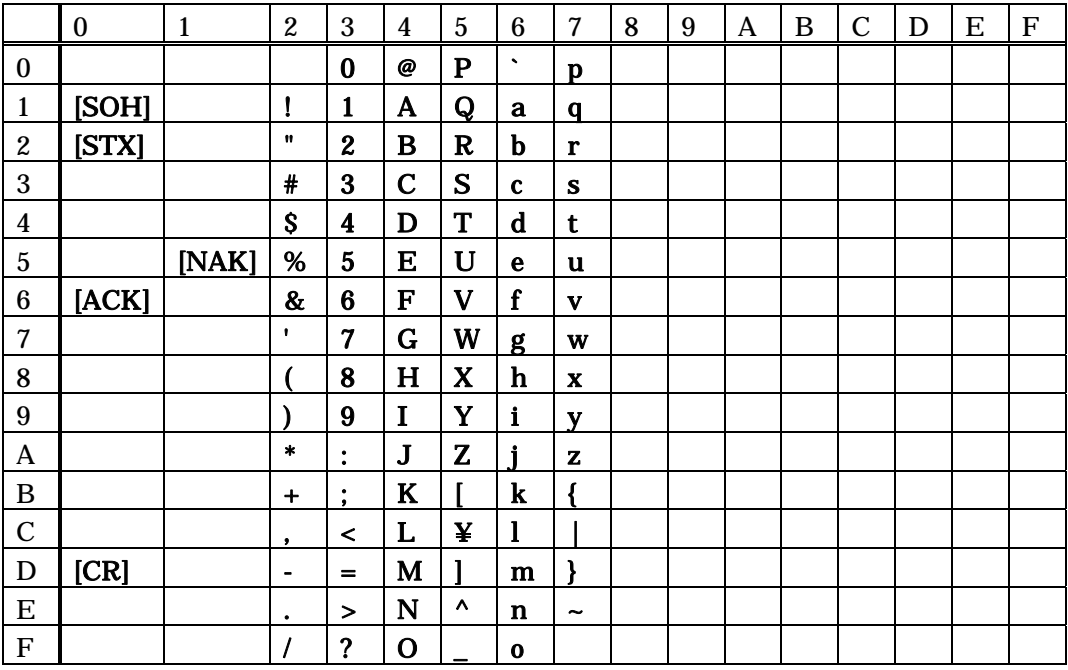

# **F HG1T** 形ハードウエア仕様

## **F-**1 適用規格

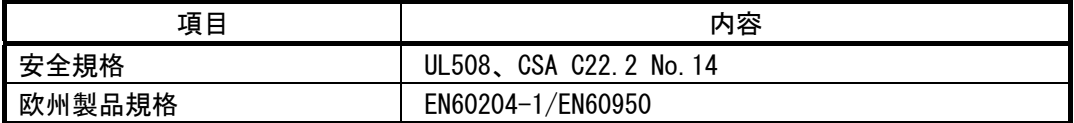

24 適用規格

## **F-**2電気的仕様

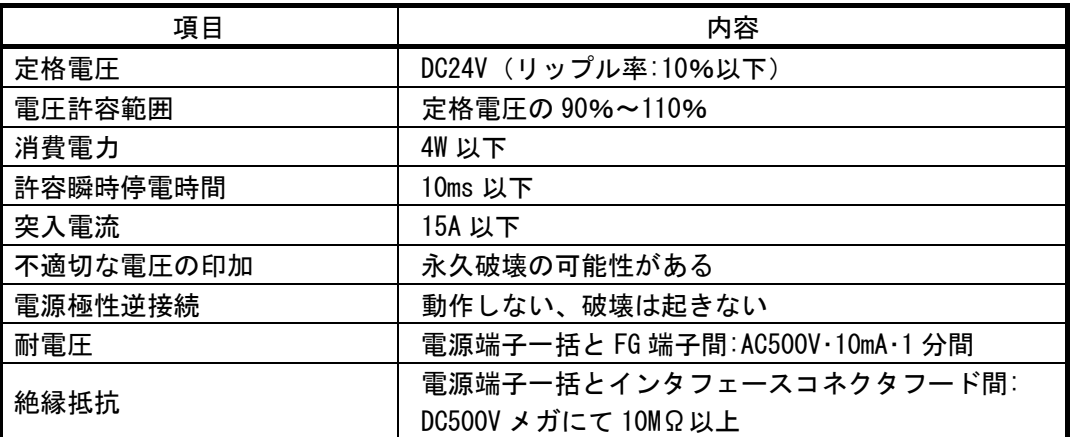

### **F-**3 環境仕様

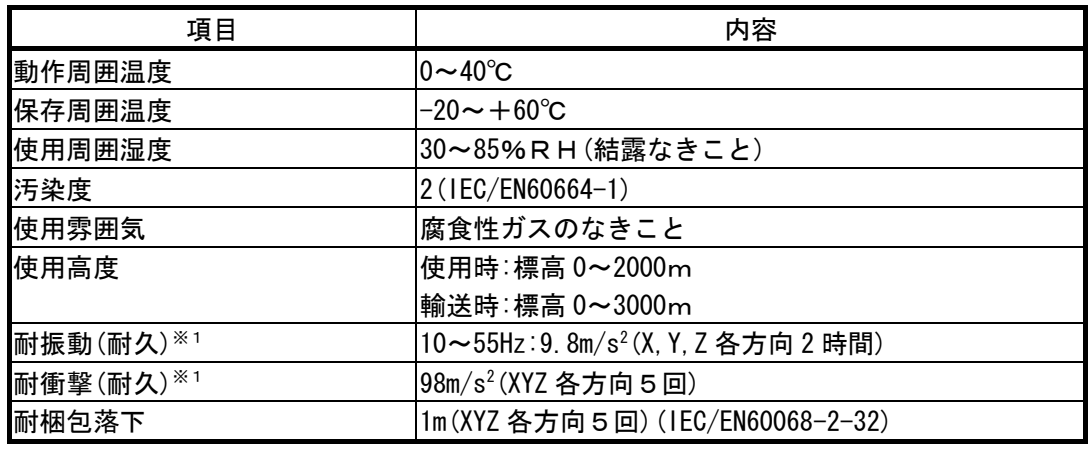

 $26$ 

### **F-**4 **EMC**

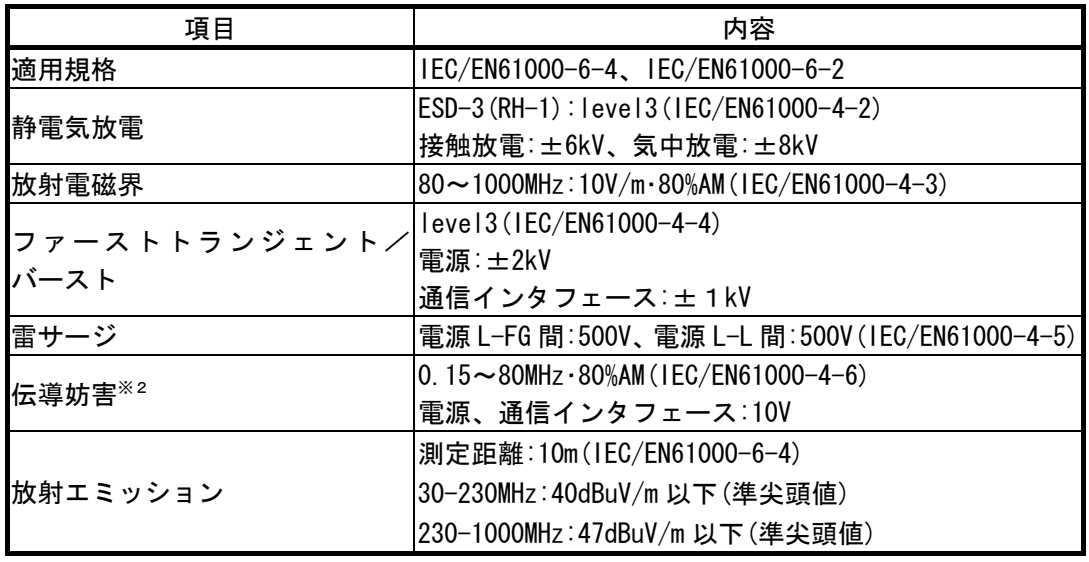

27 EMC

 $\text{EMC}$ 

### **F-**5 構造仕様

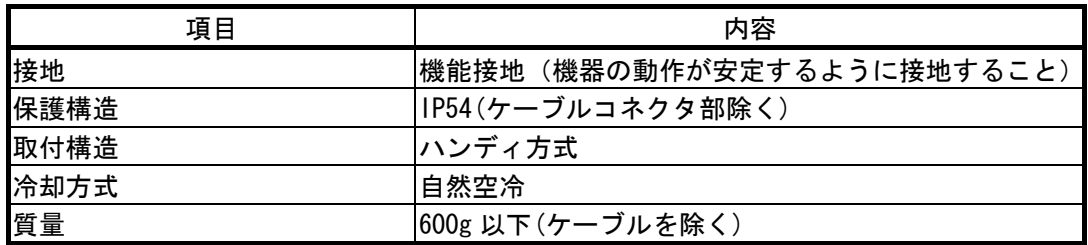

28

## **F-**6 表示仕様

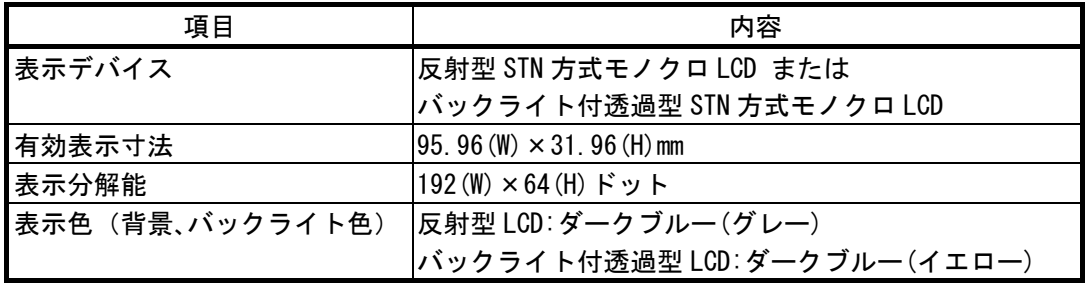

**F-**7 操作仕様

| 項目    |        | 容             |
|-------|--------|---------------|
|       | 方式     | タクトスイッチ       |
| メンブレン | スイッチ構成 | 9段5列          |
| スイッチ  | 操作押力   | 3N 以下         |
|       | 寿命     | 50 万回以上       |
|       | インジケータ | LED1~15 アンバー色 |

 $30$   $1$ 

### **F-**7**-**1 複数同時押し**(**不可**)**に関するご注意

 $\frac{3}{3}$  $\sim$  3

#### **F-**7**-**2 スイッチ、インジケータ配列

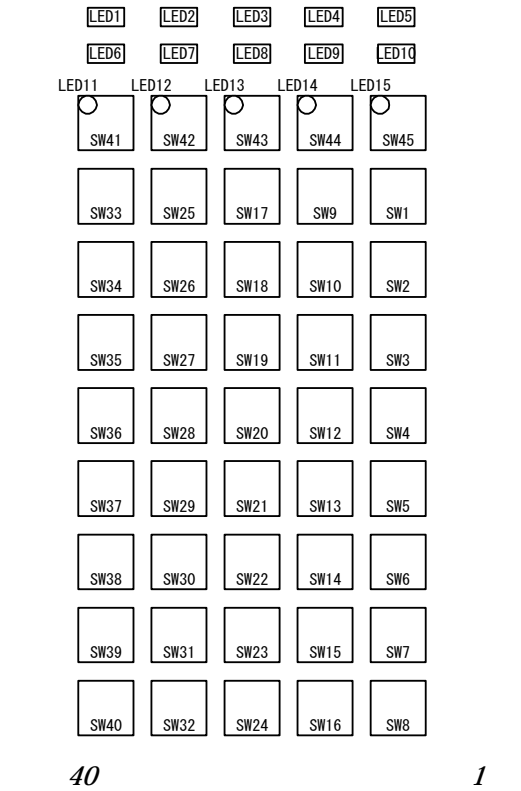

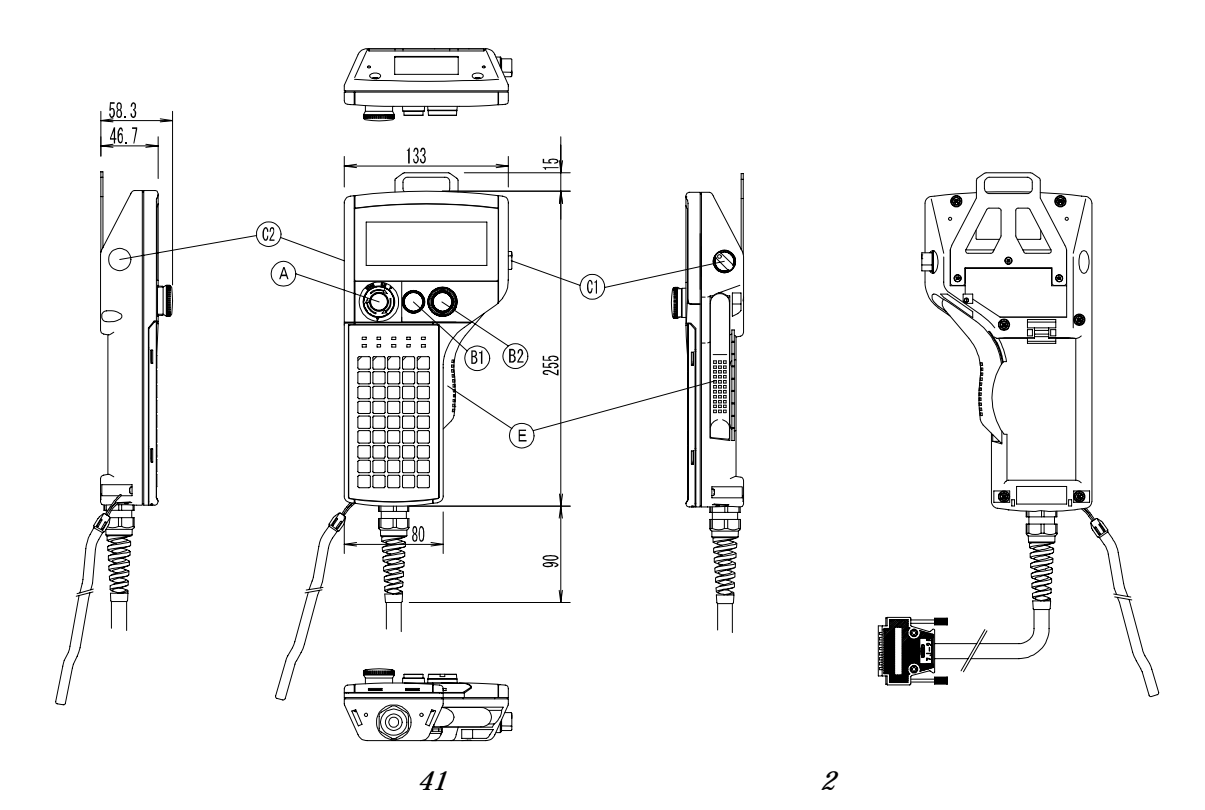

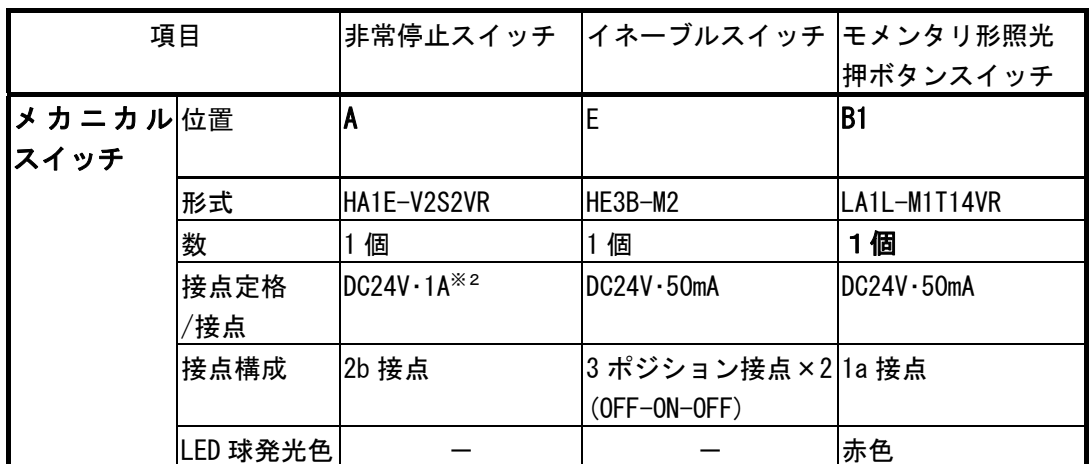
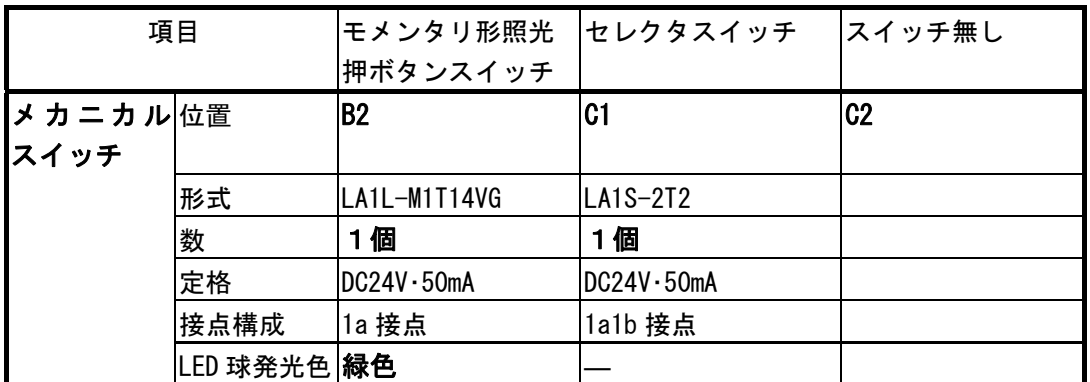

 $32$   $3$ 

### **F-**8通信インタフェース仕様

**F-**8**-**1 **RS-232C** インタフェース仕様

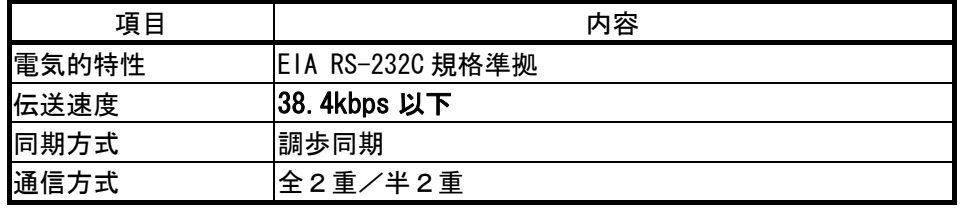

33 RS-232C

**F-**8**-**2 **RS-422** インタフェース仕様

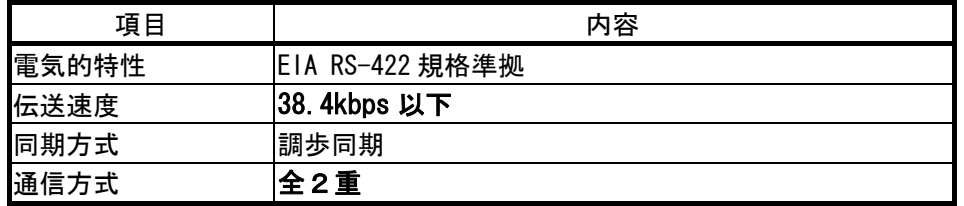

34 RS-422

#### **F-**8**-**3 **RS-485** インタフェース仕様

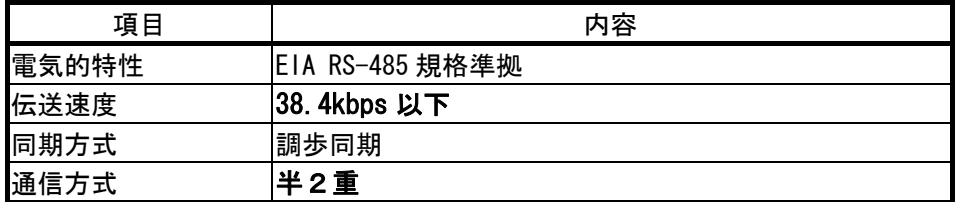

35 RS-485

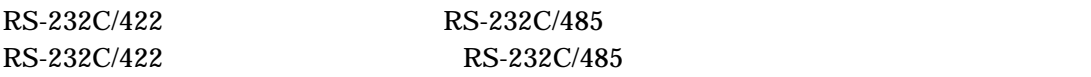

# F-9 接続コネクタ、ケーブル仕様

 $($  ) 17JE-23250-02(D8A6) <  $>$   $(D)$  25  $)$  $0.2$ mm<sup>2</sup> UL/CSA RS-232C 3 10m RS-422/485 3 20m

## **F-**9**-**1 ホストインタフェース**(**端子割付例**)**

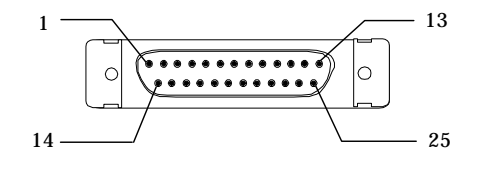

 $42$   $N_{\rm \theta}$ 

#### **RS-232C/422** タイプ

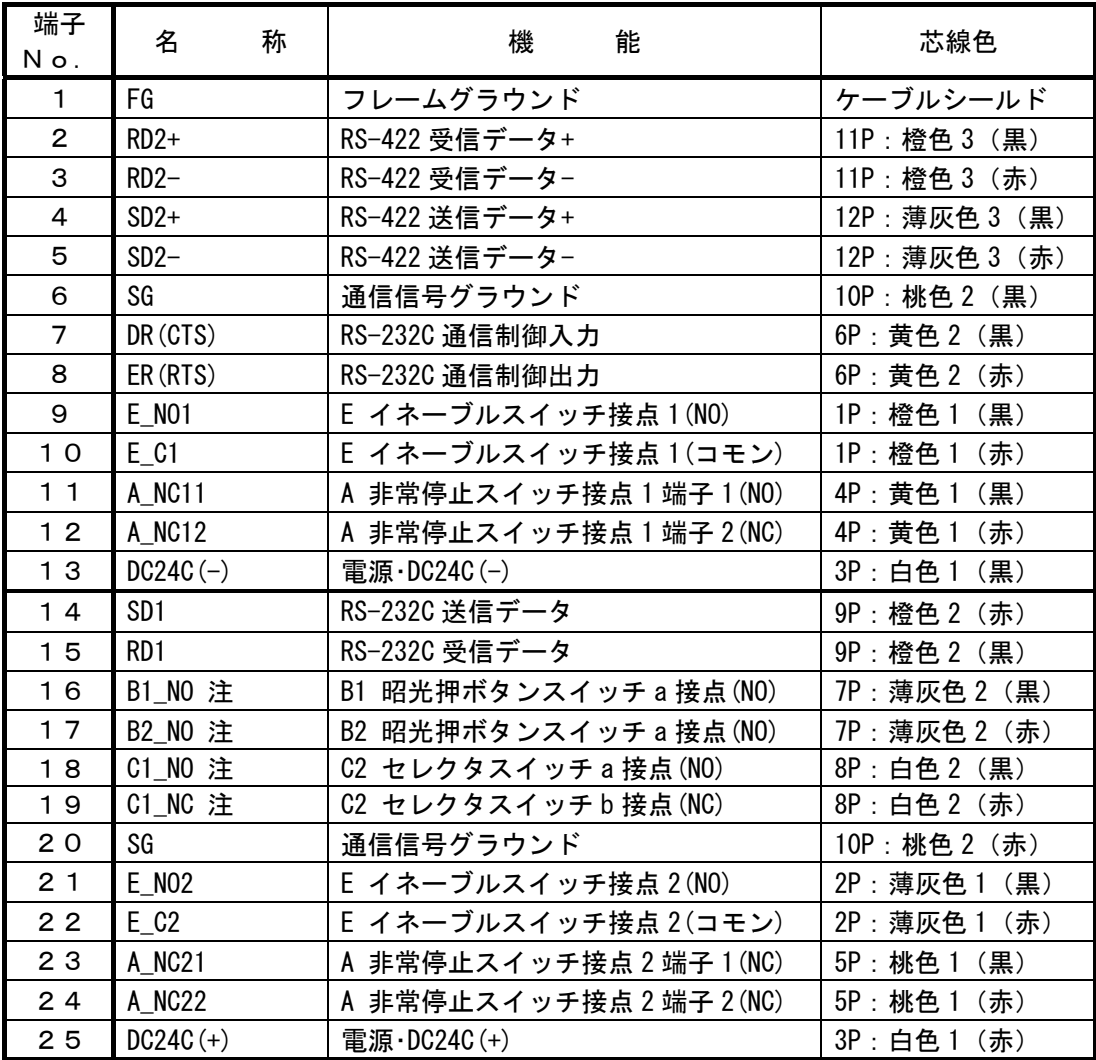

36 RS-232C/422

 $1P \t 3$ 

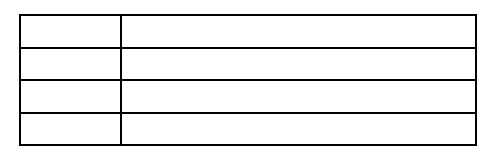

37

#### **RS-232C/485** タイプ

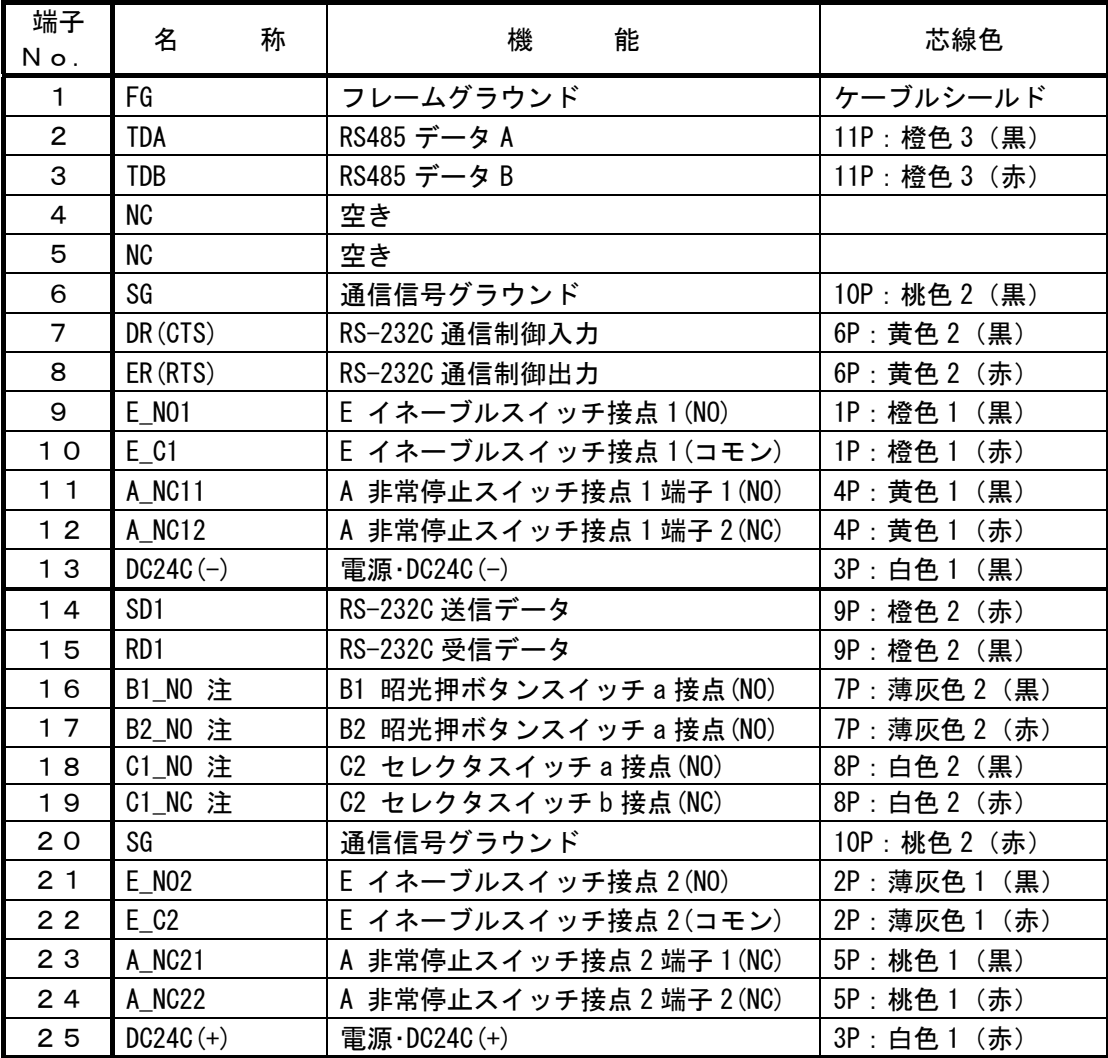

38 RS-232C/485

 $1P \t 3$ 

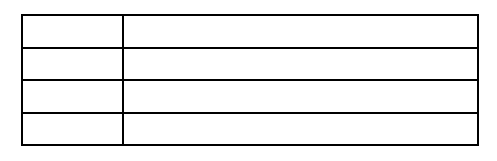

39

**F-**10コントラスト調整

**F-**10**-**1 液晶コントラスト調整方法

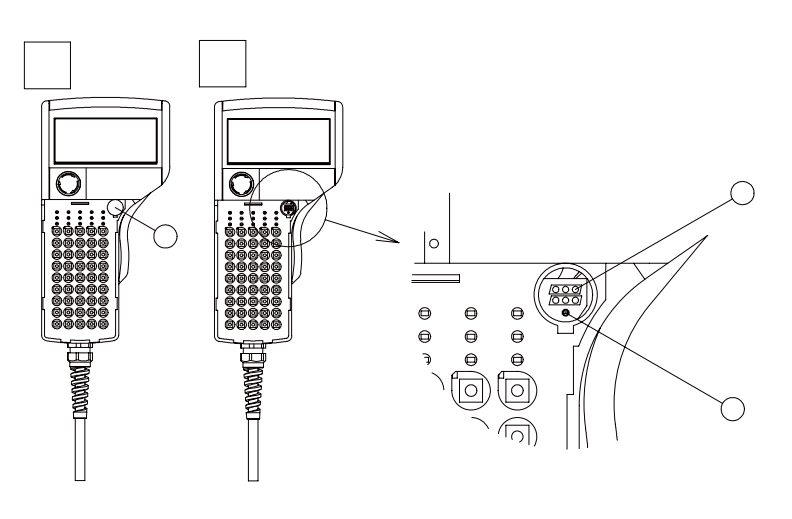

• 本作業時に静電気放電が発生した場合、製品が破損する恐れがあります。本作業前には必

43 液晶コントラスト調整方法

### (注意)

- 
- $\bullet$
- $\bullet$

## **F-**11 使用上のご注意

### **F-**11**-**1 使用雰囲気の注意事項

- 塵埃、塩分、鉄分などの多い場所 • 油、薬品などの飛沫がある場所  $\bullet$
- $\bullet$  and  $\bullet$  and  $\bullet$  and  $\bullet$  and  $\bullet$  and  $\bullet$  and  $\bullet$  and  $\bullet$  and  $\bullet$  and  $\bullet$ •  $HGIT$
- $\bullet$
- 高圧機器やアークが発生する機器(電磁開閉器、ノーヒューズブレーカなど)に近接する

## **F-**11**-**2 使用周囲環境に対する注意事項

- $HGIT$ 
	- 場合は、HG1T 形裏面に付属の取付金具を取り付け、ご使用ください。
- $\bullet$

### **F-**11**-**3 フェライトコアの取り付け

 $H$ G1T  $H$ (ZCAT2436-1330:TDK)

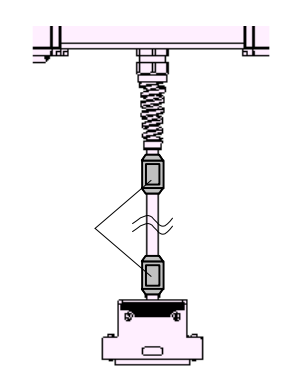

 $\bullet$ 

44

### HG1T インストラクションマニュアル

 $1$  and  $31$ l,

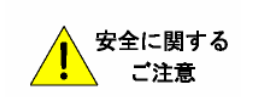

●カタログまたは取扱い説明書に記載の使用上のご注意の各事項を よくお読みのうえ、正しくご使用ください。

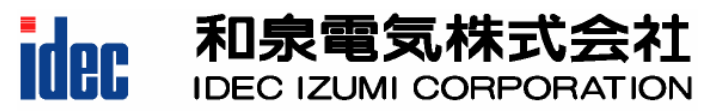

取扱説明書で御不明な点が御座いましたら、下記の技術問い合わせ窓口へお問い合わせ下さい。 お問い合わせ時間:9:00~12:00/13:00~17:00(土·日曜日、祝日および弊社休日を除く) 【技術問い合わせ窓口】

東京 : TEL (03) 5782-7680 名古屋: TEL (052) 732-2712 大阪 : TEL (06) 6398-3070 福岡 : TEL (092) 474-6331

広島 : TEL (082) 242-7110

アイデック商品のご用命は

2004(平成16)年1月現在

© 2003-2004 IDEC IZUMI CORPORATION All rights reserved.

http://www.idec.com/japan/

B 798(2)